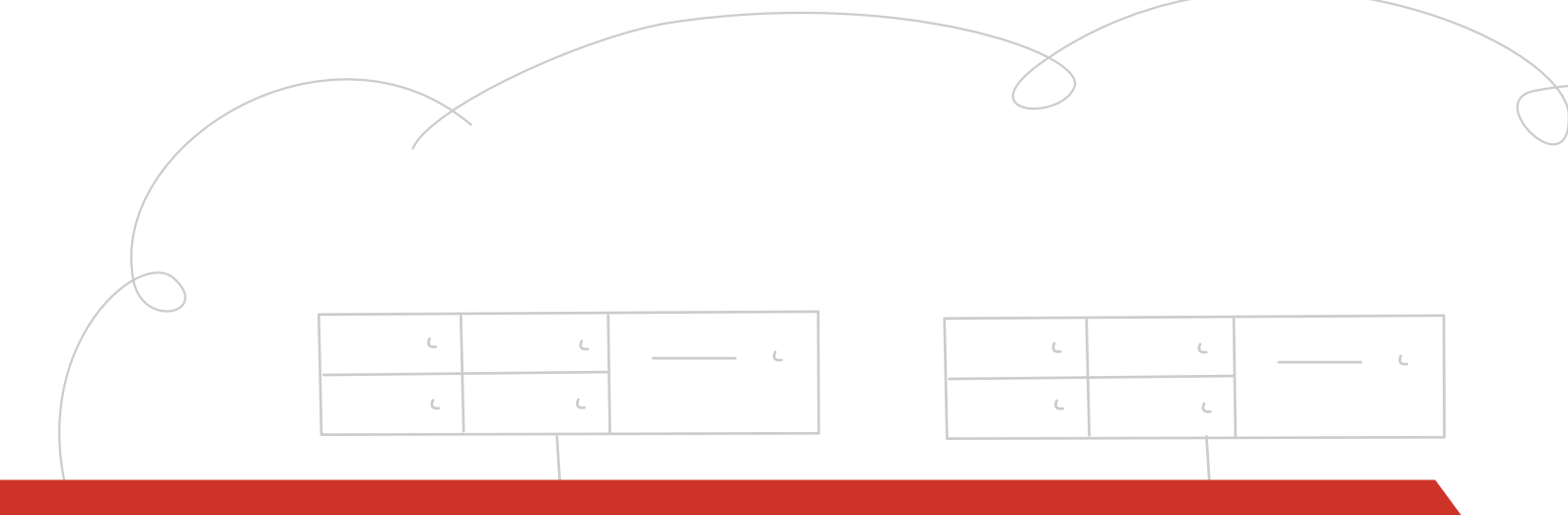

# **OpenStack Object Storage API v1**

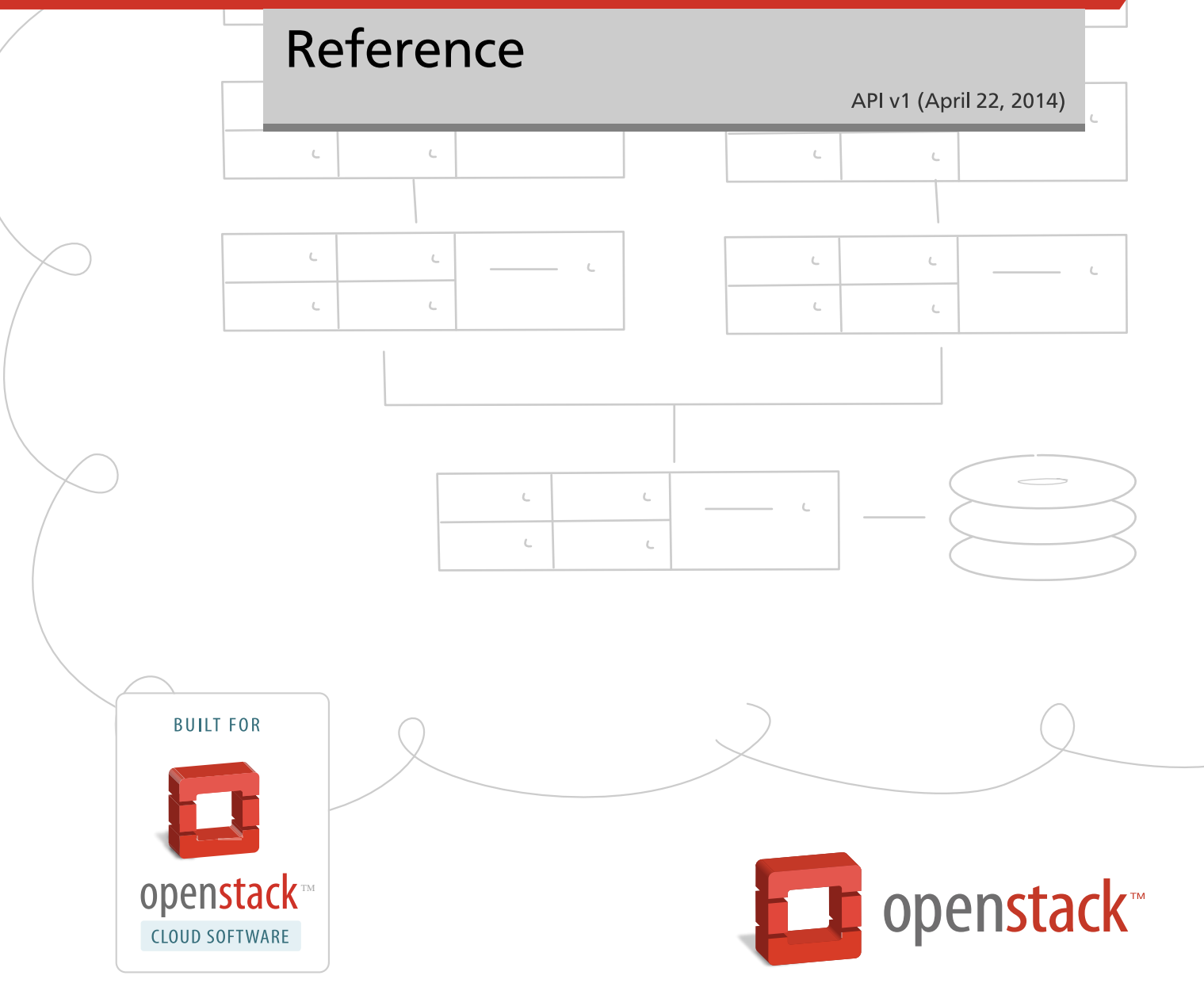

[docs.openstack.org](http://docs.openstack.org)

## **OpenStack Object Storage API v1 Reference**

API v1 (2014-04-22) Copyright © 2010-2014 OpenStack Foundation All rights reserved.

This reference is for software developers who develop applications by using the OpenStack™ Object Storage Application Programming Interface (API) v1.

Licensed under the Apache License, Version 2.0 (the "License"); you may not use this file except in compliance with the License. You may obtain a copy of the License at

<http://www.apache.org/licenses/LICENSE-2.0>

Unless required by applicable law or agreed to in writing, software distributed under the License is distributed on an "AS IS" BASIS, WITHOUT WARRANTIES OR CONDITIONS OF ANY KIND, either express or implied. See the License for the specific language governing permissions and limitations under the License.

# **Table of Contents**

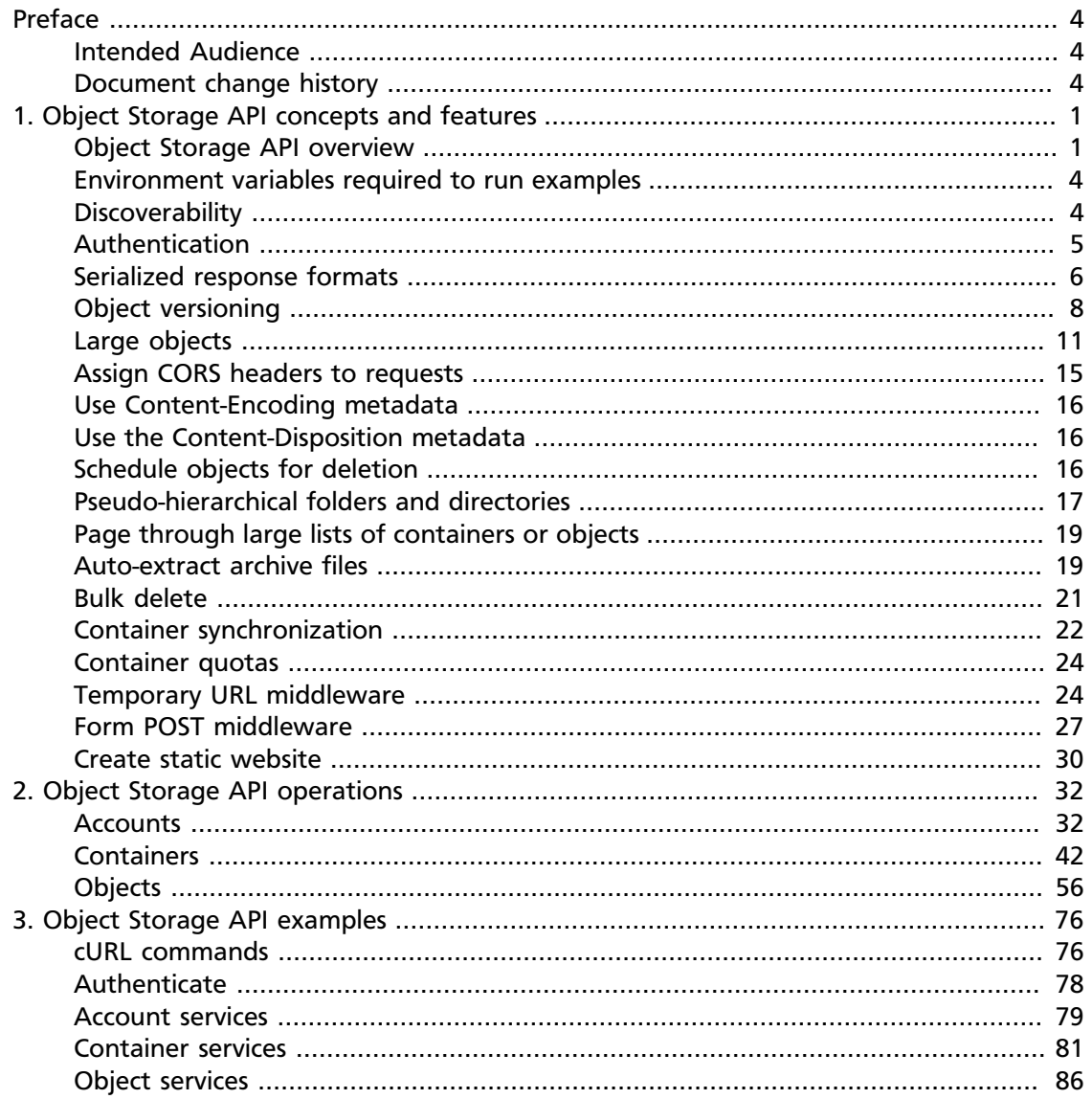

# <span id="page-3-0"></span>**Preface**

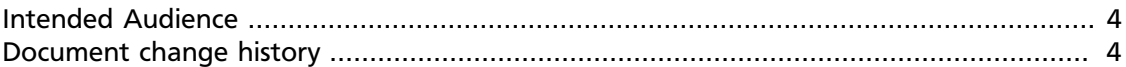

OpenStack Object Storage is an affordable, redundant, scalable, and dynamic storage service offering. The core storage system is designed to provide a safe, secure, automatically re-sizing and network-accessible way to store data. You can store an unlimited quantity of files and each file can be as large as 5 GB, plus with large object creation, you can upload and store objects of virtually any size.

OpenStack Object Storage enables you to store and get files and content through the Representational State Transfer (REST) interface. There are also language-specific APIs that utilize the RESTful API but make it much easier for developers to integrate into their applications.

For more details about the OpenStack Object Storage service, see [http://](http://docs.openstack.org/developer/swift/) [docs.openstack.org/developer/swift/.](http://docs.openstack.org/developer/swift/)

We welcome feedback, comments, and bug reports at [http://bugs.launchpad.net/swift.](http://bugs.launchpad.net/swift)

# <span id="page-3-1"></span>**Intended Audience**

This guide is intended to assist software developers who want to develop applications using the OpenStack Object Storage API. It fully documents the REST application programming interface (API) that allows developers to interact with the storage components of the OpenStack Object Storage system. To use the information provided here, you should first have a general understanding of the OpenStack Object Storage service and have access to an installation of OpenStack Object Storage. You should also be familiar with:

- RESTful web services
- HTTP/1.1

You can also find language-specific APIs in several popular programming languages such as C#/.NET, Java, PHP, Python, and Ruby. These APIs utilize the REST API and are provided to help developers rapidly integrate OpenStack Object Storage support into their applications without needing to write at the REST interface. Each API includes its own documentation in its native format. For example, the Java API includes Javadoc documentation.

# <span id="page-3-2"></span>**Document change history**

This version of the document replaces and obsoletes all previous versions. The following table describes the latest changes:

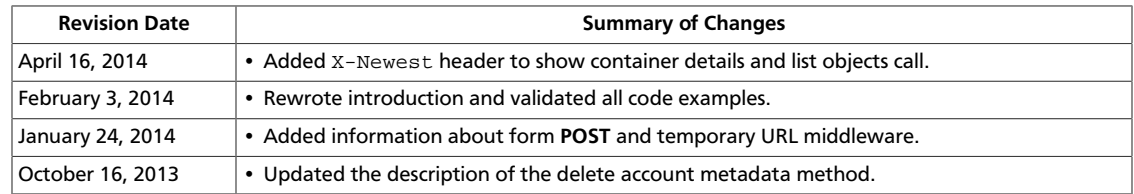

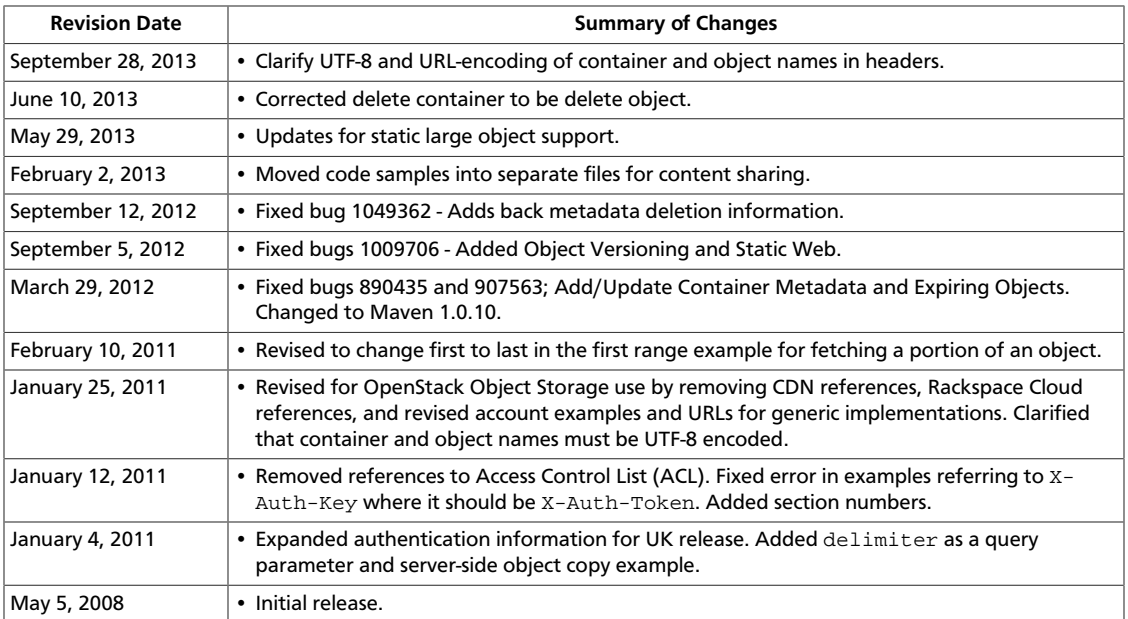

# <span id="page-5-0"></span>**1. Object Storage API concepts and features**

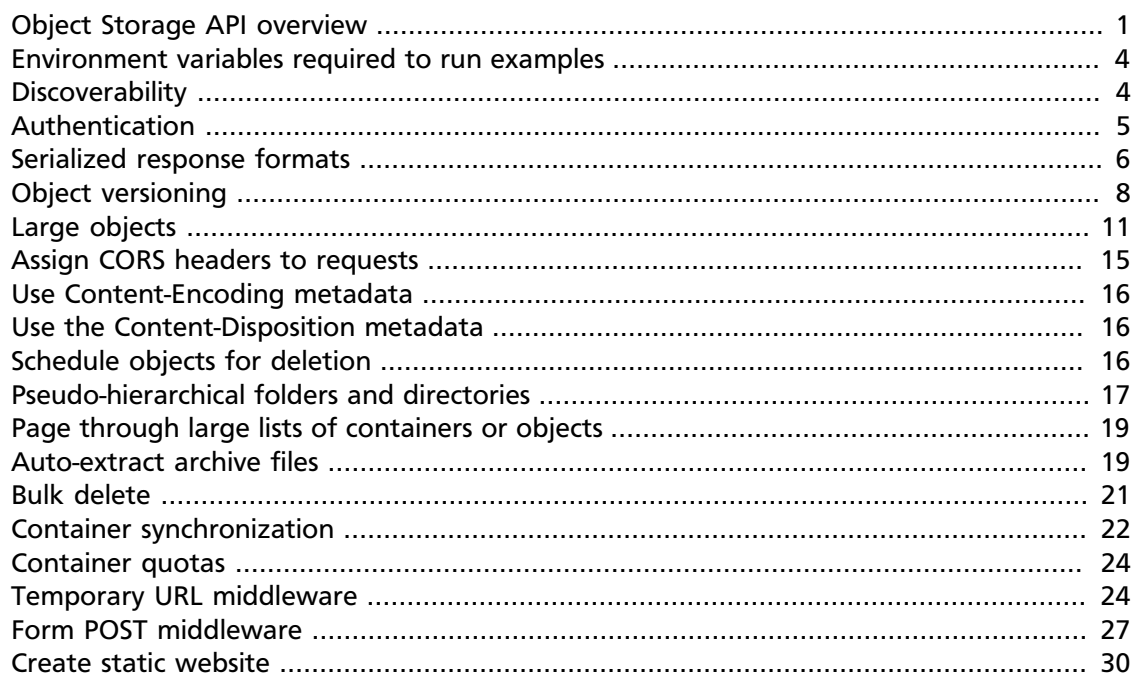

# <span id="page-5-1"></span>**Object Storage API overview**

OpenStack Object Storage is an object-based storage system that stores content and metadata as objects. You create, modify, and get objects and metadata by using the Object Storage API, which is implemented as a set of Representational State Transfer (REST) web services.

For an introduction to OpenStack Object Storage, see [Object Storage](http://docs.openstack.org/admin-guide-cloud/content/ch_admin-openstack-object-storage.html) in the *OpenStack Cloud Administrator Guide*.

You use the HTTPS (SSL) protocol to interact with Object Storage, and you use standard HTTP calls to perform API operations. You can also use language-specific APIs, which use the RESTful API, that make it easier for you to integrate into your applications.

To assert your right to access and change data in an account, you identify yourself to Object Storage by using an authentication token. To get a token, you present your credentials to an authentication service. The authentication service returns a token and the URL for the account. Depending on which authentication service that you use, the URL for the account appears in:

• **OpenStack Identity Service**. The URL is defined in the service catalog.

• **Tempauth**. The URL is provided in the X-Storage-Url response header.

In both cases, the URL is the full URL and includes the account resource. For information about authentication, see [the section called "Authentication" \[5\].](#page-9-0)

The Object Storage API supports the standard, non-serialized response format, which is the default, and both JSON and XML serialized response formats. See [the section called](#page-10-0) ["Serialized response formats" \[6\].](#page-10-0)

The Object Storage system organizes data in a hierarchy, as follows:

• **Account**. Represents the top-level of the hierarchy.

Your service provider creates your account and you own all resources in that account. The account defines a namespace for containers. A container might have the same name in two different accounts.

In the OpenStack environment, *account* is synonymous with a project or tenant.

• **Container**. Defines a namespace for objects. An object with the same name in two different containers represents two different objects. You can create any number of containers within an account.

In addition to containing objects, you can also use the container to control access to objects by using an access control list (ACL). You cannot store an ACL with individual objects.

In addition, you configure and control many other features, such as object versioning, at the container level. See [the section called "Object versioning" \[8\]](#page-12-0).

You can bulk-delete up to 10,000 containers in a single request. See [the section called](#page-25-0) ["Bulk delete" \[21\].](#page-25-0)

• **Object**. Stores data content, such as documents, images, and so on. You can also store custom metadata with an object.

With the Object Storage API, you can:

- Store an unlimited number of objects. Each object can be as large as 5 GB, which is the default. You can configure the maximum object size.
- Upload and store objects of any size with large object creation. See [the section called](#page-15-0) ["Large objects" \[11\].](#page-15-0)
- Use cross-origin resource sharing to manage object security. See [the section called](#page-19-0) ["Assign CORS headers to requests" \[15\].](#page-19-0)
- Compress files. See [the section called "Use Content-Encoding metadata" \[16\].](#page-20-0)
- Override browser behavior for an object. See [the section called "Use the Content-](#page-20-1)[Disposition metadata" \[16\]](#page-20-1).
- Schedule objects for deletion. See [the section called "Schedule objects for](#page-20-2) [deletion" \[16\].](#page-20-2)
- Bulk-delete up to 10,000 objects in a single request. See [the section called "Bulk](#page-25-0) [delete" \[21\].](#page-25-0)
- Auto-extract archive files. See [the section called "Auto-extract archive files" \[19\].](#page-23-1)
- Generate a URL that provides time-limited **GET** access to an object. See [the section](#page-28-1) [called "Temporary URL middleware" \[24\]](#page-28-1).
- Upload objects directly to the Object Storage system from a browser by using form **POST** middleware. See [the section called "Form POST middleware" \[27\]](#page-31-0).

The account, container, and object hierarchy affects the way you interact with the Object Storage API.

Specifically, the resource path reflects this structure and has this format:

/v1/{account}/{container}/{object}

For example, for the flowers/rose. jpg object in the images container in the 12345678912345 account, the resource path is:

/v1/12345678912345/images/flowers/rose.jpg

Notice that the object name contains the / character. This slash does not indicate that Object Storage has a sub-hierarchy called flowers because containers do not store objects in actual sub-folders. However, the inclusion of / or a similar convention inside object names enables you to create pseudo-hierarchical folders and directories. See [the section](#page-21-0) [called "Pseudo-hierarchical folders and directories" \[17\].](#page-21-0)

For example, if the endpoint for Object Storage is objects.mycloud.com, the returned URL is https://objects.mycloud.com/v1/12345678912345.

To access a container, append the container name to the resource path.

To access an object, append the container and the object name to the path.

If you have a large number of containers or objects, you can use query parameters to page through large lists of containers or objects. Use the  $maxker$ , limit, and end  $maxker$ query parameters to control how many items are returned in a list and where the list starts or ends. See [the section called "Page through large lists of containers or objects" \[19\].](#page-23-0)

Object Storage HTTP requests have the following default constraints. Your service provider might use different default values.

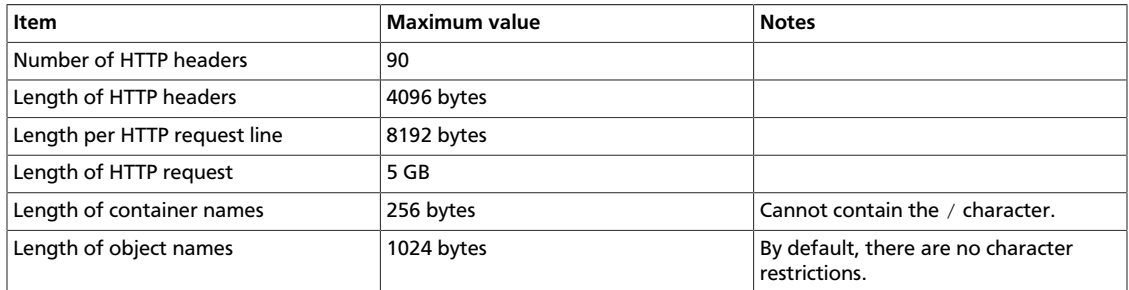

You must UTF-8-encode and then URL-encode container and object names before you call the API binding. If you use an API binding that performs the URL-encoding for you, do not URL-encode the names before you call the API binding. Otherwise, you double-encode these names. Check the length restrictions against the URL-encoded string.

These sections describe the operations that you can perform with the Object Storage API:

• [the section called "Accounts" \[32\]](#page-36-1). Use to perform account-level tasks.

Lists containers for a specified account. Creates, updates, and deletes account metadata. Shows account metadata.

• [the section called "Containers" \[42\]](#page-46-0). Use to perform container-level tasks.

Lists objects in a specified container. Creates, shows details for, and deletes containers. Creates, updates, shows, and deletes container metadata.

• [the section called "Objects" \[56\]](#page-60-0). Use to perform object-level tasks.

Creates, replaces, shows details for, and deletes objects. Copies objects with another object with a new or different name. Updates object metadata.

## <span id="page-8-0"></span>**Environment variables required to run examples**

To run the cURL command examples for the Object Storage API requests, set these environment variables:

- publicURL. The public URL that is the HTTP endpoint from where you can access Object Storage. It includes the Object Storage API version number and your account name. For example, https://23.253.72.207/v1/my\_account.
- token. The authentication token for Object Storage.

To obtain these values, run the **swift stat -v** command.

As shown in this example, the public URL appears in the  $Storage \texttt{URL}\$  field, and the token appears in the Auth Token field:

```
StorageURL: https://23.253.72.207/v1/my_account
Auth Token: {token}
Account: my_account
Containers: 2
Objects: 3
Bytes: 47
Meta Book: MobyDick
X-Timestamp: 1389453423.35964
X-Trans-Id: txee55498935404a2caad89-0052dd3b77
Content-Type: text/plain; charset=utf-8
Accept-Ranges: bytes
```
# <span id="page-8-1"></span>**Discoverability**

Your Object Storage system might not enable all features that this document describes. These features are:

- [the section called "Large objects" \[11\]](#page-15-0)
- [the section called "Schedule objects for deletion" \[16\]](#page-20-2)
- [the section called "Auto-extract archive files" \[19\]](#page-23-1)
- [the section called "Bulk delete" \[21\]](#page-25-0)
- [the section called "Container synchronization" \[22\]](#page-26-0)
- [the section called "Container quotas" \[24\]](#page-28-0)
- [the section called "Temporary URL middleware" \[24\]](#page-28-1)
- [the section called "Form POST middleware" \[27\]](#page-31-0)
- [the section called "Create static website" \[30\]](#page-34-0)

To discover which features are enabled in your Object Storage system, use the  $/$ info request. However, your service provider might have disabled the  $/$ info request, or you might be using an older version that does not support the  $/$ info request.

To use the /info request, send a **GET** request using the /info path to the Object Store endpoint as shown in this example:

```
# curl https://storage.clouddrive.com/info
```
This example shows a truncated response body:

```
{
    "swift":{
       "version":"1.11.0"
    },
    "staticweb":{
    },
    "tempurl":{
 }
}
```
This output shows that the Object Storage system has enabled the static website and temporary URL features.

## <span id="page-9-0"></span>**Authentication**

The *owner* of an Object Storage account controls access to that account and its containers and objects. An owner is the user who has the admin role for that tenant. The tenant is also known as the project or account. As the account owner, you can modify account metadata and create, modify, and delete containers and objects.

To identify yourself as the account owner, include an authentication token in the X-Auth-Token header in the API request.

Depending on the token value in the X-Auth-Token header, one of the following actions occur:

• X-Auth-Token contains the token for the account owner.

The request is permitted and has full access to make changes to the account.

• The X-Auth-Token header is omitted or it contains a token for a non-owner or a token that is not valid.

The request fails with a 401 Unauthorized or 403 Forbidden response.

You have no access to accounts or containers, unless an access control list (ACL) explicitly grants access.

The account owner can grant account and container access to users through access control lists (ACLs). For more information about ACLs, see [the section called "Container](#page-85-1) [ACLs" \[81\].](#page-85-1)

The following table describes the authentication services that you can use with Object Storage:

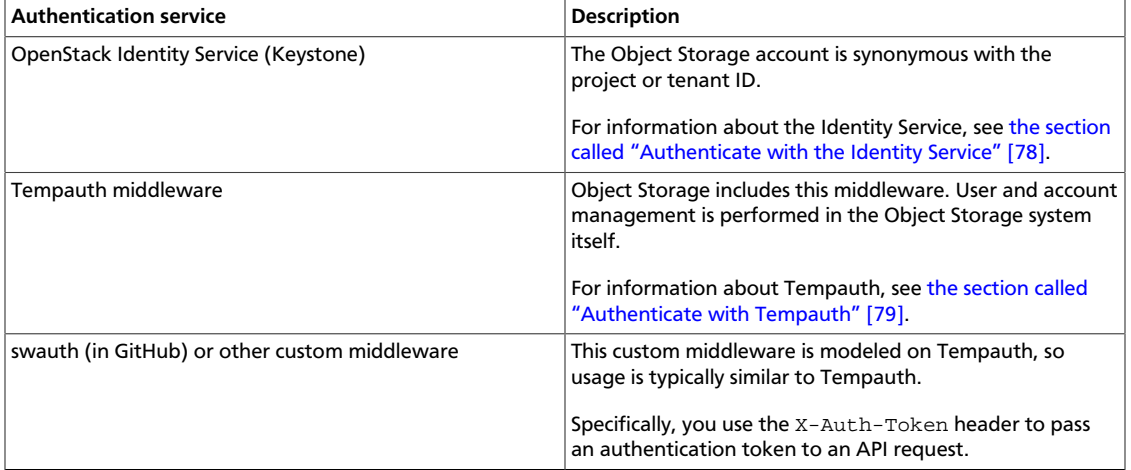

Authentication tokens expire after a time period that the authentication service defines. When a token expires, use of the token causes requests to fail with a 401 Unauthorized response. To continue, you must obtain a new token.

# <span id="page-10-0"></span>**Serialized response formats**

By default, the Object Storage API uses a text/plain response format. In addition, both JSON and XML data serialization response formats are supported.

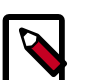

### **Note**

To run the cURL command examples, you must export [environment variables](run_curl_commands).

To define the response format, use one of these methods:

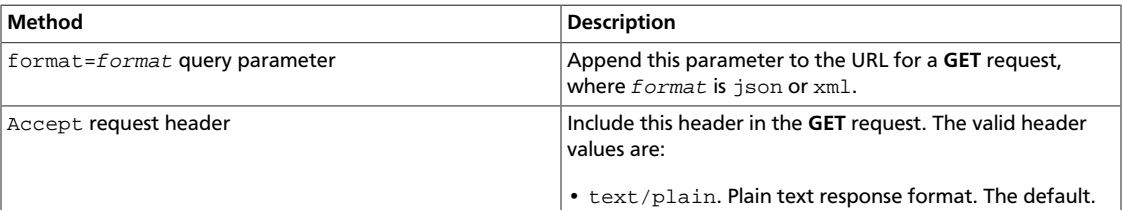

[

]

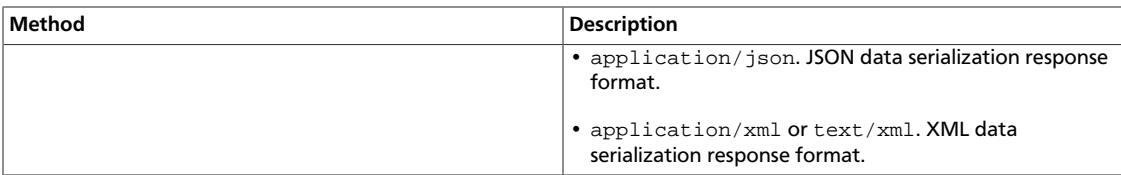

### **Example 1.1. JSON example with format query parameter**

For example, this request uses the  $format$  query parameter to ask for a JSON response:

# **curl -i \$publicURL?format=json -X GET -H "X-Auth-Token: \$token"**

```
HTTP/1.1 200 OK
Content-Length: 96
X-Account-Object-Count: 1
X-Timestamp: 1389453423.35964
X-Account-Meta-Subject: Literature
X-Account-Bytes-Used: 14
X-Account-Container-Count: 2
Content-Type: application/json; charset=utf-8
Accept-Ranges: bytes
X-Trans-Id: tx274a77a8975c4a66aeb24-0052d95365
Date: Fri, 17 Jan 2014 15:59:33 GMT
```
Object Storage lists container names with additional information in JSON format:

```
 {
    "count":0,
    "bytes":0,
    "name":"janeausten"
 },
\{ "count":1,
    "bytes":14,
    "name":"marktwain"
 }
```
### **Example 1.2. XML example with Accept header**

This request uses the Accept request header to ask for an XML response:

```
# curl -i $publicURL -X GET -H "X-Auth-Token: $token" -H "Accept: application/
xml; charset=utf-8"
```

```
HTTP/1.1 200 OK
Content-Length: 263
X-Account-Object-Count: 3
X-Account-Meta-Book: MobyDick
X-Timestamp: 1389453423.35964
X-Account-Bytes-Used: 47
X-Account-Container-Count: 2
Content-Type: application/xml; charset=utf-8
Accept-Ranges: bytes
X-Trans-Id: txf0b4c9727c3e491694019-0052e03420
Date: Wed, 22 Jan 2014 21:12:00 GMT
```
Object Storage lists container names with additional information in XML format:

```
<?xml version="1.0" encoding="UTF-8"?>
<account name="AUTH_73f0aa26640f4971864919d0eb0f0880">
     <container>
         <name>janeausten</name>
         <count>2</count>
         <bytes>33</bytes>
     </container>
     <container>
         <name>marktwain</name>
         <count>1</count>
         <bytes>14</bytes>
     </container>
</account>
```
The remainder of the examples in this guide use standard, non-serialized responses. However, all **GET** requests that perform list operations accept the format query parameter or Accept request header.

# <span id="page-12-0"></span>**Object versioning**

You can store multiple versions of your content so that you can recover from unintended overwrites. Object versioning is an easy way to implement version control, which you can use with any type of content.

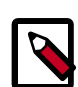

### **Note**

You cannot version a large-object manifest file, but the large-object manifest file can point to versioned segments.

It is strongly recommended that you put non-current objects in a different container than the container where current object versions reside.

### **To enable and use object versioning**

- 1. To enable object versioning, ask your cloud provider to set the allow\_versions option to TRUE in the container configuration file.
- 2. Create an archive container to store older versions of objects.

Create the archive container:

```
# curl -i $publicURL/archive -X PUT -H "Content-Length: 0" -H "X-Auth-
Token: $token"
```

```
HTTP/1.1 201 Created
Content-Length: 0
Content-Type: text/html; charset=UTF-8
X-Trans-Id: tx46f8c29050834d88b8d7e-0052e1859d
Date: Thu, 23 Jan 2014 21:11:57 GMT
```
3. Create a current container to store current versions of objects.

Include the X-Versions-Location header. This header defines the container that holds the non-current versions of your objects. You must UTF-8-encode and then URLencode the container name before you include it in the X-Versions-Location header. This header enables object versioning for all objects in the current container. Changes to objects in the current container automatically create non-current versions in the archive container.

Create the current container:

```
# curl -i $publicURL/current -X PUT -H "Content-Length: 0" -H "X-Auth-
Token: $token" -H "X-Versions-Location: archive"
```

```
HTTP/1.1 201 Created
Content-Length: 0
Content-Type: text/html; charset=UTF-8
X-Trans-Id: txb91810fb717347d09eec8-0052e18997
Date: Thu, 23 Jan 2014 21:28:55 GMT
```
4. Create the first version of an object in the current container:

# **curl -i \$publicURL/current/my\_object --data-binary 1 -X PUT -H "Content-Length: 0" -H "X-Auth-Token: \$token"**

```
HTTP/1.1 201 Created
Last-Modified: Thu, 23 Jan 2014 21:31:22 GMT
Content-Length: 0
Etag: d41d8cd98f00b204e9800998ecf8427e
Content-Type: text/html; charset=UTF-8
X-Trans-Id: tx5992d536a4bd4fec973aa-0052e18a2a
Date: Thu, 23 Jan 2014 21:31:22 GMT
```
Nothing is written to the non-current version container when you initially **PUT** an object in the current container. However, subsequent **PUT** requests that edit an object trigger the creation of a version of that object in the archive container.

These non-current versions are named as follows:

<length><object\_name><timestamp>

Where length is the 3-character, zero-padded hexadecimal character length of the object, <object\_name> is the object name, and <timestamp> is the time when the object was initially created as a current version.

5. Create a second version of the object in the current container:

```
# curl -i $publicURL/current/my_object --data-binary 2 -X PUT -H "Content-
Length: 0" -H "X-Auth-Token: $token"
```

```
HTTP/1.1 201 Created
Last-Modified: Thu, 23 Jan 2014 21:41:32 GMT
Content-Length: 0
Etag: d41d8cd98f00b204e9800998ecf8427e
Content-Type: text/html; charset=UTF-8
X-Trans-Id: tx468287ce4fc94eada96ec-0052e18c8c
Date: Thu, 23 Jan 2014 21:41:32 GMT
```
6. Issue a **GET** request to a versioned object to get the current version of the object. You do not have to do any request redirects or metadata lookups.

List older versions of the object in the archive container:

```
# curl -i $publicURL/archive?prefix=009my_object -X GET -H "X-Auth-Token:
 $token"
```

```
HTTP/1.1 200 OK
Content-Length: 30
X-Container-Object-Count: 1
Accept-Ranges: bytes
X-Timestamp: 1390513280.79684
X-Container-Bytes-Used: 0
Content-Type: text/plain; charset=utf-8
X-Trans-Id: tx9a441884997542d3a5868-0052e18d8e
Date: Thu, 23 Jan 2014 21:45:50 GMT
```

```
009my_object/1390512682.92052
```
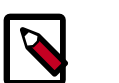

### **Note**

A **POST** request to a versioned object updates only the metadata for the object and does not create a new version of the object. New versions are created only when the content of the object changes.

7. Issue a **DELETE** request to a versioned object to remove the current version of the object and replace it with the next-most current version in the non-current container.

```
# curl -i $publicURL/current/my_object -X DELETE -H "X-Auth-Token: $token"
```

```
HTTP/1.1 204 No Content
Content-Length: 0
Content-Type: text/html; charset=UTF-8
X-Trans-Id: tx006d944e02494e229b8ee-0052e18edd
Date: Thu, 23 Jan 2014 21:51:25 GMT
```
List objects in the archive container to show that the archived object was moved back to the current container:

```
# curl -i $publicURL/archive?prefix=009my_object -X GET -H "X-Auth-Token:
 $token"
```

```
HTTP/1.1 204 No Content
Content-Length: 0
X-Container-Object-Count: 0
Accept-Ranges: bytes
X-Timestamp: 1390513280.79684
X-Container-Bytes-Used: 0
Content-Type: text/html; charset=UTF-8
X-Trans-Id: tx044f2a05f56f4997af737-0052e18eed
Date: Thu, 23 Jan 2014 21:51:41 GMT
```
This next-most current version carries with it any metadata last set on it. If want to completely remove an object and you have five versions of it, you must **DELETE** it five times.

8. To disable object versioning for the current container, remove its X-Versions-Location metadata header by sending an empty key value.

```
# curl -i $publicURL/current -X PUT -H "Content-Length: 0" -H "X-Auth-
Token: $token" -H "X-Versions-Location: "
```

```
HTTP/1.1 202 Accepted
Content-Length: 76
Content-Type: text/html; charset=UTF-8
```

```
X-Trans-Id: txe2476de217134549996d0-0052e19038
Date: Thu, 23 Jan 2014 21:57:12 GMT
<html><h1>Accepted</h1><p>><p>The request is accepted for processing.</p></
```
# <span id="page-15-0"></span>**Large objects**

html>

By default, the content of an object cannot be greater than 5 GB. However, you can use a number of smaller objects to construct a large object. The large object is comprised of two types of objects:

- **Segment objects** store the object content. You can divide your content into segments, and upload each segment into its own segment object. Segment objects do not have any special features. You create, update, download, and delete segment objects just as you would normal objects.
- A **manifest object** links the segment objects into one logical large object. When you download a manifest object, Object Storage concatenates and returns the contents of the segment objects in the response body of the request. This behavior extends to the response headers returned by **GET** and **HEAD** requests. The Content-Length response header value is the total size of all segment objects. Object Storage calculates the  $ETaq$ response header value by taking the ETag value of each segment, concatenating them together, and returning the MD5 checksum of the result. The manifest object types are:

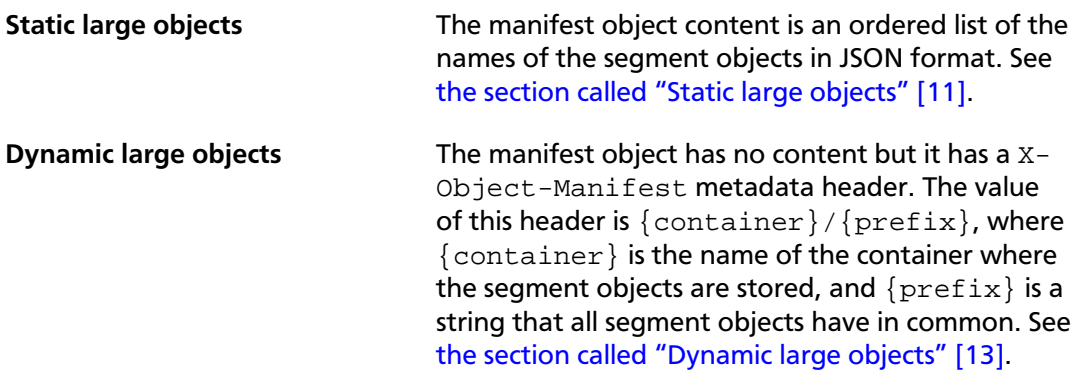

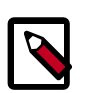

### **Note**

If you make a **COPY** request by using a manifest object as the source, the new object is a normal, and not a segment, object. If the total size of the source segment objects exceeds 5 GB, the **COPY** request fails. However, you can make a duplicate of the manifest object and this new object can be larger than 5 GB.

## <span id="page-15-1"></span>**Static large objects**

To create a static large object, divide your content into pieces and create (upload) a segment object to contain each piece.

You must record the ETag response header that the **PUT** operation returns. Alternatively, you can calculate the MD5 checksum of the segment prior to uploading and include this in the ETag request header. This ensures that the upload cannot corrupt your data.

List the name of each segment object along with its size and MD5 checksum in order.

Create a manifest object. Include the  $?multipart-manifest=put$  query string at the end of the manifest object name to indicate that this is a manifest object.

The body of the **PUT** request on the manifest object comprises a json list, where each element contains the following attributes:

- path. The container and object name in the format: {container-name}/{objectname}
- etag. The MD5 checksum of the content of the segment object. This value must match the ETag of that object.
- size bytes. The size of the segment object. This value must match the Content-Length of that object.

### **Example 1.3. Static large object manifest list**

This example shows three segment objects. You can use several containers and the object names do not have to conform to a specific pattern, in contrast to dynamic large objects.

```
[
    {
        "path":"mycontainer/objseg1",
        "etag":"0228c7926b8b642dfb29554cd1f00963",
        "size_bytes":1468006
    },
    {
        "path":"mycontainer/pseudodir/seg-obj2",
        "etag":"5bfc9ea51a00b790717eeb934fb77b9b",
        "size_bytes":1572864
    },
\left\{\begin{array}{c} \end{array}\right\} "path":"other-container/seg-final",
        "etag":"b9c3da507d2557c1ddc51f27c54bae51",
        "size_bytes":256
    }
]
```
The Content-Length request header must contain the length of the json content not the length of the segment objects. However, after the **PUT** operation completes, the Content-Length metadata is set to the total length of all the object segments. A similar situation applies to the ETag. If used in the **PUT** operation, it must contain the MD5 checksum of the json content. The ETag metadata value is then set to be the MD5 checksum of the concatenated ETag values of the object segments. You can also set the Content-Type request header and custom object metadata.

When the **PUT** operation sees the ?multipart-manifest=put query parameter, it reads the request body and verifies that each segment object exists and that the sizes and ETags match. If there is a mismatch, the **PUT**operation fails.

If everything matches, the manifest object is created. The X-Static-Large-Object metadata is set to true indicating that this is a static object manifest.

Normally when you perform a **GET** operation on the manifest object, the response body contains the concatenated content of the segment objects. To download the manifest list, use the ? $multipart-manifest = get = query parameter$ . The resulting list is not formatted the same as the manifest you originally used in the **PUT** operation.

If you use the **DELETE** operation on a manifest object, the manifest object is deleted. The segment objects are not affected. However, if you add the  $PmuItipart$ manifest=delete query parameter, the segment objects are deleted and if all are successfully deleted, the manifest object is also deleted.

To change the manifest, use a **PUT** operation with the ?multipart-manifest=put query parameter. This request creates a manifest object. You can also update the object metadata in the usual way.

## <span id="page-17-0"></span>**Dynamic large objects**

You must segment objects that are larger than 5 GB before you can upload them. You then upload the segment objects like you would any other object and create a dynamic large manifest object. The manifest object tells Object Storage how to find the segment objects that comprise the large object. The segments remain individually addressable, but retrieving the manifest object streams all the segments concatenated. There is no limit to the number of segments that can be a part of a single large object.

To ensure the download works correctly, you must upload all the object segments to the same container and ensure that each object name is prefixed in such a way that it sorts in the order in which it should be concatenated. You also create and upload a manifest file. The manifest file is a zero-byte file with the extra  $X$ -Object-Manifest  $\{container\}/$  ${prefix}$  header, where  ${containe}$  is the container the object segments are in and  ${prefix}$  is the common prefix for all the segments. You must UTF-8-encode and then URL-encode the container and common prefix in the X-Object-Manifest header.

It is best to upload all the segments first and then create or update the manifest. With this method, the full object is not available for downloading until the upload is complete. Also, you can upload a new set of segments to a second location and update the manifest to point to this new location. During the upload of the new segments, the original manifest is still available to download the first set of segments.

### **Example 1.4. Upload segment of large object request: HTTP**

```
PUT /{api_version}/{account}/{container}/{object} HTTP/1.1
Host: storage.clouddrive.com
X-Auth-Token: eaaafd18-0fed-4b3a-81b4-663c99ec1cbb
ETag: 8a964ee2a5e88be344f36c22562a6486
Content-Length: 1
X-Object-Meta-PIN: 1234
```
No response body is returned. A status code of 2nn (between 200 and 299, inclusive) indicates a successful write; status 411 Length Required denotes a missing Content-Length or Content-Type header in the request. If the MD5 checksum of the data written to the storage system does NOT match the (optionally) supplied ETag value, a 422 Unprocessable Entity response is returned.

You can continue uploading segments like this example shows, prior to uploading the manifest.

### **Example 1.5. Upload next segment of large object request: HTTP**

```
PUT /{api_version}/{account}/{container}/{object} HTTP/1.1
Host: storage.clouddrive.com
X-Auth-Token: eaaafd18-0fed-4b3a-81b4-663c99ec1cbb
ETag: 8a964ee2a5e88be344f36c22562a6486
Content-Length: 1
X-Object-Meta-PIN: 1234
```
Next, upload the manifest you created that indicates the container the object segments reside within. Note that uploading additional segments after the manifest is created causes the concatenated object to be that much larger but you do not need to recreate the manifest file for subsequent additional segments.

### **Example 1.6. Upload manifest request: HTTP**

```
PUT /{api_version}/{account}/{container}/{object} HTTP/1.1
Host: storage.clouddrive.com
X-Auth-Token: eaaafd18-0fed-4b3a-81b4-663c99ec1cbb
Content-Length: 0
X-Object-Meta-PIN: 1234
X-Object-Manifest: {container}/{prefix}
```
### **Example 1.7. Upload manifest response: HTTP**

[...]

The Content-Type in the response for a **GET** or **HEAD** on the manifest is the same as the Content-Type set during the **PUT** request that created the manifest. You can easily change the Content-Type by reissuing the **PUT** request.

## **Comparison of static and dynamic large objects**

While static and dynamic objects have similar behavior, this table describes their differences:

### **Table 1.1. Static and dynamic large objects**

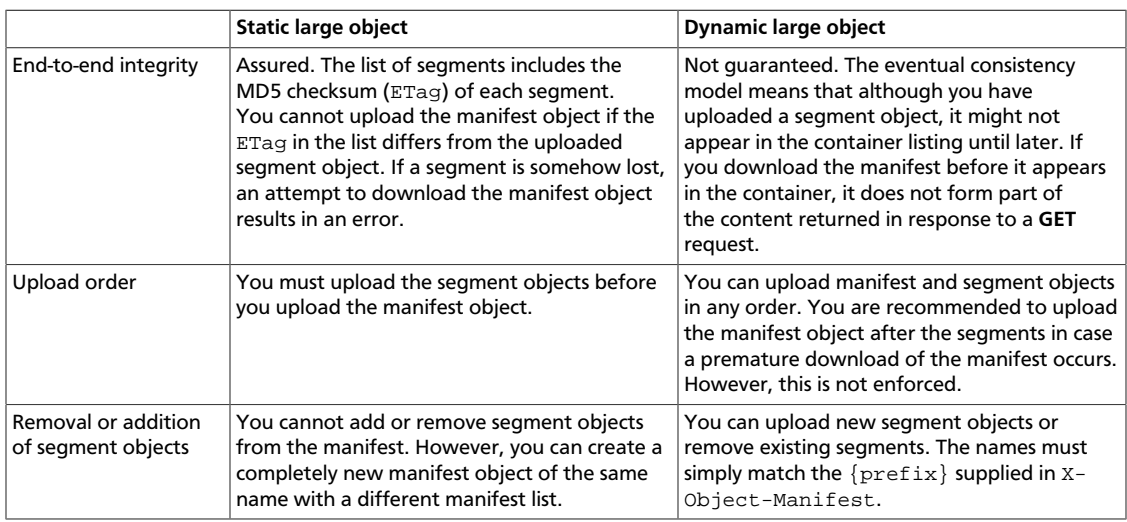

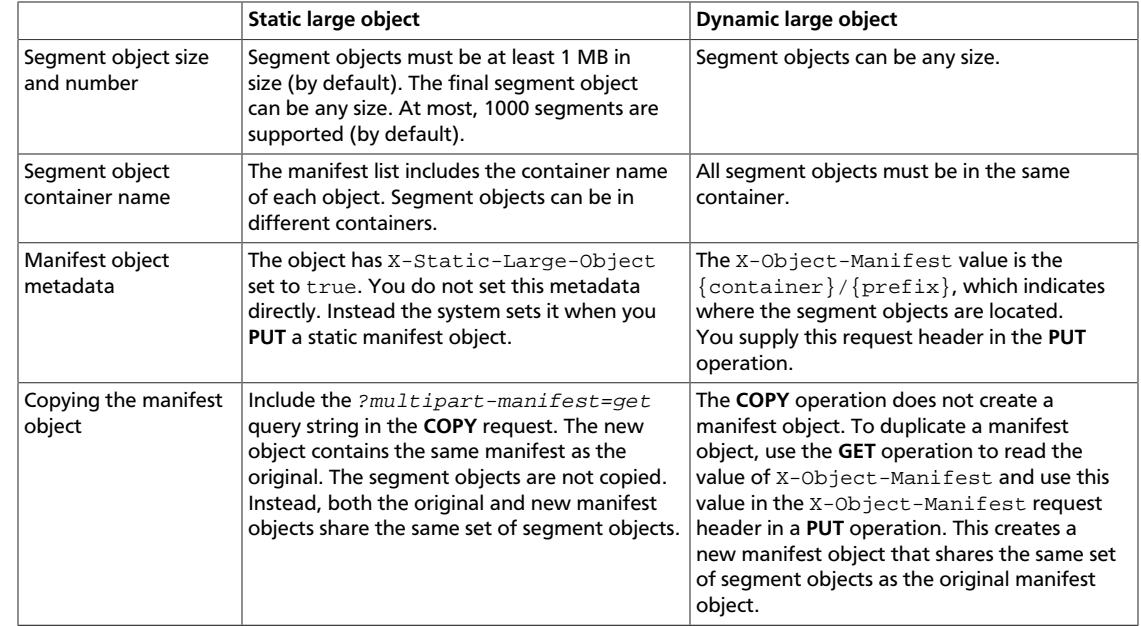

# <span id="page-19-0"></span>**Assign CORS headers to requests**

Cross-Origin Resource Sharing (CORS) is a specification that defines how browsers and servers communicate across origins by using HTTP headers, such as those assigned by Object Storage API requests. The Object Storage API supports these headers. For more information, see [www.w3.org/TR/access-control/.](http://www.w3.org/TR/access-control/)

- Access-Control-Allow-Credentials
- Access-Control-Allow-Methods
- Access-Control-Allow-Origin
- Access-Control-Expose-Headers
- Access-Control-Max-Age
- Access-Control-Request-Headers
- Access-Control-Request-Method
- Origin

You can assign these headers to only objects.

### **Example 1.8. Assign CORS header request: HTTP**

This example assigns the file origin to the  $Or$  igin header, which ensures that the file originated from a reputable source:

```
PUT $publicURL/{container}/{object} HTTP/1.1
Host: storage.clouddrive.com
X-Auth-Token: eaaafd18-0fed-4b3a-81b4-663c99ec1cbb
```

```
Origin: http://storage.clouddrive.com
```
# <span id="page-20-0"></span>**Use Content-Encoding metadata**

When you create an object or update its metadata, you can optionally set the Content-Encoding metadata. This metadata enables you to indicate that the object content is compressed without losing the identity of the underlying media type (Content-Type) of the file, such as a video.

### **Example 1.9. Content-Encoding header request: HTTP**

This example assigns an attachment type to the Content-Encoding header that indicates how the file is downloaded:

```
PUT /<api version>/<account>/<container>/<object> HTTP/1.1
Host: storage.clouddrive.com
X-Auth-Token: eaaafd18-0fed-4b3a-81b4-663c99ec1cbb
Content-Type: video/mp4
Content-Encoding: gzip
```
# <span id="page-20-1"></span>**Use the Content-Disposition metadata**

To override the default behavior for a browser, use the Content-Disposition header to specify the override behavior and assign this header to an object. For example, this header might specify that the browser use a download program to save this file rather than show the file, which is the default.

### **Example 1.10. Override browser default behavior request: HTTP**

This example assigns an attachment type to the Content-Disposition header. This attachment type indicates that the file is to be downloaded as  $q$ oodbye.txt:

```
# curl -i $publicURL/marktwain/goodbye -X POST -H "X-Auth-Token: $token" -H
 "Content-Length: 14" -H "Content-Type: application/octet-stream" -H "Content-
Disposition: attachment; filename=goodbye.txt"
```

```
HTTP/1.1 202 Accepted
Content-Length: 76
Content-Type: text/html; charset=UTF-8
X-Trans-Id: txa9b5e57d7f354d7ea9f57-0052e17e13
Date: Thu, 23 Jan 2014 20:39:47 GMT
```
<html><h1>Accepted</h1><p>>>>>The request is accepted for processing.</p></html>

# <span id="page-20-2"></span>**Schedule objects for deletion**

To discover whether your Object Storage system supports this feature, see [the section](#page-8-1) [called "Discoverability" \[4\]](#page-8-1). Alternatively, check with your service provider.

Scheduling an object for deletion is helpful for objects that you do not want to permanently store, such as log files, recurring full backups of a dataset, or documents or images that become outdated at a specified future time.

To schedule an object for deletion, include one of these headers with the **PUT** or **POST** request on the object:

• X-Delete-After

An integer value. Specifies the number of seconds in the future when you want to delete the object.

This header is converted to an  $X$ -Delete-At header that is set to the sum of the  $X$ -Delete-After value plus the current time, in seconds.

• X-Delete-At

A UNIX Epoch timestamp, in integer form. For example, 1348691905 represents Wed, 26 Sep 2012 20:38:25 GMT. Specifies the time when you want the object to expire, not be served, and be deleted completely from the object store.

Use the **POST** method to assign expiration headers to existing objects that you want expire.

## **Delete object at specified time request: HTTP**

In the example, the X-Delete-At header is assigned a UNIX Epoch timestamp in integer form for Mon, 11 Jun 2012 15:38:25 GMT. Use <http://www.epochconverter.com/> for example timestamps and a batch converter.

```
# curl -i $publicURL/marktwain/goodbye -X PUT -H "X-Auth-Token: $token" -H "X-
Delete-At: 1390581073" -H "Content-Length: 14" -H "Content-Type: application/
octet-stream"
```
## **Delete object after specified interval request: HTTP**

This example sets the X-Delete-After header to a value in seconds that is equivalent to 10 days. After this time, the object expires.

```
PUT /<api version>/<account>/<container>/<object> HTTP/1.1
Host: storage.clouddrive.com
X-Auth-Token: eaaafd18-0fed-4b3a-81b4-663c99ec1cbb
Content-Type: image/jpeg
X-Delete-After: 864000
```
# <span id="page-21-0"></span>**Pseudo-hierarchical folders and directories**

Although you cannot nest directories in OpenStack Object Storage, you can simulate a hierarchical structure within a single container by adding forward slash characters  $\left($  /) in the object name. To navigate the pseudo-directory structure, you can use the  $\text{delimiter}$ query parameter. this examples show you how to use pseudo-hierarchical folders and directories.

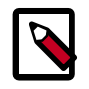

### **Note**

In this example, the objects reside in a container called backups. Within that container, the objects are organized in a pseudo-directory called photos. Keep in mind that the container name is not displayed in the example, but that it

is a part of the object URLs. For instance, the URL of the picture  $me.$  jpg is https://storage.swiftdrive.com/v1/CF\_xer7\_343/backups/ photos/me.jpg.

### **Example 1.11. List pseudo-hierarchical folders request: HTTP**

To display a list of all the objects in the storage container, use **GET** without a delimiter or prefix.

```
GET /v1/AccountString/backups
```
The system returns status code 2xx (between 200 and 299, inclusive) and the requested list of the objects.

```
photos/animals/cats/persian.jpg
photos/animals/cats/siamese.jpg
photos/animals/dogs/corgi.jpg
photos/animals/dogs/poodle.jpg
photos/animals/dogs/terrier.jpg
photos/me.jpg
photos/plants/fern.jpg
photos/plants/rose.jpg
```
Use the delimiter parameter to limit the displayed results. You can use any character as a delimiter. However, to use delimiter with pseudo-directories, use the parameter slash  $($  $/$ ).

```
GET /v1/AccountString/backups?delimiter=/
```
The system returns status code 2xx (between 200 and 299, inclusive) and the requested matching objects. Because you use the slash, only the pseudo-directory  $photos/displays$ . Keep in mind that the returned values from a slash delimiter query are not real objects. They have a content-type of application/directory and are in the subdir section of json and xml results.

photos/

Use the prefix and delimiter parameters to view the objects inside a pseudo-directory, including further nested pseudo-directories.

GET /v1/AccountString/backups?prefix=photos/&delimiter=/

The system returns status code 2xx (between 200 and 299, inclusive) and the objects and pseudo-directories within the top level pseudo-directory.

```
photos/animals/
photos/me.jpg
photos/plants/
```
You can create an unlimited number of nested pseudo-directories. To navigate through them, use a longer  $prefix$  parameter coupled with the delimiter parameter. In this sample output, there is a pseudo-directory called dogs within the pseudo-directory animals. To navigate directly to the files contained within dogs, enter the following command:

GET /v1/AccountString/backups?prefix=photos/animals/dogs/&delimiter=/

The system returns status code  $2nn$  (between 200 and 299, inclusive) and the objects and pseudo-directories within the nested pseudo-directory.

```
photos/animals/dogs/corgi.jpg
photos/animals/dogs/poodle.jpg
photos/animals/dogs/terrier.jpg
```
# <span id="page-23-0"></span>**Page through large lists of containers or objects**

If you have a large number of containers or objects, you can use the  $maxker, 1imit$ , and  $end$  marker parameters to control how many items are returned in a list and where the list starts or ends.

- **marker parameter**. When you request a list of containers or objects, Object Storage returns a maximum of 10,000 names for each request. To get subsequent names, you must make another request with the  $maxker$  parameter. Set the  $maxker$  parameter to the name of the last item returned in the previous list. You must URL-encode the  $maxker$ value before you send the HTTP request. Object Storage returns a maximum of 10,000 names again.
- **limit parameter**. To return fewer than 10,000 names, use the limit parameter. If the number of names returned equals the specified  $limit$  (or 10,000 if you omit the  $limit$ parameter), you can assume there are more names to list. If the number of names in the list is exactly divisible by the  $limit$  value, the last request has no content.
- **end\_marker parameter**. Limits the result set to names that are less than the end marker parameter value. You must URL-encode the end marker value before you send the HTTP request.

For examples of how to page through large lists, see [Chapter 3, "Object Storage API](#page-80-0) [examples" \[76\].](#page-80-0)

# <span id="page-23-1"></span>**Auto-extract archive files**

To discover whether your Object Storage system supports this feature, see [the section](#page-8-1) [called "Discoverability" \[4\]](#page-8-1). Alternatively, check with your service provider.

Use the auto-extract archive feature to upload a tar(1) archive file.

The Object Storage system extracts files from the archive file and creates an object.

## **Auto-extract archive request**

To upload an archive file, you make a **PUT** request. Add the extract-archive=format query parameter to indicate that you are uploading a tar(1) archive file instead of normal content.

Valid values for the *format* variable are tar, tar.gz, or tar.bz2.

The path you specify in the **PUT** request is a prefix for the resulting object names.

For example, if the first object in the tar(1) archive is  $/$  home  $/$  file1. txt and you specify the /v1/12345678912345/mybackup/castor/ path, the operation creates the

castor/home/file1.txt object in the mybackup container in the 12345678912345 account.

In the **PUT** request, you can specify the path for:

- An account
- Optionally, a specific container
- Optionally, a specific object prefix

## **Create an archive for auto-extract**

You must use the tar(1) utility to create the tar(1) archive file.

You can upload regular files but you cannot upload other items, such as empty directories, symbolic links, and so on.

You must UTF-8-encode the member names.

The archive auto-extract feature supports these formats:

- The POSIX.1-1988 Ustar format.
- The GNU tar format. Includes the long name, long link, and sparse extensions.
- The POSIX.1-2001 pax format.

Use gzip(1) or bzip2(1) to compress the archive.

Use the extract-archive query parameter to specify the format. Valid values for this parameter are tar, tar.qz, or tar.bz2.

## **Auto-extract archive response**

When Object Storage processes the request, it performs multiple sub-operations. Even if all sub-operations fail, the operation returns a 201 Created status. Some sub-operations might succeed while others fail: Examine the response body to determine the results of each auto-extract archive sub-operation.

You can set the Accept request header to one of these values to define the response format:

- text/plain. Formats response as plain text. If you omit the Accept header, text/ plain is the default.
- application/json. Formats response as JSON.
- application/xml or text/xml. Formats response as XML.

The following auto-extract archive files example shows a  $text$   $P_{\text{ext}}/p$  ain response body where no failures occurred:

```
Number Files Created: 10
```
Errors:

The following auto-extract archive files example shows a  $textexp/plain}$  response where some failures occurred. In this example, the Object Storage system is configured to reject certain character strings so that the 400 Bad Request error occurs for any objects that use the restricted strings.

```
Number Files Created: 8
Errors:
/v1/12345678912345/mycontainer/home/xx%3Cyy, 400 Bad Request
/v1/12345678912345/mycontainer/../image.gif, 400 Bad Request
```
The following example shows the failure response in application/json format.

```
{
    "Number Files Created":1,
    "Errors":[
      \Gamma "/v1/12345678912345/mycontainer/home/xx%3Cyy",
           "400 Bad Request"
      \cdot\Gamma "/v1/12345678912345/mycontainer/../image.gif",
           "400 Bad Request"
       ]
    ]
}
```
# <span id="page-25-0"></span>**Bulk delete**

To discover whether your Object Storage system supports this feature, see [the section](#page-8-1) [called "Discoverability" \[4\]](#page-8-1). Alternatively, check with your service provider.

With bulk delete, you can delete up to 10,000 objects or containers (configurable) in one request.

## **Bulk delete request**

To perform a bulk delete operation, add the  $bulk-delete$  query parameter to the path of a **POST** or **DELETE** operation.

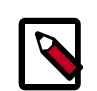

### **Note**

The **DELETE** operation is supported for backwards compatibility.

The path is the account, such as  $/v1/12345678912345$ , that contains the objects and containers.

In the request body of the **POST** or **DELETE** operation, list the objects or containers to be deleted. Separate each name with a newline character. You can include a maximum of 10,000 items (configurable) in the list.

In addition, you must:

• UTF-8-encode and then URL-encode the names.

- To indicate an object, specify the container and object name as: CONTAINER\_NAME/OBJECT\_NAME.
- To indicate a container, specify the container name as: CONTAINER\_NAME. Ensure that the container is empty. If it contains objects, Object Storage cannot delete the container.
- Set the Content-Type request header to text/plain.

## **Bulk delete response**

When Object Storage processes the request, it performs multiple sub-operations. Even if all sub-operations fail, the operation returns a 200 status. The bulk operation returns a response body that contains details that indicate which sub-operations have succeeded and failed. Some sub-operations might succeed while others fail: Examine the response body to determine the results of each delete sub-operation.

You can set the Accept request header to one of these values to define the response format:

- text/plain. Formats response as plain text. If you omit the Accept header, text/ plain is the default.
- application/json. Formats response as JSON.
- application/xml or text/xml. Formats response as XML.

The response body contains the following information:

- The number of files actually deleted.
- The number of not found objects.
- Errors. A list of object names and associated error statuses for the objects that failed to delete. The format depends on the value that you set in the Accept header.

The following bulk delete response is in application/ $x$ ml format. In this example, the mycontainer container is not empty, so it cannot be deleted.

```
<?xml version="1.0" encoding="UTF-8"?>
<delete>
    <number_deleted>2</number_deleted>
     <number_not_found>4</number_not_found>
     <errors>
         <object>
             <name>/v1/12345678912345/mycontainer</name>
             <status>409 Conflict</status>
         </object>
     </errors>
</delete>
```
# <span id="page-26-0"></span>**Container synchronization**

To discover whether your Object Storage system supports container synchronization, see [the section called "Discoverability" \[4\]](#page-8-1). Alternatively, check with your service provider.

Container synchronization enables you to synchronize the contents of a source container with a destination container. After you set up container synchronization, the system automatically copies objects from the source container to the destination container. Also, the system deletes objects in the destination container that were deleted in the source container.

The system copies objects in a way that object metadata is retained, such as Last-Modified and any custom metadata you might have set for the object.

You can configure the source and destination containers, as follows:

- The source container can be on a different or the same Object Storage system that the destination container is on.
- The destination container can be a source container for synchronization for another destination container.
- The destination container can be the original source container: both containers synchronize with each other. Any object that you add to or delete from a container is automatically copied to or deleted from the other container.

The Object Storage system performs the synchronization in the background, and makes no guarantees about performance or timeliness.

Some Object Storage features, such as large object creation, might require the use of several containers. Container synchronization handles each container separately; if your object segments are located in a different container, they are not transferred unless you also set up container synchronization on that container. However, even if both the manifest and segment containers are synchronized, there is no guarantee that the manifest is transferred before the segment objects. An attempt to download the large object from the destination container might fail, be incomplete, or have jumbled content. Object versioning is not supported.

To configure a *source* container for synchronization, set the following metadata headers:

• X-Container-Sync-To. Set this metadata header to the following value:

//REALM/SYSTEM/DESTINATION\_ACCOUNT/DESTINATION\_CONTAINER\_NAME

Your service provider can give you the appropriate values for REALM and SYSTEM. The objects are sent to the DESTINATION\_ACCOUNT / DESTINATION\_CONTAINER\_NAME container. These names can be different from the source account and container names.

• X-Container-Sync-Key. Set this metadata header to an arbitrary string value. This value serves as a shared secret. Secure this value just as you would a password.

To configure a *destination* container to receive objects, set the X-Container-Sync-Key metadata header to the X-Container-Sync-Key value in the source container.

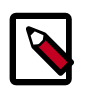

### **Note**

To configure a destination container as the source container for another destination container, set the X-Container-Sync-To metadata header as you would for a source container.

# <span id="page-28-0"></span>**Container quotas**

You can set quotas on the size and number of objects stored in a container by setting the following metadata:

- X-Container-Meta-Quota-Bytes. The size, in bytes, of objects that can be stored in a container.
- X-Container-Meta-Quota-Count. The number of objects that can be stored in a container.

When you exceed a container quota, subsequent requests to create objects fail with a 413 Request Entity Too Large error.

The Object Storage system uses an *eventual consistency* model. When you create a new object, the container size and object count might not be immediately updated. Consequently, you might be allowed to create objects even though you have actually exceeded the quota.

At some later time, the system updates the container size and object count to the actual values. At this time, subsequent requests fails. In addition, if you are currently under the  $X-$ Container-Meta-Quota-Bytes limit and a request uses chunked transfer encoding, the system cannot know if the request will exceed the quota so the system allows the request. However, once the quota is exceeded, any subsequent uploads that use chunked transfer encoding fail.

# <span id="page-28-1"></span>**Temporary URL middleware**

To discover whether your Object Storage system supports this feature, see [the section](#page-8-1) [called "Discoverability" \[4\]](#page-8-1). Alternatively, check with your service provider.

A temporary URL gives users temporary access to objects. For example, a website might want to provide a link to download a large object in Object Storage, but the Object Storage account has no public access. The website can generate a URL that provides timelimited **GET** access to the object. When the web browser user clicks on the link, the browser downloads the object directly from Object Storage, eliminating the need for the website to act as a proxy for the request.

Ask your cloud administrator to enable the temporary URL feature. For information, see [Temporary URL](http://docs.openstack.org/havana/config-reference/content/object-storage-tempurl.html) in the *OpenStack Configuration Reference*.

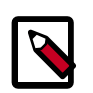

### **Note**

To use **POST** requests to upload objects to specific Object Storage locations, use form **POST** instead of temporary URL middleware. See [the section called "Form](#page-31-0) [POST middleware" \[27\]](#page-31-0).

## **Temporary URL format**

A temporary URL is comprised of the URL for an object with added query parameters:

### **Example 1.12. Temporary URL format**

```
https://swift-cluster.example.com/v1/my_account/container/ Oobject
?temp_url_sig=da39a3ee5e6b4b0d3255bfef95601890afd8070 29
&temp_url_expires=1323479485
&filename=My+Test+File.p df
```
The example shows these elements:

**Object URL** Ω

Required. The full path URL to the object.

Ø **temp\_url\_sig**

> Required. An HMAC-SHA1 cryptographic signature that defines the allowed HTTP method, expiration date, full path to the object, and the secret key for the temporary URL.

For more information about secret keys, see [the section called "Account secret](#page-29-0) [keys" \[25\]](#page-29-0).

For more information about signatures, see [the section called "HMAC-SHA1 signature](#page-30-0) [for temporary URLs" \[26\].](#page-30-0)

 $\bullet$ **temp\_url\_expires**

> Required. An expiration date as a UNIX Epoch timestamp, which is an integer value. For example, 1390852007 represents Mon, 27 Jan 2014 19:46:47 GMT.

For more information, see [Epoch & Unix Timestamp Conversion Tools.](http://www.epochconverter.com/)

**filename** A

> Optional. Overrides the default file name. Object Storage generates a default file name for **GET** temporary URLs that is based on the object name. Object Storage returns this value in the Content-Disposition response header. Browsers can interpret this file name value as a file attachment to be saved.

## <span id="page-29-0"></span>**Account secret keys**

Object Storage supports up to two secret keys. You set secret keys at the account level.

To set these keys, set one or both of the following request headers to arbitrary values:

- X-Account-Meta-Temp-URL-Key
- X-Account-Meta-Temp-URL-Key-2

The arbitrary values serve as the secret keys.

Object Storage checks signatures against both keys, if present, to enable key rotation without invalidating existing temporary URLs.

For example, use the **swift post** command to set the secret key to MYKEY:

```
$ swift post -m "X-Account-Meta-Temp-URL-Key: MYKEY"
```
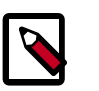

**Note**

Changing these headers invalidates any previously generated temporary URLs within 60 seconds, which is the memcache time for the key.

## <span id="page-30-0"></span>**HMAC-SHA1 signature for temporary URLs**

Temporary URL middleware uses an HMAC-SHA1 cryptographic signature. This signature includes these elements:

- The allowed method. Typically, **GET** or **PUT**.
- Expiry time. In [Example 1.13, "HMAC-SHA1 signature for temporary URLs" \[26\]](#page-30-1), the expiry time is set to 86400 seconds (or 1 day) into the future.
- The path. Starting with  $/\nu$ 1/ onwards and including a container name and object. In [Example 1.13, "HMAC-SHA1 signature for temporary URLs" \[26\]](#page-30-1), the path is  $/\text{v1}/$ my\_account/container/object. Do not URL-encode the path at this stage.
- The secret key. Set as the X-Account-Meta-Temp-URL-Key header value.

This sample Python code shows how to compute a signature for use with temporary URLs:

### <span id="page-30-1"></span>**Example 1.13. HMAC-SHA1 signature for temporary URLs**

```
import hmac
from hashlib import sha1
from time import time
method = 'GET'
duration in seconds = 60*60*24expires = int(time() + duration_in seconds)path = ' / v1/my account/container/object'
key = 'MYKEY'
hmac_body = '%s\n%s\n%s' % (method, expires, path)
signature = hmac.new(key, hmac_body, sha1).hexdigest()
```
Do not URL-encode the path when you generate the HMAC-SHA1 signature. However, when you make the actual HTTP request, you should properly URL-encode the URL.

The  $MYKEY$  value is the value you set in the  $X-Acc$  ount-Meta-Temp-URL-Key request header on the account.

For more information, see [RFC 2104: HMAC: Keyed-Hashing for Message Authentication.](http://www.ietf.org/rfc/rfc2104.txt)

## **swift-temp-url script**

Object Storage provides the **swift-temp-url** script that auto-generates the temp url sig and  $temp\_url\_expires$  query parameters. For example, you might run this command:

\$ **bin/swift-temp-url GET 3600 /v1/my\_account/container/object MYKEY**

This command returns the path:

```
/v1/my_account/container/object
?temp_url_sig=5c4cc8886f36a9d0919d708ade98bf0cc71c9e91
&temp_url_expires=1374497657
```
To create the temporary URL, prefix this path with the Object Storage storage host name. For example, prefix the path with https://swift-cluster.example.com, as follows:

```
https://swift-cluster.example.com/v1/my_account/container/object
?temp_url_sig=5c4cc8886f36a9d0919d708ade98bf0cc71c9e91
&temp_url_expires=1374497657
```
# <span id="page-31-0"></span>**Form POST middleware**

To discover whether your Object Storage system supports this feature, see [the section](#page-8-1) [called "Discoverability" \[4\]](#page-8-1). Alternatively, check with your service provider.

You can upload objects directly to the Object Storage system from a browser by using the form **POST** middleware. This middleware uses account secret keys to generate a cryptographic signature for the request. This means that you do not need to send an authentication token in the X-Auth-Token header to perform the request.

The form **POST** middleware uses the same secret keys as the temporary URL middleware uses. For information about how to set these keys, see [the section called "Account secret](#page-29-0) [keys" \[25\].](#page-29-0)

For information about the form **POST** middleware configuration options, see [Form post](http://docs.openstack.org/havana/config-reference/content/object-storage-form-post.html) in the *OpenStack Configuration Reference*.

## **Form POST format**

To upload objects to a cluster, you can use an HTML form **POST** request.

The format of the form **POST** request is:

### **Example 1.14. Form POST format**

```
<i:[CDATA[<form action="SWIFT_URL"
     method="POST"
    \text{entropy}="multipart/form-data"\textcircled{\small{9}}\langleinput type="hidden" name="redirect" value="REDIRECT_URL"\bullet/>
     <input type="hidden" name="max_file_size" value="BYTES" />
     <input type="hidden" name="max_file_count" value="COUNT" />
    \langleinput type="hidden" name="expires" value="UNIX TIMESTAMP"\hat{Q}/\rangle <input type="hidden" name="signature" value="HMAC" />
    \langleinput type="file" name="FILE_NA\OmegaME"/>
    chr/\langleinput type="submit"/\circled{v}</form>
]]&qt;
```
The example shows these attributes:

```
\bulletaction="SWIFT_URL"
```
Set to full URL where the objects are to be uploaded. The names of uploaded files are appended to the specified  $SWIFT$  URL. So, you can upload directly to the root of a container with a URL like:

A.

**https://swift-cluster.example.com/v1/my\_account/container/**

Optionally, you can include an object prefix to separate uploads, such as:

**https://swift-cluster.example.com/v1/my\_account/container/OBJECT\_PREFIX method="POST"**

Must be POST.

 $\bullet$ **enctype="multipart/form-data"**

Must be multipart/form-data.

 $\bullet$ **name="redirect" value="REDIRECT\_URL"**

> Redirects the browser to the REDIRECT\_URL after the upload completes. The URL has status and message query parameters added to it, which specify the HTTP status code for the upload and an optional error message. The  $2nn$  status code indicates success.

> The REDIRECT URL can be an empty string. If so, the Location response header is not set.

A. **name="max\_file\_size" value="BYTES"**

Required. Indicates the size, in bytes, of the maximum single file upload.

**name="max\_file\_count" value= "COUNT"**  $\bullet$ 

Required. Indicates the maximum number of files that can be uploaded with the form. **name="expires" value="UNIX\_TIMESTAMP"**  $\bullet$ 

The UNIX timestamp that specifies the time before which the form must be submitted before it becomes no longer valid.

**name="signature" value="HMAC"**  $\bullet$ 

> The HMAC-SHA1 signature of the form. See [the section called "HMAC-SHA1 signature](#page-32-0) [for form POST" \[28\]](#page-32-0).

**type="file" name="FILE\_NAME"**  $\bullet$ 

> File name of the file to be uploaded. You can include from one to the max file count value of files.

The file attributes must appear *after* the other attributes to be processed correctly.

If attributes appear after the file attributes, they are not sent with the sub-request because all attributes in the file cannot be parsed on the server side unless the whole file is read into memory; the server does not have enough memory to service these requests. Attributes that follow the file attributes are ignored.

#### **type= "submit"**  $\bf \Phi$

Must be submit.

## <span id="page-32-0"></span>**HMAC-SHA1 signature for form POST**

Form **POST** middleware uses an HMAC-SHA1 cryptographic signature. This signature includes these elements from the form:

- The path. Starting with  $/\nu$ 1/ onwards and including a container name and, optionally, an object prefix. In [Example 1.15, "HMAC-SHA1 signature for form POST" \[29\],](#page-33-0) the path is /v1/my\_account/container/object\_prefix. Do not URL-encode the path at this stage.
- A redirect URL. If there is no redirect URL, use the empty string.
- Maximum file size. In [Example 1.15, "HMAC-SHA1 signature for form POST" \[29\]](#page-33-0), the max file size is 104857600 bytes.
- The maximum number of objects to upload. In [Example 1.15, "HMAC-SHA1 signature for](#page-33-0) [form POST" \[29\],](#page-33-0) max\_file\_count is 10.
- Expiry time. In [Example 1.15, "HMAC-SHA1 signature for form POST" \[29\],](#page-33-0) the expiry time is set to 600 seconds into the future.
- The secret key. Set as the X-Account-Meta-Temp-URL-Key header value.

<span id="page-33-0"></span>The following example code generates a signature for use with form **POST**:

#### **Example 1.15. HMAC-SHA1 signature for form POST**

```
import hmac
from hashlib import sha1
from time import time
path = '/v1/my_account/container/object_prefix'
redirect = 'https://myserver.com/some-page'
max file size = 104857600
max file count = 10
expires = int(time() + 600)key = 'MYKEY'
hmac_body = '%s\n%s\n%s\n%s\n%s' % (path, redirect,
max_file_size, max_file_count, expires)
signature = hmac.new(key, hmac_body, sha1).hexdigest()
```
For more information, see [RFC 2104: HMAC: Keyed-Hashing for Message Authentication.](http://www.ietf.org/rfc/rfc2104.txt)

### **Form POST example**

The following example shows how to submit a form by using a cURL command. In this example, the object prefix is  $photos/$  and the file being uploaded is called  $floor.$  jpg.

This example uses the **swift-form-signature** script to compute the expires and signature values.

```
$ bin/swift-form-signature /v1/my_account/container/photos/ https://example.
com/done.html 5373952000 1 200 MYKEY
Expires: 1390825338
Signature: 35129416ebda2f1a21b3c2b8939850dfc63d8f43
$ curl -i https://swift-cluster.example.com/v1/my_account/container/photos/ -X
 POST \
        -F max_file_size=5373952000 -F max_file_count=1 -F expires=1390825338 \
        -F signature=35129416ebda2f1a21b3c2b8939850dfc63d8f43 \
        -F redirect=https://example.com/done.html \
        -F file=@flower.jpg
```
# <span id="page-34-0"></span>**Create static website**

To discover whether your Object Storage system supports this feature, see [the section](#page-8-1) [called "Discoverability" \[4\]](#page-8-1). Alternatively, check with your service provider.

You can use your Object Storage account to create a static website. This mode is normally only active for anonymous requests, which provide no authentication token. To use it with authenticated requests, set the header X-Web-Mode to TRUE on the request. To determine whether the static website feature is enabled, contact your service provider.

For example:

```
[DEFAULT]
...
[pipeline:main]
pipeline = healthcheck cache tempauth staticweb proxy-server
...
[filter:staticweb]
use = egg:swift#staticweb
# Seconds to cache container x-container-meta-web-* header values.
# cache_timeout = 300
# You can override the default log routing for this filter here:
# set log_name = staticweb
# set log_facility = LOG_LOCAL0
# set log_level = INFO
# set access_log_name = staticweb
# set access_log_facility = LOG_LOCAL0
# set access_log_level = INFO
# set log_headers = False
```
Your publicly readable containers are checked for two headers, X-Container-Meta-Web-Index and X-Container-Meta-Web-Error. (The latter header is discussed below, under [Set error pages for static website.](#page-35-0)) With X-Container-Meta-Web-Index, you determine the index file (or default page served, such as  $index.html$ ) displays your website. When someone initially enters your site, they don't have to specify the index file; index.html file displays automatically. If you create sub-directories for your site by creating pseudo-directories in your container, the index page displays by default for each subdirectory. If your pseudo-directory does not have a file with the same name as your index file, visits to the sub-directory return a 404 error.

You also have the option of displaying a list of files in your pseudo-directory instead of a web page. You do this by setting the X-Container-Meta-Web-Listings header to TRUE. You may add style to your file listing by setting X-Container-Meta-Web-Listings-CSS: to a style sheet (for example, lists.css).

## **Static web middleware through swift**

### **Example 1.16. Make container publicly readable**

Make the container publicly readable. Once the container is publicly readable, you may access your objects directly, but you must set the index file to browse the main site URL and its sub-directories.

```
$ swift post -r '.r:*' container
```
### **Example 1.17. Set site index file**

Set the index file. In this case,  $index.html$  is the default file displayed when the site displays.

\$ **swift post -m 'web-index:index.html' container**

### **Example 1.18. Enable file listing**

Turn on file listing. If you do not set the index file, list the objects in the container. Instructions on styling the list with the CSS follow.

\$ **swift post -m 'web-listings: true' container**

### **Example 1.19. Enable CSS for file listing**

Style the file listing.

swift post -m 'web-listings-css:listings.css' container

## <span id="page-35-0"></span>**Set error pages for static website**

You can create and set custom error pages for visitors to your website; currently, only 401 (Unauthorized) and 404 (Not Found) errors are supported. To do this, set the metadata header, X-Container-Meta-Web-Error.

Error pages are served with the <status> code pre-pended to the name of the error page you set. For instance, if you set X-Container-Meta-Web-Error to error.html, 401 errors will display the page 401error.html. Similarly, 404 errors will display 404error.html. You must have both of these pages created in your container when you set the X-Container-Meta-Web-Error metadata, or your site will display generic error pages.

Set the X-Container-Meta-Web-Error metadata once for your entire static website.

### **Example 1.20. Set error pages for static website request**

swift post -m 'web-error:error.html' container

Any 2nn response indicates success.
# **2. Object Storage API operations**

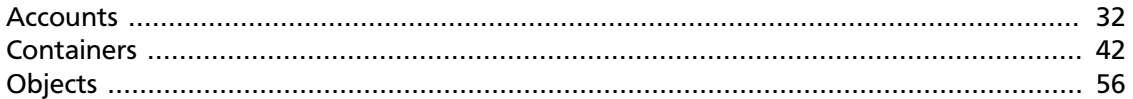

Manage the accounts, containers, and objects in the Object Storage system.

For a complete description of HTTP 1.1 header definitions, see [Header Field Definitions](http://www.w3.org/Protocols/rfc2616/rfc2616-sec14.html#sec14).

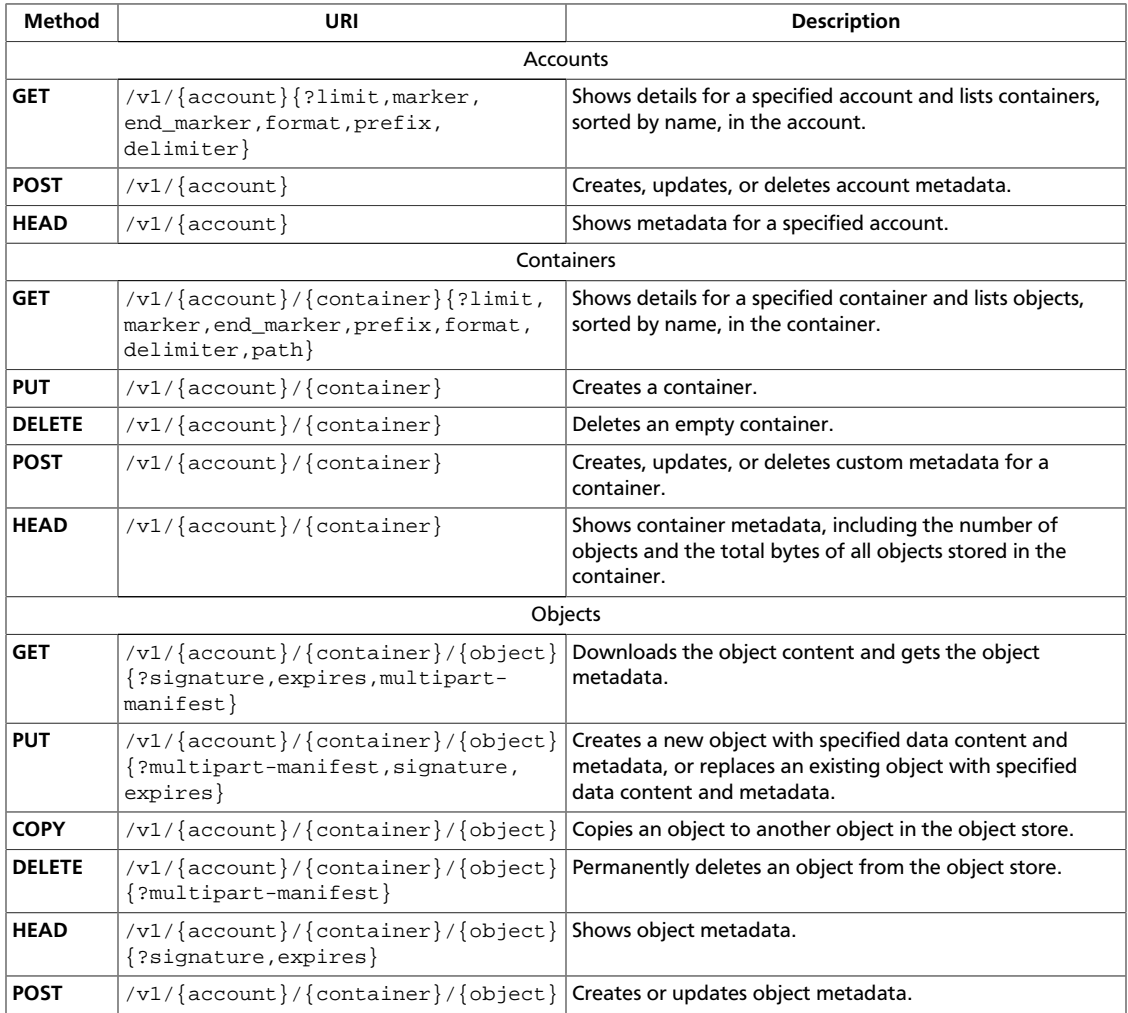

# <span id="page-36-0"></span>**Accounts**

List containers for a specified account. Create, update, and delete account metadata. Show account metadata.

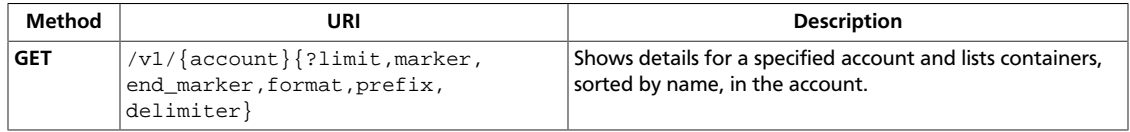

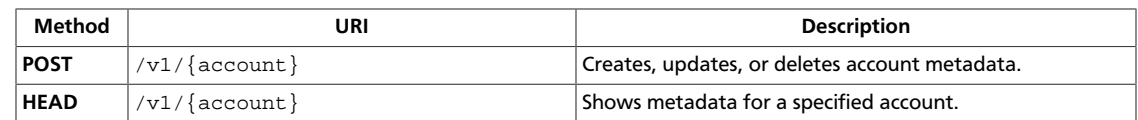

### <span id="page-38-0"></span>**Show account details and list containers**

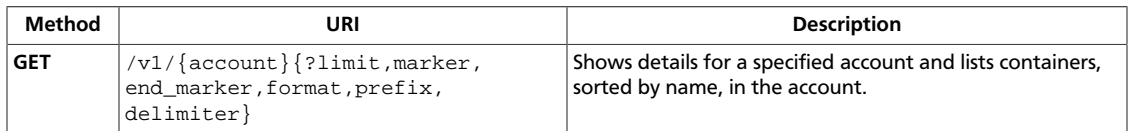

The sort order for the name is based on a [binary comparison,](http://www.sqlite.org/datatype3.html#collation) a single built-in collating sequence that compares string data by using the SQLite memcmp () function, regardless of text encoding.

This operation does not accept a request body.

Example requests and responses:

• Show account details and list containers, and ask for a JSON response:

```
curl -i $publicURL?format=json -X GET -H "X-Auth-Token: $token"
```
See the example response below.

• List containers and ask for an XML response: curl -i \$publicURL?format=xml -X GET -H "X-Auth-Token: \$token"

See the example response below.

For a complete description of HTTP 1.1 header definitions, see [Header Field Definitions](http://www.w3.org/Protocols/rfc2616/rfc2616-sec14.html#sec14).

The response body returns a list of containers. The default response (text/plain) returns one container per line.

If you use query parameters to page through a long list of containers, you have reached the end of the list if the number of items in the returned list is less than the request  $\text{limit}$ value. The list contains more items if the number of items in the returned list equals the limit value.

If the request succeeds, the operation returns one of these status codes:

- 200. Success. The response body lists the containers.
- 204. Success. The response body shows no containers. Either the account has no containers or you are paging through a long list of names by using the marker, limit, or end\_marker query parameters, and you have reached the end of the list.

**Normal response codes:** 200, 204

#### **Request**

This table shows the header parameters for the show account details and list containers request:

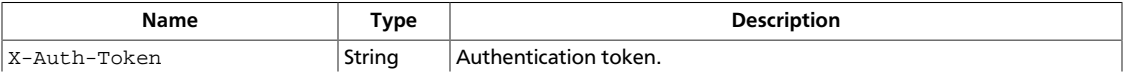

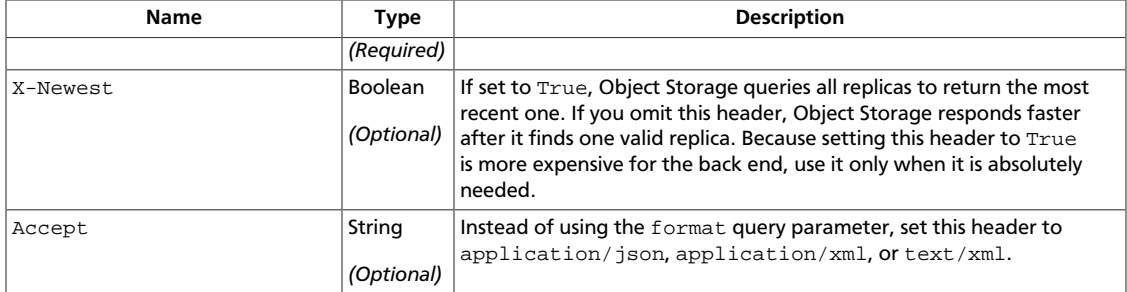

This table shows the URI parameters for the show account details and list containers request:

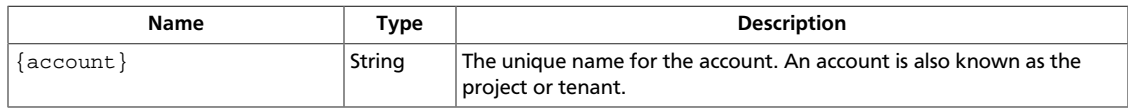

#### This table shows the query parameters for the show account details and list containers request:

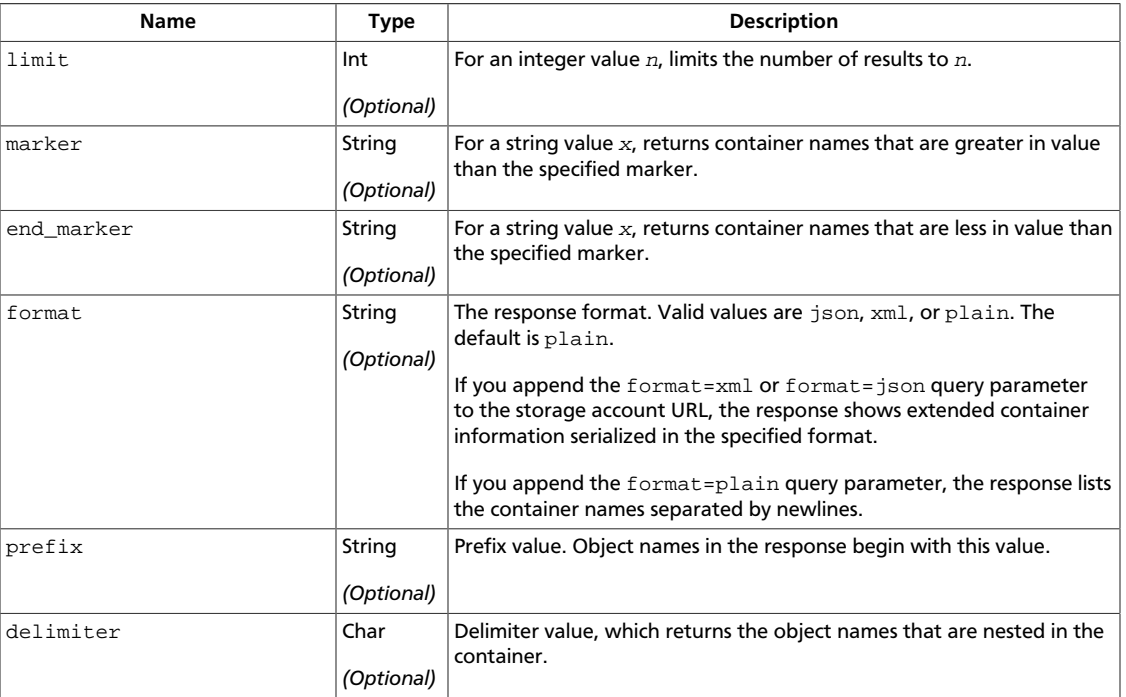

#### **Response**

This table shows the header parameters for the show account details and list containers response:

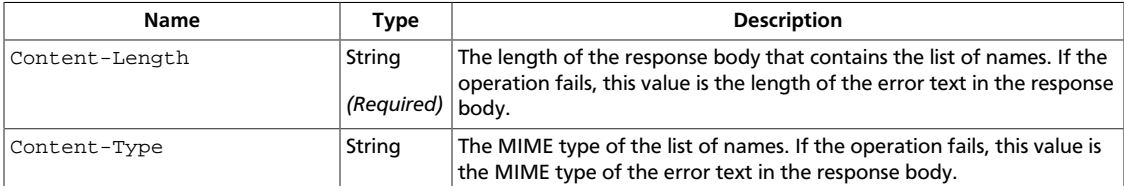

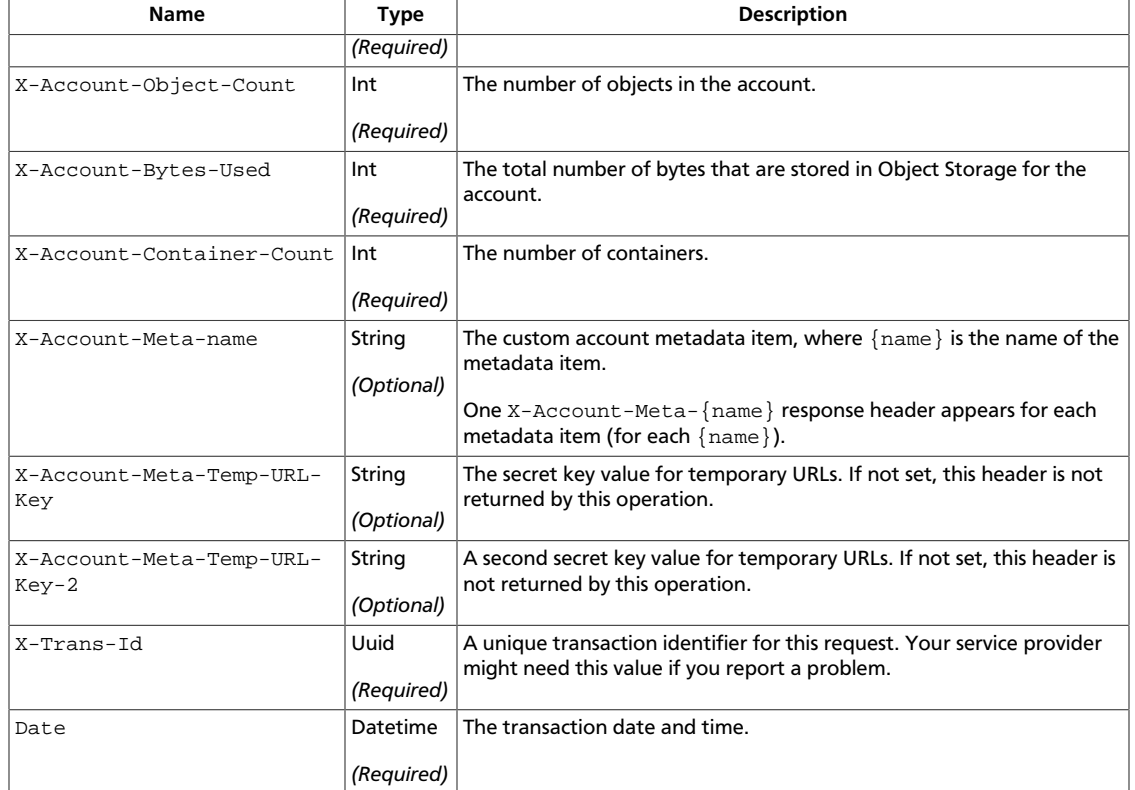

#### **Example 2.1. List containers response: HTTP and JSON**

```
HTTP/1.1 200 OK
Content-Length: 96
X-Account-Object-Count: 1
X-Timestamp: 1389453423.35964
X-Account-Meta-Subject: Literature
X-Account-Bytes-Used: 14
X-Account-Container-Count: 2
Content-Type: application/json; charset=utf-8
Accept-Ranges: bytes
X-Trans-Id: tx274a77a8975c4a66aeb24-0052d95365
Date: Fri, 17 Jan 2014 15:59:33 GMT
```

```
 {
        "count":0,
        "bytes":0,
        "name":"janeausten"
    },
    {
        "count":1,
        "bytes":14,
        "name":"marktwain"
    }
\mathbf{I}
```
 $\sqrt{ }$ 

#### **Example 2.2. List containers response: HTTP and XML**

HTTP/1.1 200 OK Content-Length: 262

```
X-Account-Object-Count: 1
X-Timestamp: 1389453423.35964
X-Account-Meta-Subject: Literature
X-Account-Bytes-Used: 14
X-Account-Container-Count: 2
Content-Type: application/xml; charset=utf-8
Accept-Ranges: bytes
X-Trans-Id: tx69f60bc9f7634a01988e6-0052d9544b
Date: Fri, 17 Jan 2014 16:03:23 GMT
```

```
<?xml version="1.0" encoding="UTF-8"?>
<account name="my_account">
     <container>
         <name>janeausten</name>
         <count>0</count>
         <bytes>0</bytes>
     </container>
     <container>
         <name>marktwain</name>
         <count>1</count>
         <bytes>14</bytes>
     </container>
```
</account>

This operation does not return a response body.

### <span id="page-42-0"></span>**Create, update, or delete account metadata**

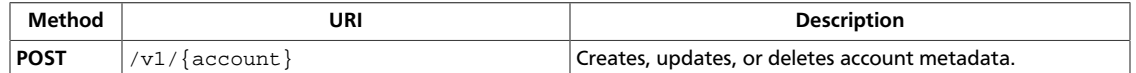

To create, update, or delete metadata, use the  $X-Acc$ count-Meta- $\{name\}$  header, where {name} is the name of the metadata item.

Subsequent requests for the same key and value pair overwrite the previous value.

To delete a metadata header, send an empty value for that particular header, such as for the X-Account-Meta-Book header. If the tool you use to communicate with Object Storage, such as an older version of cURL, does not support empty headers, send the  $X-Remove-Account-Meta-\{name\}: arbitrary value$  header. For example,  $X-Remove-Rccount-Meta-\{name\}: arbitrary value$ Remove-Account-Meta-Book: x. The operation ignores the arbitrary value.

If the container already has other custom metadata items, a request to create, update, or delete metadata does not affect those items.

This operation does not accept a request body.

Example requests and responses:

• Create account metadata:

```
curl -i $publicURL -X POST -H "X-Auth-Token: $token" -H "X-
Account-Meta-Book: MobyDick" -H "X-Account-Meta-Subject:
Literature"
```

```
HTTP/1.1 204 No Content
Content-Length: 0
Content-Type: text/html; charset=UTF-8
X-Trans-Id: tx8c2dd6aee35442a4a5646-0052d954fb
Date: Fri, 17 Jan 2014 16:06:19 GMT
```
• Update account metadata:

```
curl -i $publicURL -X POST -H "X-Auth-Token: $token" -H "X-
Account-Meta-Subject: AmericanLiterature"
```

```
HTTP/1.1 204 No Content
Content-Length: 0
Content-Type: text/html; charset=UTF-8
X-Trans-Id: tx1439b96137364ab581156-0052d95532
Date: Fri, 17 Jan 2014 16:07:14 GMT
```
• Delete account metadata:

curl -i \$publicURL -X POST -H "X-Auth-Token: \$token" -H "X-Remove-Account-Meta-Subject: x"

```
HTTP/1.1 204 No Content
Content-Length: 0
Content-Type: text/html; charset=UTF-8
```
X-Trans-Id: tx411cf57701424da99948a-0052d9556f Date: Fri, 17 Jan 2014 16:08:15 GMT

For a complete description of HTTP 1.1 header definitions, see [Header Field Definitions](http://www.w3.org/Protocols/rfc2616/rfc2616-sec14.html#sec14).

If the request succeeds, the operation returns the 204 status code.

To confirm your changes, issue a show account metadata request.

**Normal response codes:** 204

#### **Request**

This table shows the header parameters for the create, update, or delete account metadata request:

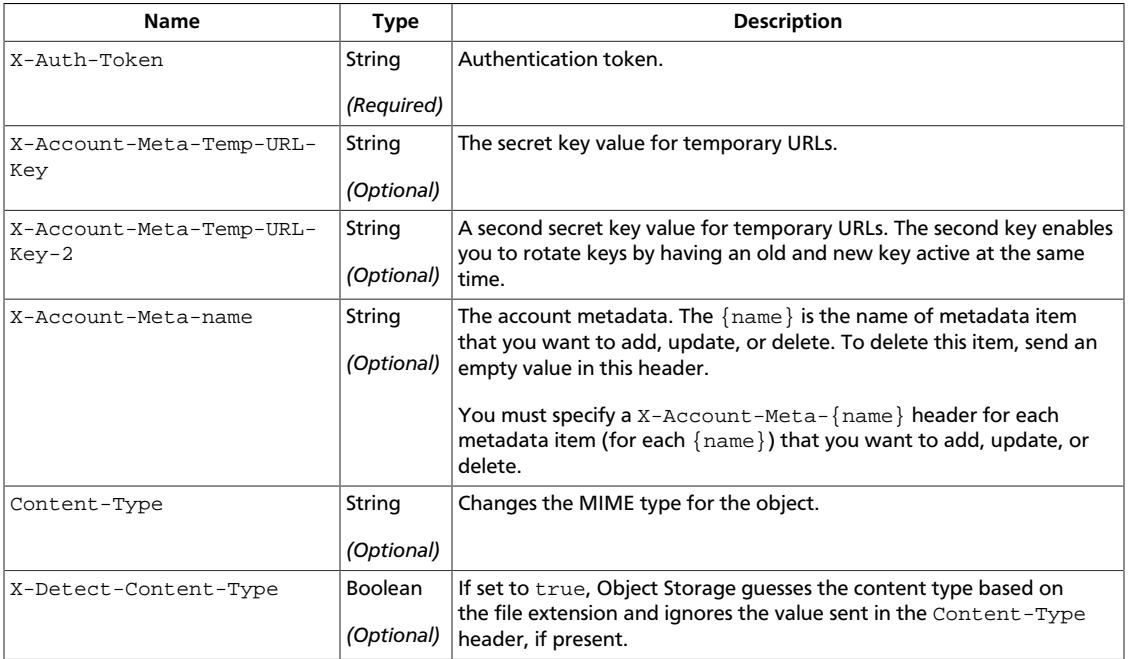

This table shows the URI parameters for the create, update, or delete account metadata request:

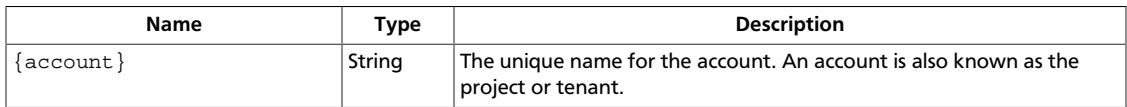

#### **Response**

This table shows the header parameters for the create, update, or delete account metadata response:

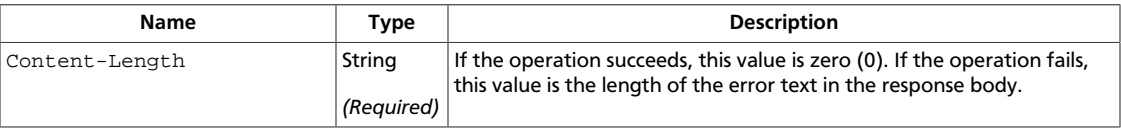

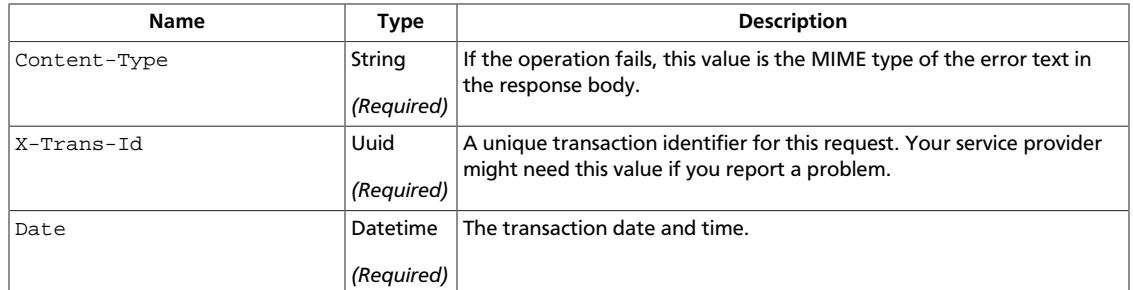

### <span id="page-45-0"></span>**Show account metadata**

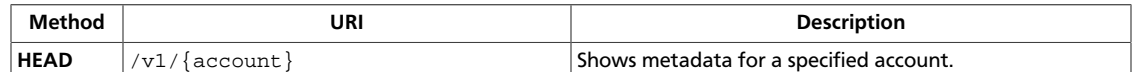

Metadata for the account includes:

- Number of containers
- Number of objects
- Total number of bytes that are stored in Object Storage for the account

Because the storage system can store large amounts of data, take care when you represent the total bytes response as an integer; when possible, convert it to a 64-bit unsigned integer if your platform supports that primitive type.

This operation does not accept a request body.

Do not include metadata headers in this request.

Show account metadata request:

```
curl -i $publicURL -X HEAD -H "X-Auth-Token: $token"
```

```
HTTP/1.1 204 No Content
Content-Length: 0
X-Account-Object-Count: 1
X-Account-Meta-Book: MobyDick
X-Timestamp: 1389453423.35964
X-Account-Bytes-Used: 14
X-Account-Container-Count: 2
Content-Type: text/plain; charset=utf-8
Accept-Ranges: bytes
X-Trans-Id: txafb3504870144b8ca40f7-0052d955d4
Date: Fri, 17 Jan 2014 16:09:56 GMT
```
For a complete description of HTTP 1.1 header definitions, see [Header Field Definitions](http://www.w3.org/Protocols/rfc2616/rfc2616-sec14.html#sec14).

If the account or authentication token is not valid, the operation returns the 401 Unauthorized error code.

**Normal response codes:** 204

**Error response codes:** unauthorized (401)

#### **Request**

This table shows the header parameters for the show account metadata request:

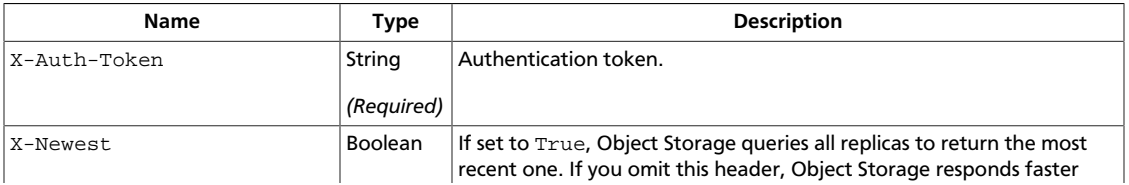

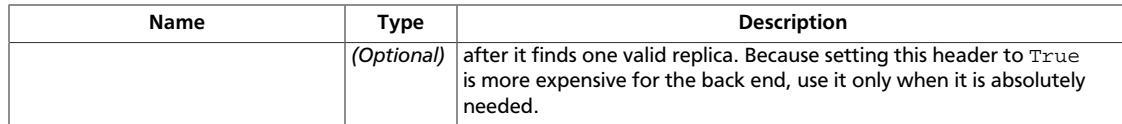

This table shows the URI parameters for the show account metadata request:

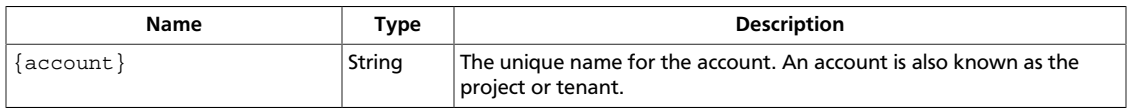

### **Response**

This table shows the header parameters for the show account metadata response:

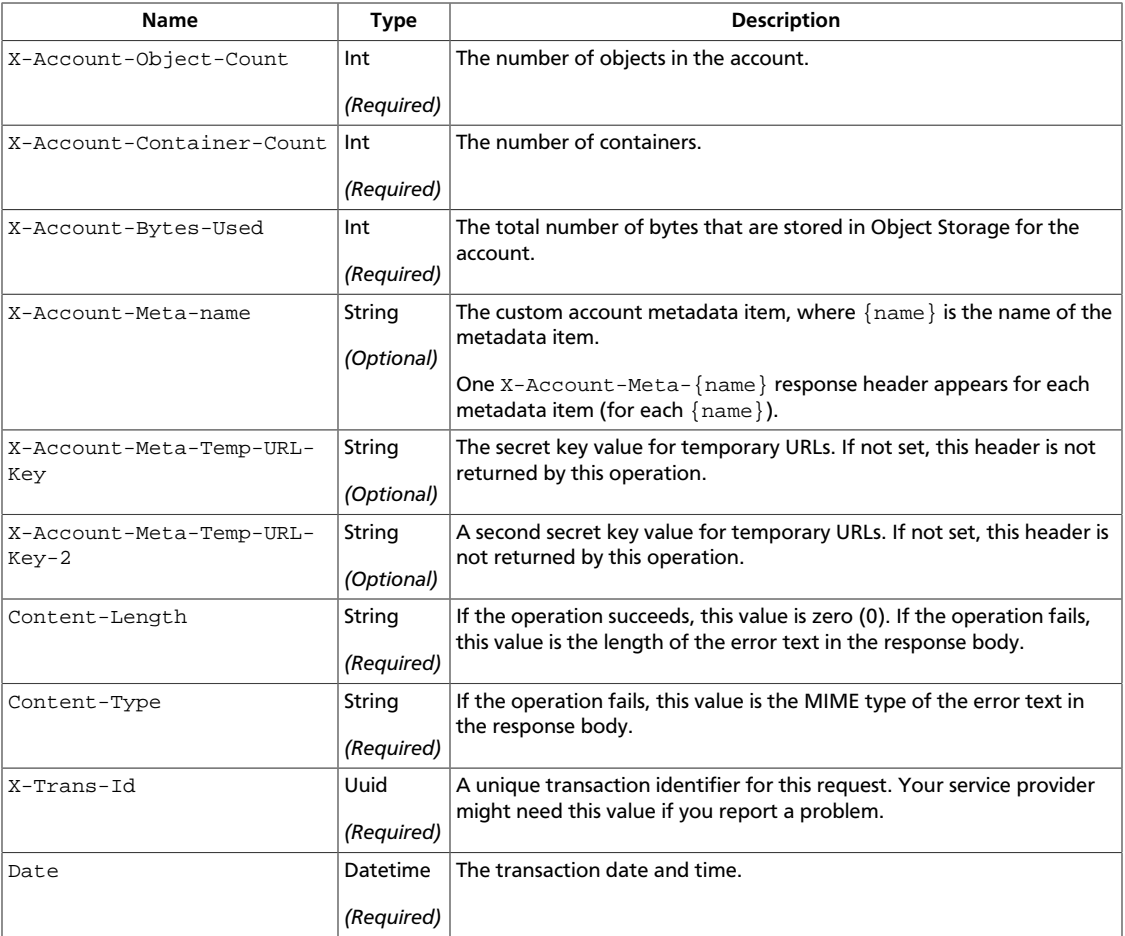

# <span id="page-46-0"></span>**Containers**

List objects in a specified container. Create, show details for, and delete containers. Create, update, show, and delete container metadata.

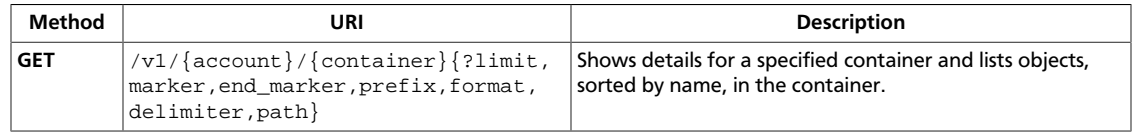

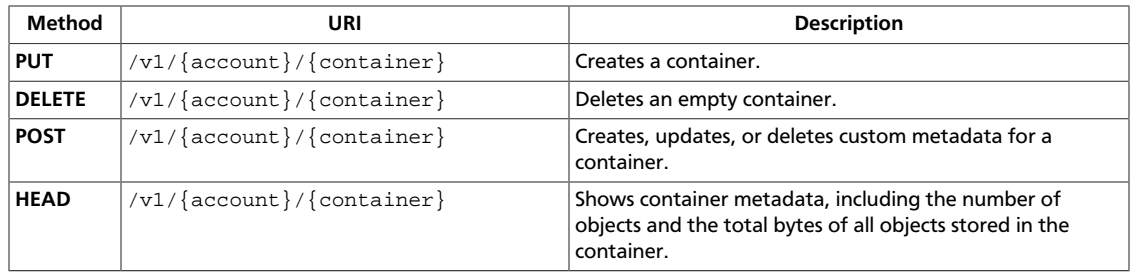

### <span id="page-48-0"></span>**Show container details and list objects**

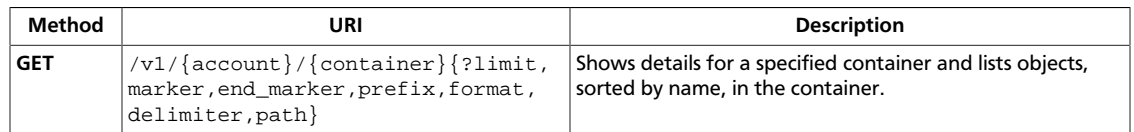

Specify query parameters in the request to filter the list and return a subset of object names. Omit query parameters to return the complete list of object names that are stored in the container, up to 10,000 names. The 10,000 maximum value is configurable. To view the value for the cluster, issue a **GET** /info request.

Example requests and responses:

• Show container details for and list objects in the marktwain container, and ask for a JSON response:

curl -i \$publicURL/marktwain?format=json -X GET -H "X-Auth-Token: \$token"

• Show container details for and list objects in the marktwain container, and ask for an XML response:

curl -i \$publicURL/marktwain?format=xml -X GET -H "X-Auth-Token: \$token"

For a complete description of HTTP 1.1 header definitions, see [Header Field Definitions](http://www.w3.org/Protocols/rfc2616/rfc2616-sec14.html#sec14).

If you use query parameters to page through a long list of objects, you have reached the end of the list if the number of items in the returned list is less than the request  $\lim$ it value. The list contains more items if the number of items in the returned list equals the limit value.

If the request succeeds, the operation returns one of these status codes:

- 200. Success. The response body lists the objects.
- 204. Success. The response body shows no objects. Either the container has no objects or you are paging through a long list of names by using the marker, limit, or end\_marker query parameters, and you have reached the end of the list.

If the container does not exist, the 404 Not Found error code is returned.

**Normal response codes:** 200, 204

**Error response codes:** NotFound (404)

#### **Request**

This table shows the header parameters for the show container details and list objects request:

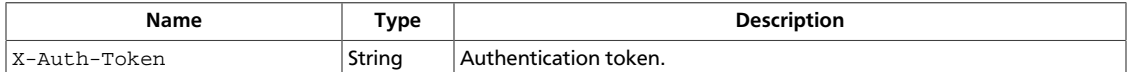

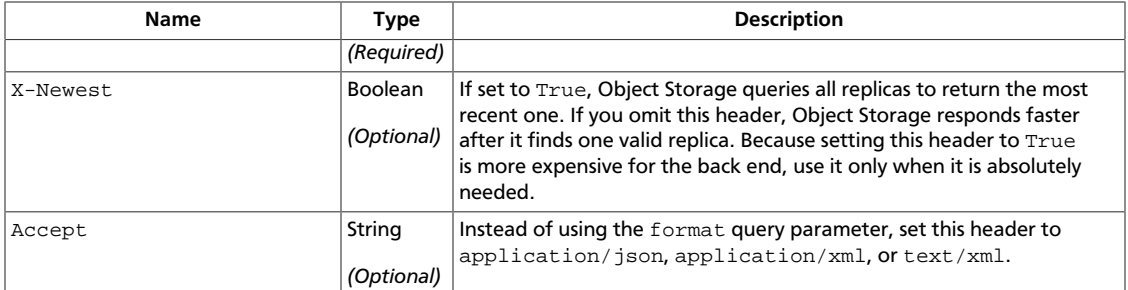

#### This table shows the URI parameters for the show container details and list objects request:

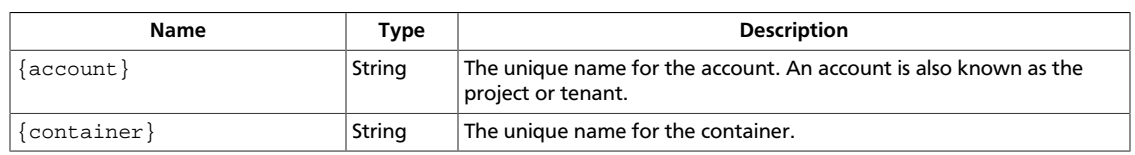

#### This table shows the query parameters for the show container details and list objects request:

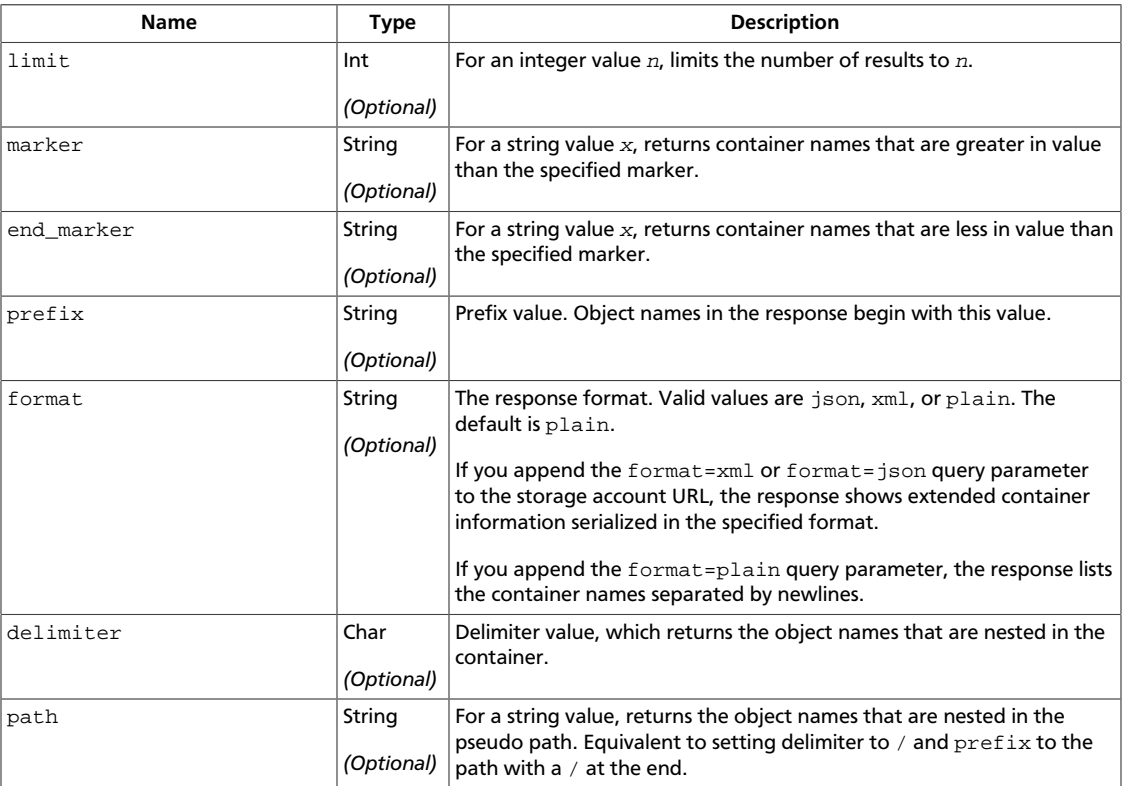

#### **Response**

This table shows the header parameters for the show container details and list objects response:

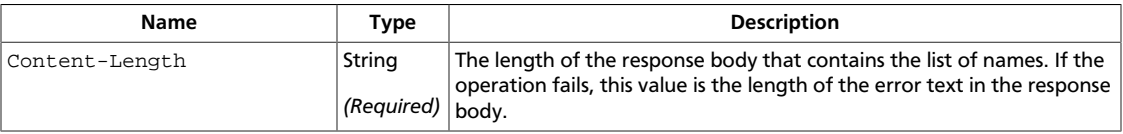

 $\mathfrak{r}$ 

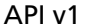

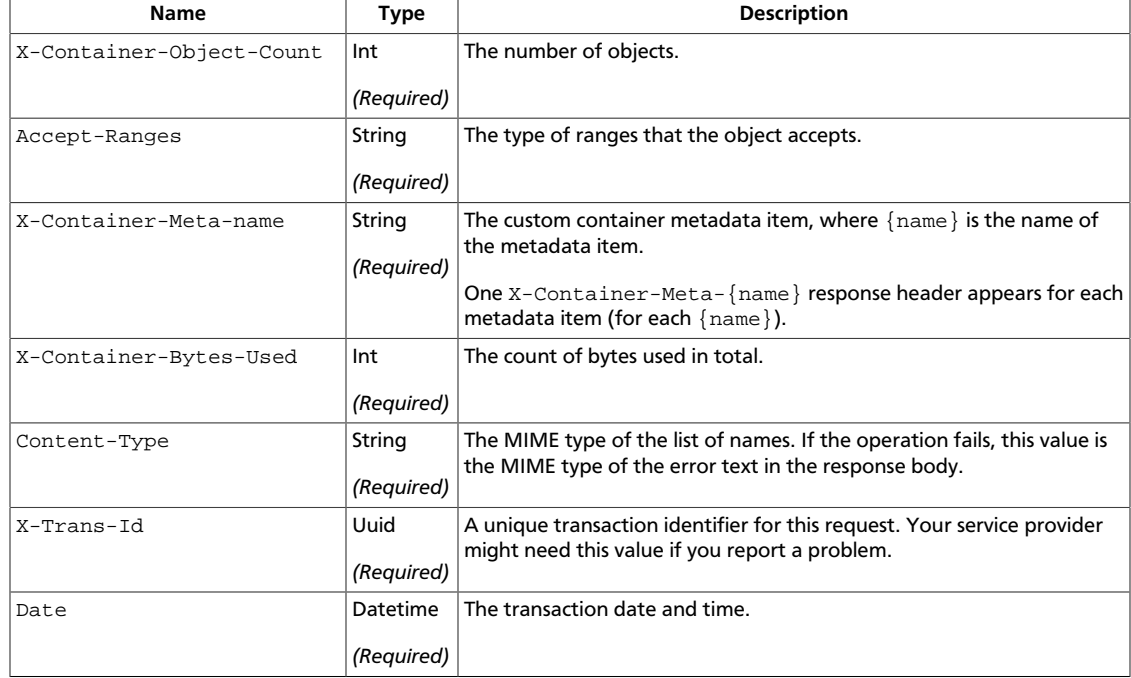

#### **Example 2.3. Show container details response: HTTP and JSON**

```
HTTP/1.1 200 OK
Content-Length: 341
X-Container-Object-Count: 2
Accept-Ranges: bytes
X-Container-Meta-Book: TomSawyer
X-Timestamp: 1389727543.65372
X-Container-Bytes-Used: 26
Content-Type: application/json; charset=utf-8
X-Trans-Id: tx26377fe5fab74869825d1-0052d6bdff
Date: Wed, 15 Jan 2014 16:57:35 GMT
```

```
 {
       "hash":"451e372e48e0f6b1114fa0724aa79fa1",
       "last_modified":"2014-01-15T16:41:49.390270",
       "bytes":14,
       "name":"goodbye",
       "content_type":"application/octet-stream"
    },
    {
       "hash":"ed076287532e86365e841e92bfc50d8c",
       "last_modified":"2014-01-15T16:37:43.427570",
       "bytes":12,
       "name":"helloworld",
       "content_type":"application/octet-stream"
   }
]
```
#### **Example 2.4. Show container details response: HTTP and XML**

HTTP/1.1 200 OK Content-Length: 500 X-Container-Object-Count: 2

```
Accept-Ranges: bytes
X-Container-Meta-Book: TomSawyer
X-Timestamp: 1389727543.65372
X-Container-Bytes-Used: 26
Content-Type: application/xml; charset=utf-8
X-Trans-Id: txc75ea9a6e66f47d79e0c5-0052d6be76
Date: Wed, 15 Jan 2014 16:59:35 GMT
<?xml version="1.0" encoding="UTF-8"?>
<container name="marktwain">
     <object>
         <name>goodbye</name>
         <hash>451e372e48e0f6b1114fa0724aa79fa1</hash>
         <bytes>14</bytes>
         <content_type>application/octet-stream</content_type>
         <last_modified>2014-01-15T16:41:49.390270</last_modified>
     </object>
     <object>
         <name>helloworld</name>
         <hash>ed076287532e86365e841e92bfc50d8c</hash>
         <bytes>12</bytes>
         <content_type>application/octet-stream</content_type>
         <last_modified>2014-01-15T16:37:43.427570</last_modified>
     </object>
</container>
```
This operation does not return a response body.

### <span id="page-52-0"></span>**Create container**

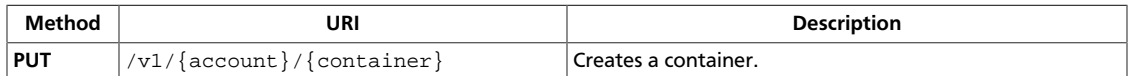

You do not need to check if a container already exists before issuing a **PUT** operation because the operation is idempotent: It creates a container or updates an existing container, as appropriate.

Example requests and responses:

• Create a container with no metadata: curl -i \$publicURL/steven -X PUT -H "Content-Length: 0" -H "X-Auth-Token: \$token"

```
HTTP/1.1 201 Created
Content-Length: 0
Content-Type: text/html; charset=UTF-8
X-Trans-Id: tx7f6b7fa09bc2443a94df0-0052d58b56
Date: Tue, 14 Jan 2014 19:09:10 GMT
```
• Create a container with metadata:

```
curl -i $publicURL/marktwain -X PUT -H "X-Auth-Token: $token" -H
"X-Container-Meta-Book: TomSawyer"
```

```
HTTP/1.1 201 Created
Content-Length: 0
Content-Type: text/html; charset=UTF-8
X-Trans-Id: tx06021f10fc8642b2901e7-0052d58f37
Date: Tue, 14 Jan 2014 19:25:43 GMT
```
For a complete description of HTTP 1.1 header definitions, see [Header Field Definitions](http://www.w3.org/Protocols/rfc2616/rfc2616-sec14.html#sec14).

**Normal response codes:** 201, 204

#### **Request**

This table shows the header parameters for the create container request:

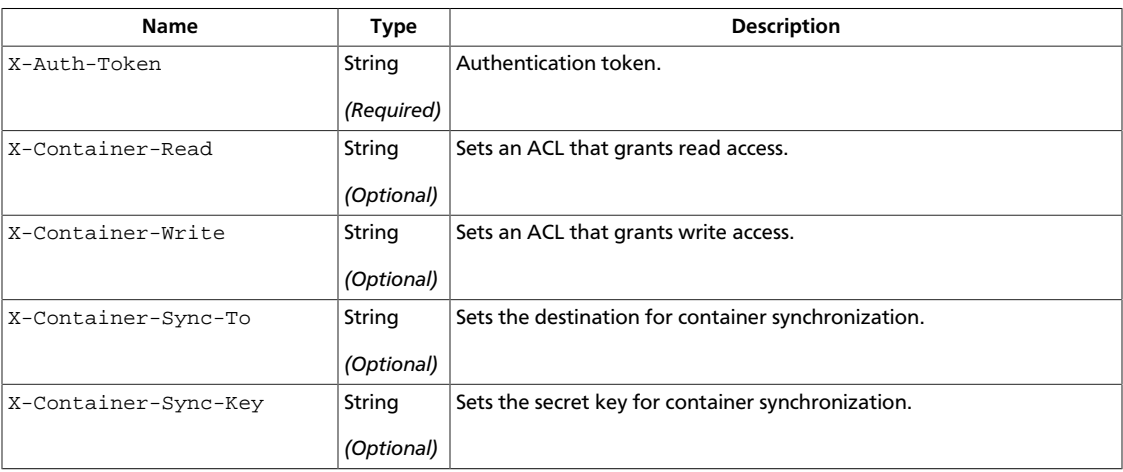

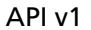

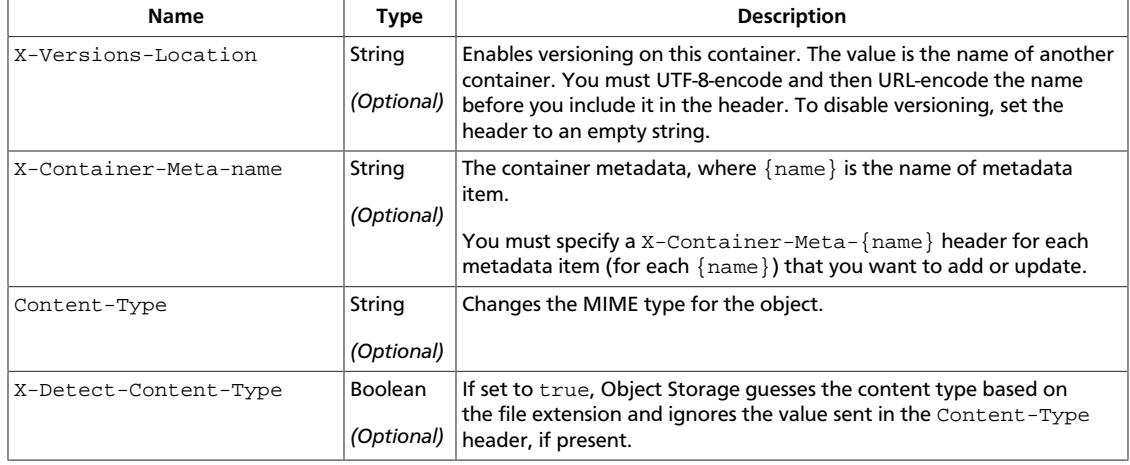

#### This table shows the URI parameters for the create container request:

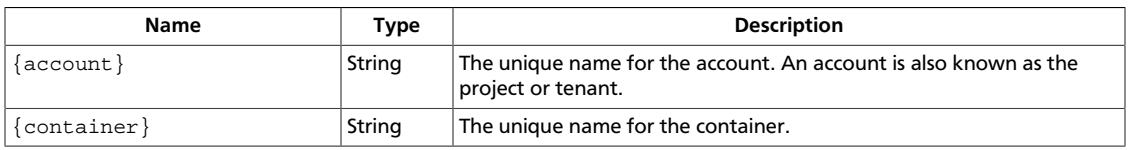

### **Response**

This table shows the header parameters for the create container response:

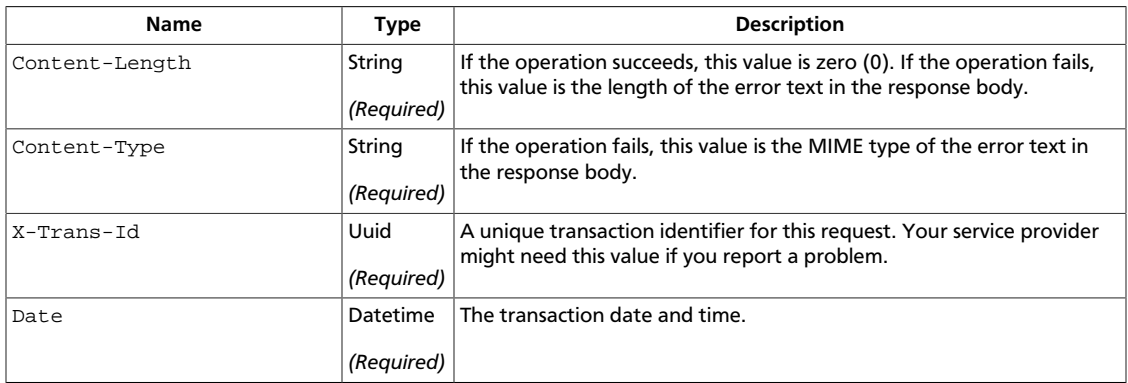

### <span id="page-54-0"></span>**Delete container**

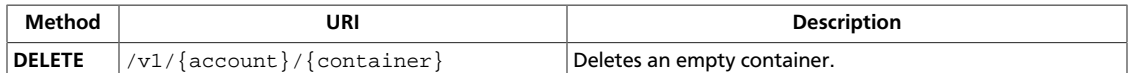

This operation fails unless the container is empty. An empty container has no objects.

Delete the steven container:

curl -i \$publicURL/steven -X DELETE -H "X-Auth-Token: \$token"

If the container does not exist, the response is:

```
HTTP/1.1 404 Not Found
Content-Length: 70
Content-Type: text/html; charset=UTF-8
X-Trans-Id: tx4d728126b17b43b598bf7-0052d81e34
Date: Thu, 16 Jan 2014 18:00:20 GMT
```
If the container exists and the deletion succeeds, the response is:

```
HTTP/1.1 204 No Content
Content-Length: 0
Content-Type: text/html; charset=UTF-8
X-Trans-Id: txf76c375ebece4df19c84c-0052d81f14
Date: Thu, 16 Jan 2014 18:04:04 GMT
```
If the container exists but is not empty, the response is:

```
HTTP/1.1 409 Conflict
Content-Length: 95
Content-Type: text/html; charset=UTF-8
X-Trans-Id: tx7782dc6a97b94a46956b5-0052d81f6b
Date: Thu, 16 Jan 2014 18:05:31 GMT
```

```
<html><h1>Conflict</h1><p>There was a conflict when trying to complete your
 request.</p></html>
```
For a complete description of HTTP 1.1 header definitions, see [Header Field Definitions](http://www.w3.org/Protocols/rfc2616/rfc2616-sec14.html#sec14).

#### **Normal response codes:** 204

**Error response codes:** NotFound (404), Conflict (409)

#### **Request**

This table shows the header parameters for the delete container request:

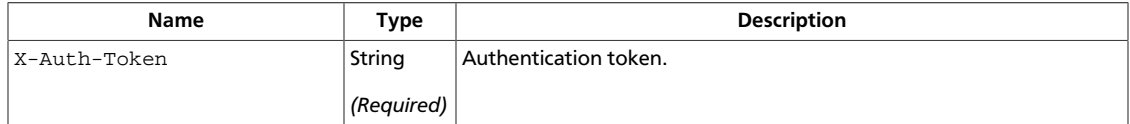

This table shows the URI parameters for the delete container request:

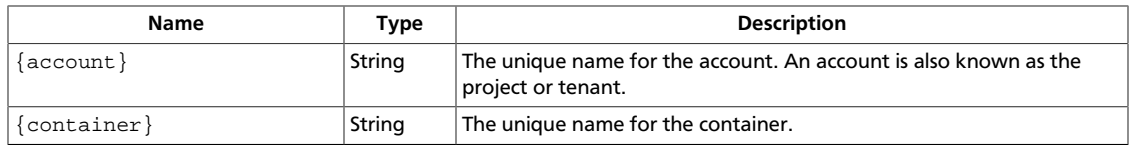

### **Response**

This table shows the header parameters for the delete container response:

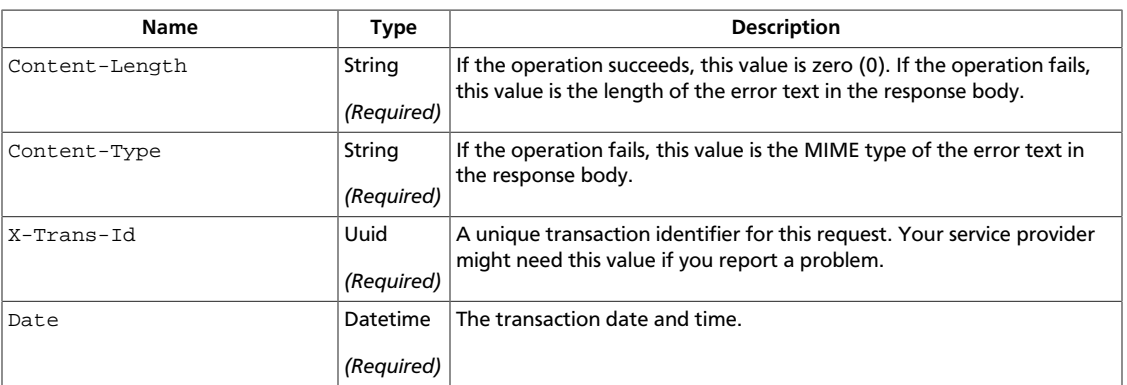

### <span id="page-56-0"></span>**Create, update, or delete container metadata**

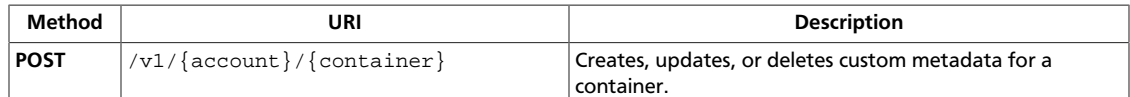

To create, update, or delete a custom metadata item, use the X-Container-Meta-  ${name}$  header, where  ${name}$  is the name of the metadata item.

Subsequent requests for the same key and value pair overwrite the previous value.

To delete container metadata, send an empty value for that header, such as for the  $X-$ Container-Meta-Book header. If the tool you use to communicate with Object Storage, such as an older version of cURL, does not support empty headers, send the  $X$ -Remove-Container-Meta-{name}: arbitrary value header. For example, X-Remove-Container-Meta-Book:  $x$ . The operation ignores the arbitrary value.

If the container already has other custom metadata items, a request to create, update, or delete metadata does not affect those items.

This operation does not accept a request body.

Example requests and responses:

• Create container metadata:

```
curl -i $publicURL/marktwain -X POST -H "X-Auth-Token: $token"
-H "X-Container-Meta-Author: MarkTwain" -H "X-Container-Meta-
Century: Nineteenth"
```

```
HTTP/1.1 204 No Content
Content-Length: 0
Content-Type: text/html; charset=UTF-8
X-Trans-Id: tx05dbd434c651429193139-0052d82635
Date: Thu, 16 Jan 2014 18:34:29 GMT
```
• Update container metadata:

```
curl -i $publicURL/marktwain -X POST -H "X-Auth-Token: $token" -H
"X-Container-Meta-Author: SamuelClemens"
```

```
HTTP/1.1 204 No Content
Content-Length: 0
Content-Type: text/html; charset=UTF-8
X-Trans-Id: txe60c7314bf614bb39dfe4-0052d82653
Date: Thu, 16 Jan 2014 18:34:59 GMT
```
• Delete container metadata:

```
curl -i $publicURL/marktwain -X POST -H "X-Auth-Token: $token" -H
"X-Remove-Container-Meta-Century: x"
```
HTTP/1.1 204 No Content

Content-Length: 0 Content-Type: text/html; charset=UTF-8 X-Trans-Id: tx7997e18da2a34a9e84ceb-0052d826d0 Date: Thu, 16 Jan 2014 18:37:04 GMT

For a complete description of HTTP 1.1 header definitions, see [Header Field Definitions](http://www.w3.org/Protocols/rfc2616/rfc2616-sec14.html#sec14).

If the request succeeds, the operation returns the 204 status code.

To confirm your changes, issue a show container metadata request.

**Normal response codes:** 204

### **Request**

This table shows the header parameters for the create, update, or delete container metadata request:

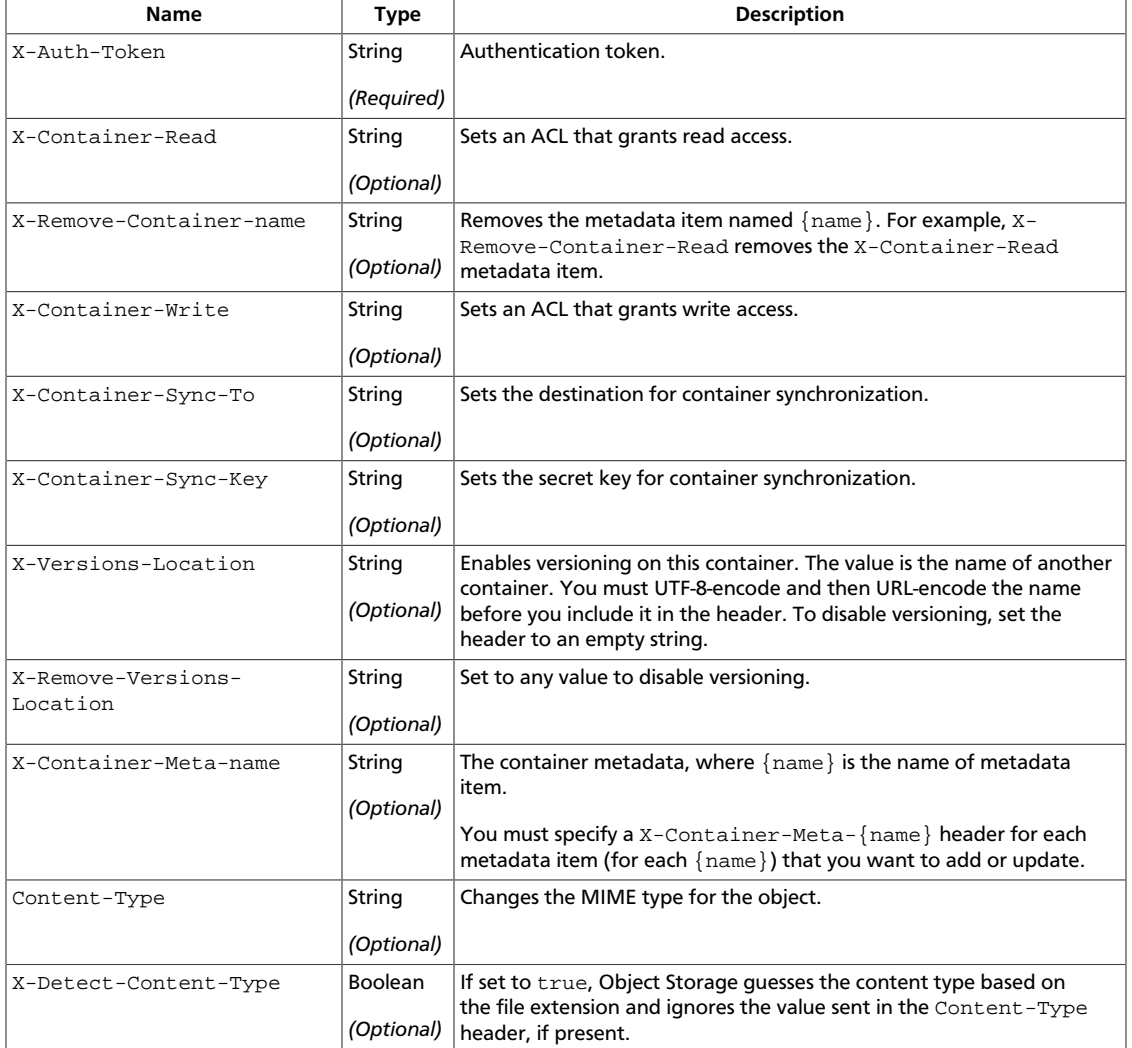

This table shows the URI parameters for the create, update, or delete container metadata request:

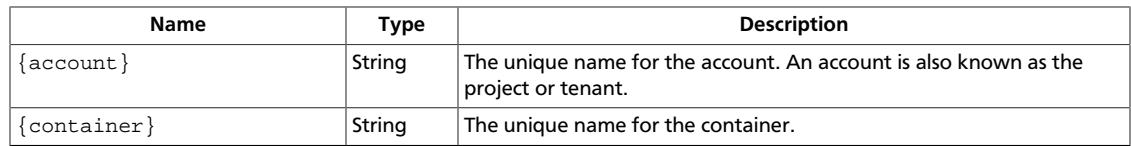

### **Response**

This table shows the header parameters for the create, update, or delete container metadata response:

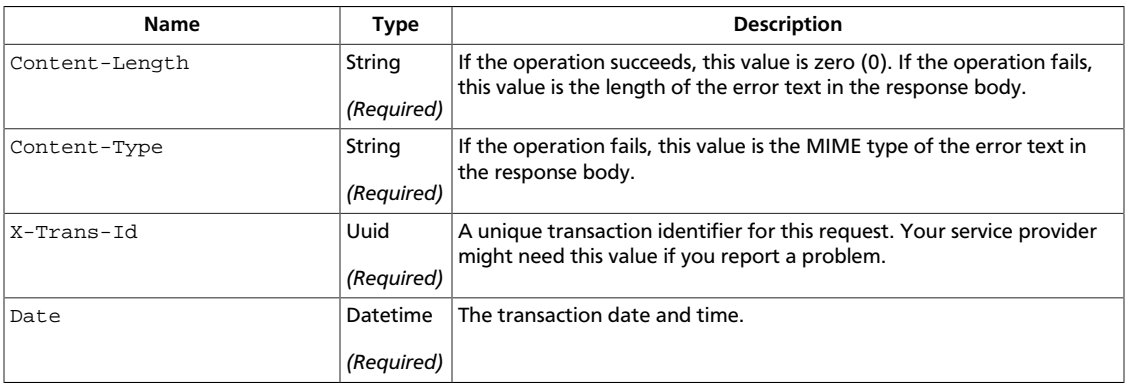

### <span id="page-59-0"></span>**Show container metadata**

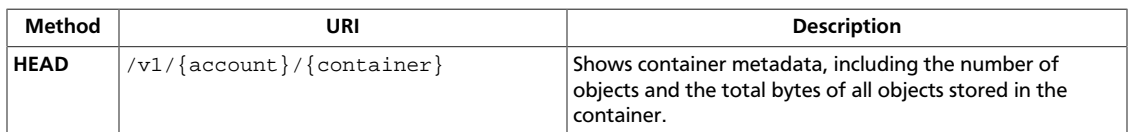

#### Show container metadata request:

```
curl -i $publicURL/marktwain -X HEAD -H "X-Auth-Token: $token"
```

```
HTTP/1.1 204 No Content
Content-Length: 0
X-Container-Object-Count: 1
Accept-Ranges: bytes
X-Container-Meta-Book: TomSawyer
X-Timestamp: 1389727543.65372
X-Container-Meta-Author: SamuelClemens
X-Container-Bytes-Used: 14
Content-Type: text/plain; charset=utf-8
X-Trans-Id: tx0287b982a268461b9ec14-0052d826e2
Date: Thu, 16 Jan 2014 18:37:22 GMT
```
For a complete description of HTTP 1.1 header definitions, see [Header Field Definitions](http://www.w3.org/Protocols/rfc2616/rfc2616-sec14.html#sec14).

If the request succeeds, the operation returns the 204 status code.

**Normal response codes:** 204

#### **Request**

This table shows the header parameters for the show container metadata request:

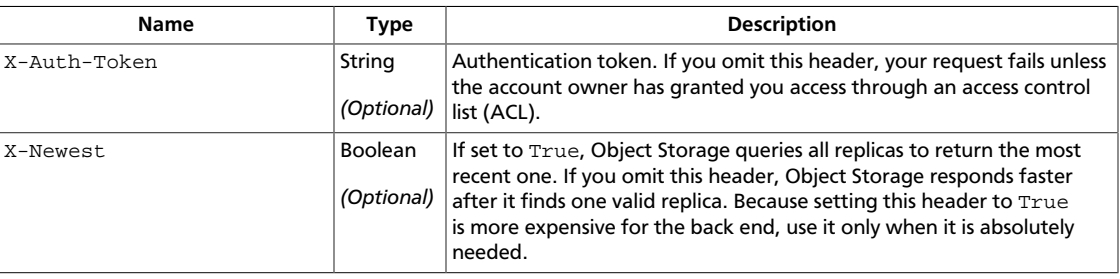

This table shows the URI parameters for the show container metadata request:

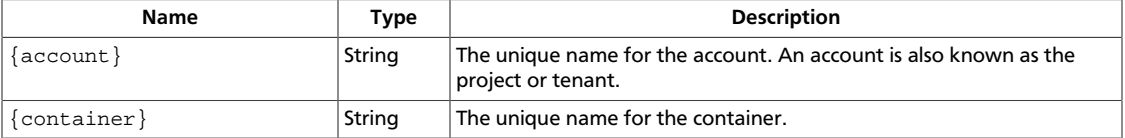

#### **Response**

This table shows the header parameters for the show container metadata response:

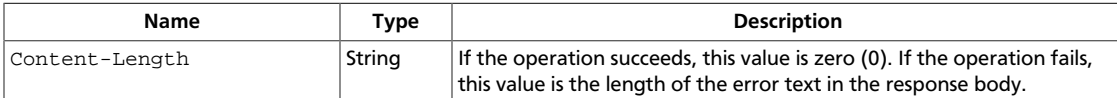

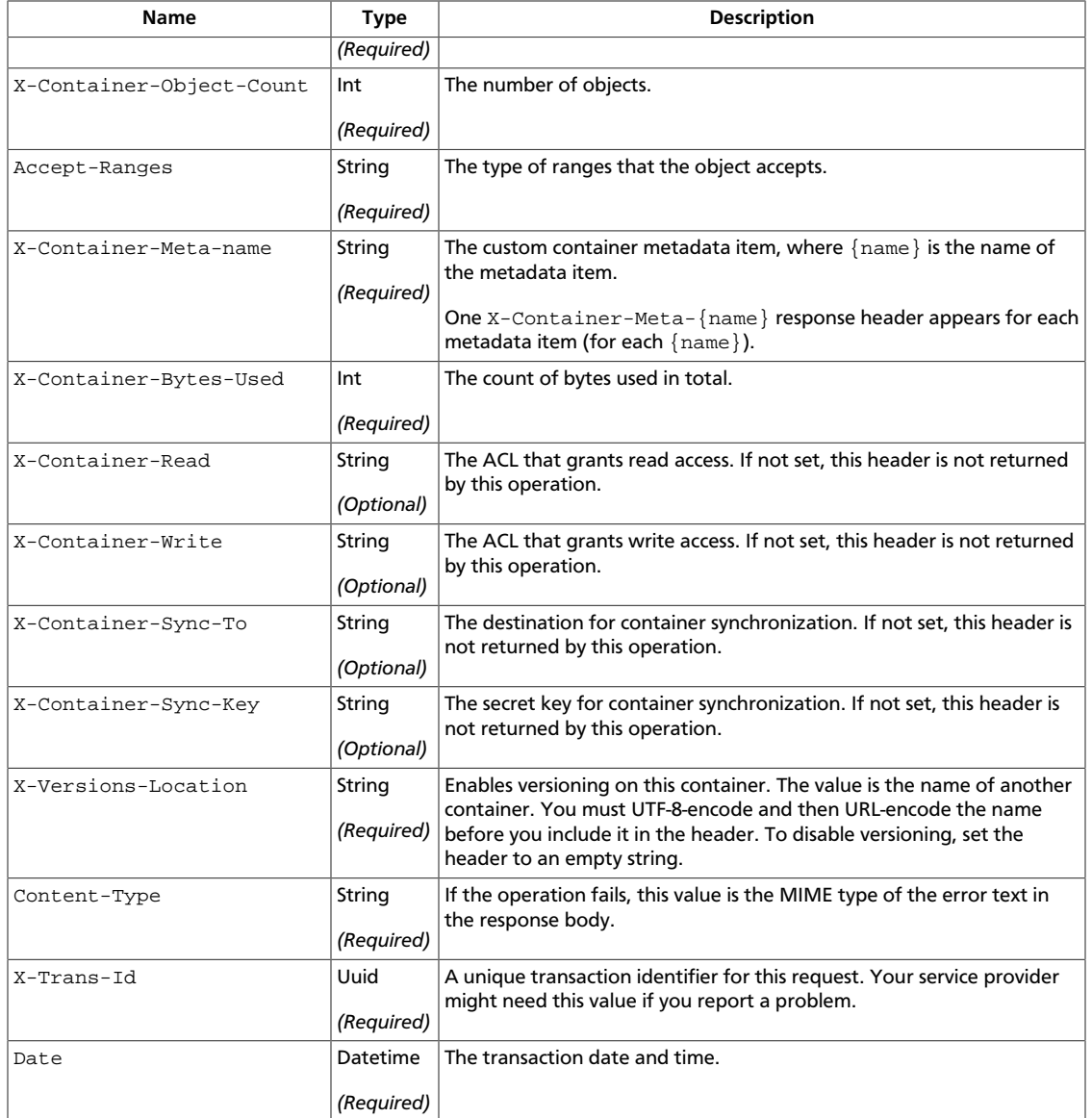

# <span id="page-60-0"></span>**Objects**

Create, replace, show details for, and delete objects. Copy objects with another object with a new or different name. Update object metadata.

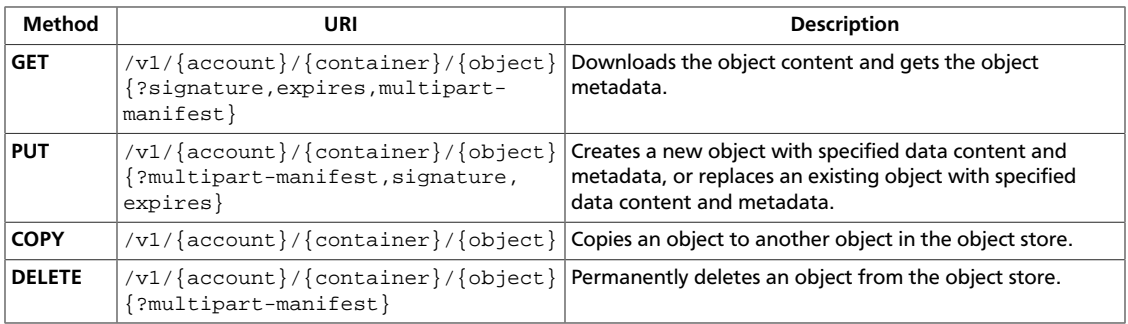

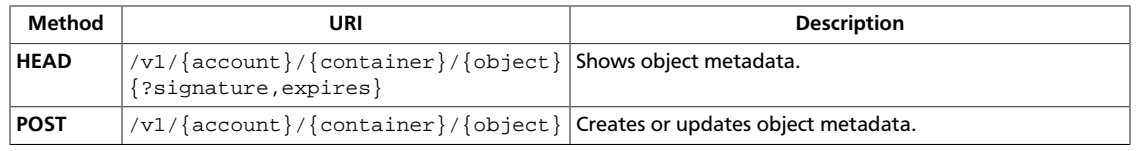

### <span id="page-62-0"></span>**Get object content and metadata**

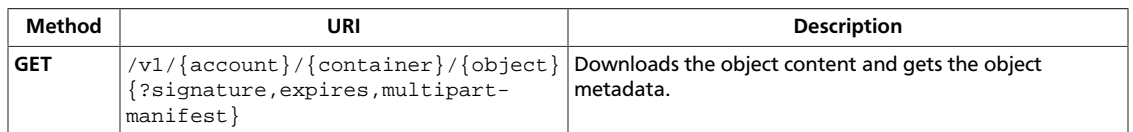

This operation returns the object metadata in the response headers and the object content in the response body.

If this is a large object, the response body contains the concatenated content of the segment objects. To get the manifest instead of concatenated segment objects for a static large object, use the multipart-manifest query parameter.

Example requests and responses:

• Show object details for the goodbye object in the marktwain container:  $curl -i$ \$publicURL/marktwain/goodbye -X GET -H "X-Auth-Token: \$token"

```
HTTP/1.1 200 OK
Content-Length: 14
Accept-Ranges: bytes
Last-Modified: Wed, 15 Jan 2014 16:41:49 GMT
Etag: 451e372e48e0f6b1114fa0724aa79fa1
X-Timestamp: 1389804109.39027
X-Object-Meta-Orig-Filename: goodbyeworld.txt
Content-Type: application/octet-stream
X-Trans-Id: tx8145a190241f4cf6b05f5-0052d82a34
Date: Thu, 16 Jan 2014 18:51:32 GMT
```
Goodbye World!

• Show object details for the goodbye object, which does not exist, in the janeausten container:

```
curl -i $publicURL/janeausten/goodbye -X GET -H "X-Auth-Token:
$token"
```

```
HTTP/1.1 404 Not Found
Content-Length: 70
Content-Type: text/html; charset=UTF-8
X-Trans-Id: tx073f7cbb850c4c99934b9-0052d82b04
Date: Thu, 16 Jan 2014 18:55:00 GMT
<html><h1>Not Found</h1><p>The resource could not be found.</p></html>
```
For a complete description of HTTP 1.1 header definitions, see [Header Field Definitions](http://www.w3.org/Protocols/rfc2616/rfc2616-sec14.html#sec14).

**Normal response codes:** 200

**Error response codes:** NotFound (404)

#### **Request**

This table shows the header parameters for the get object content and metadata request:

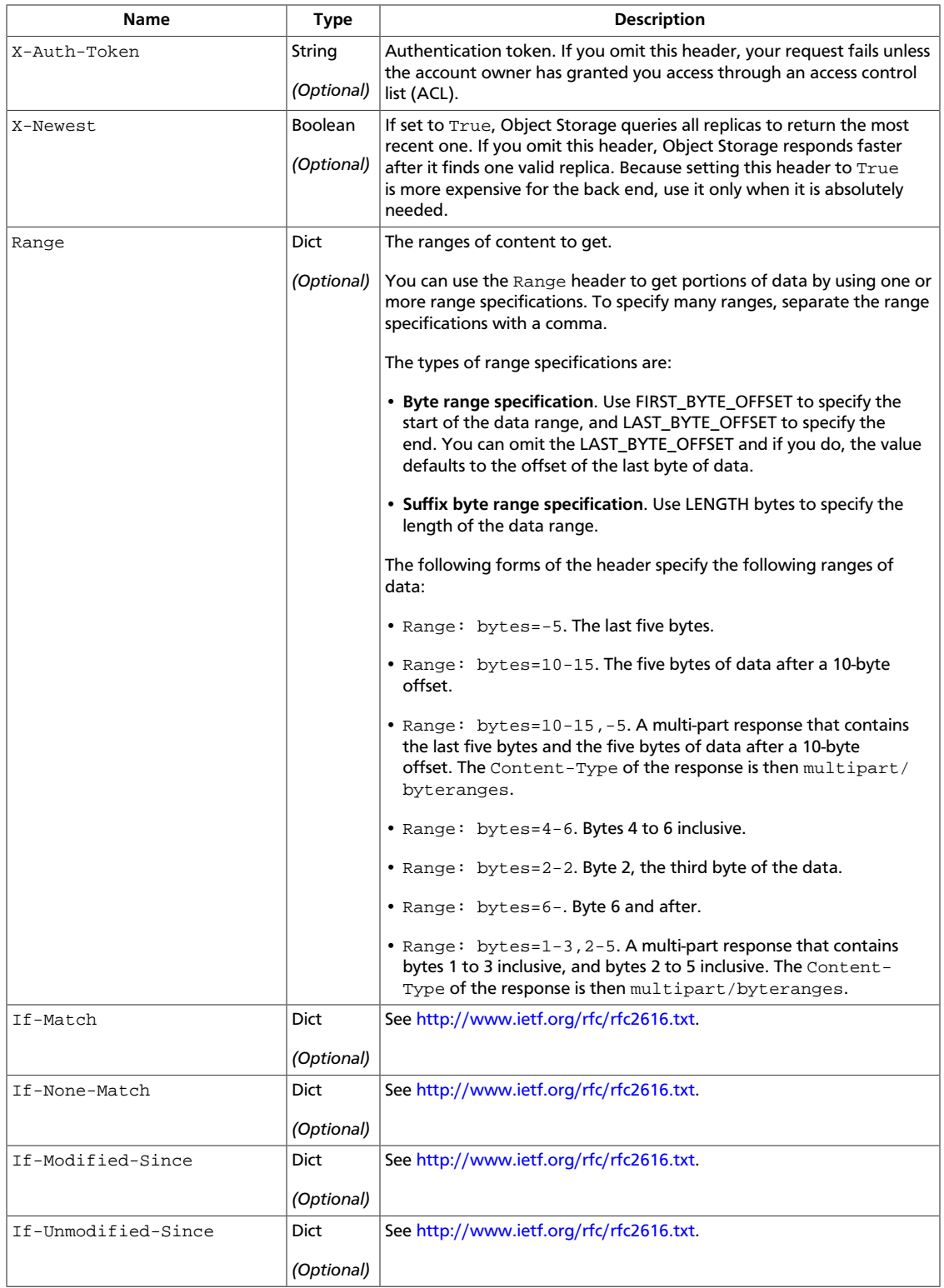

#### This table shows the URI parameters for the get object content and metadata request:

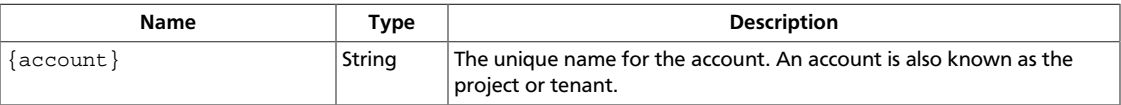

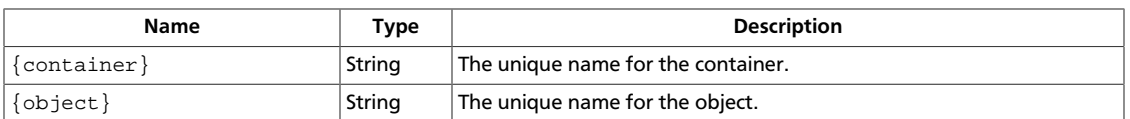

#### This table shows the query parameters for the get object content and metadata request:

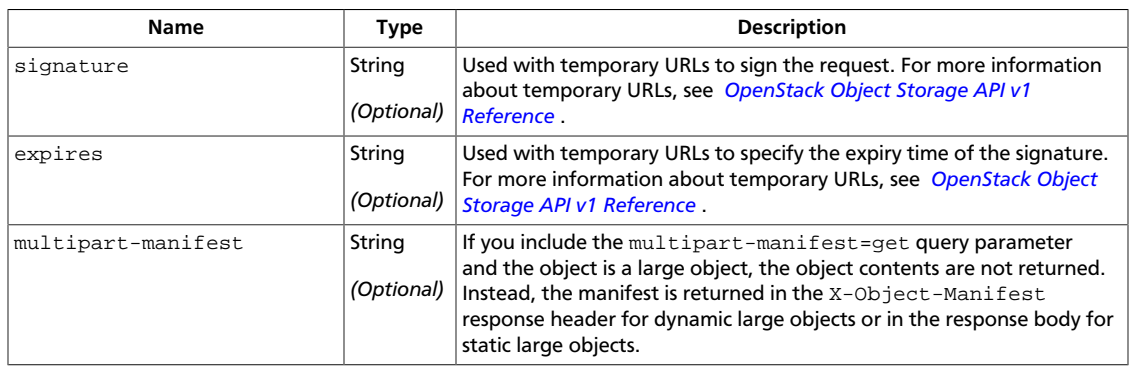

### **Response**

This table shows the header parameters for the get object content and metadata response:

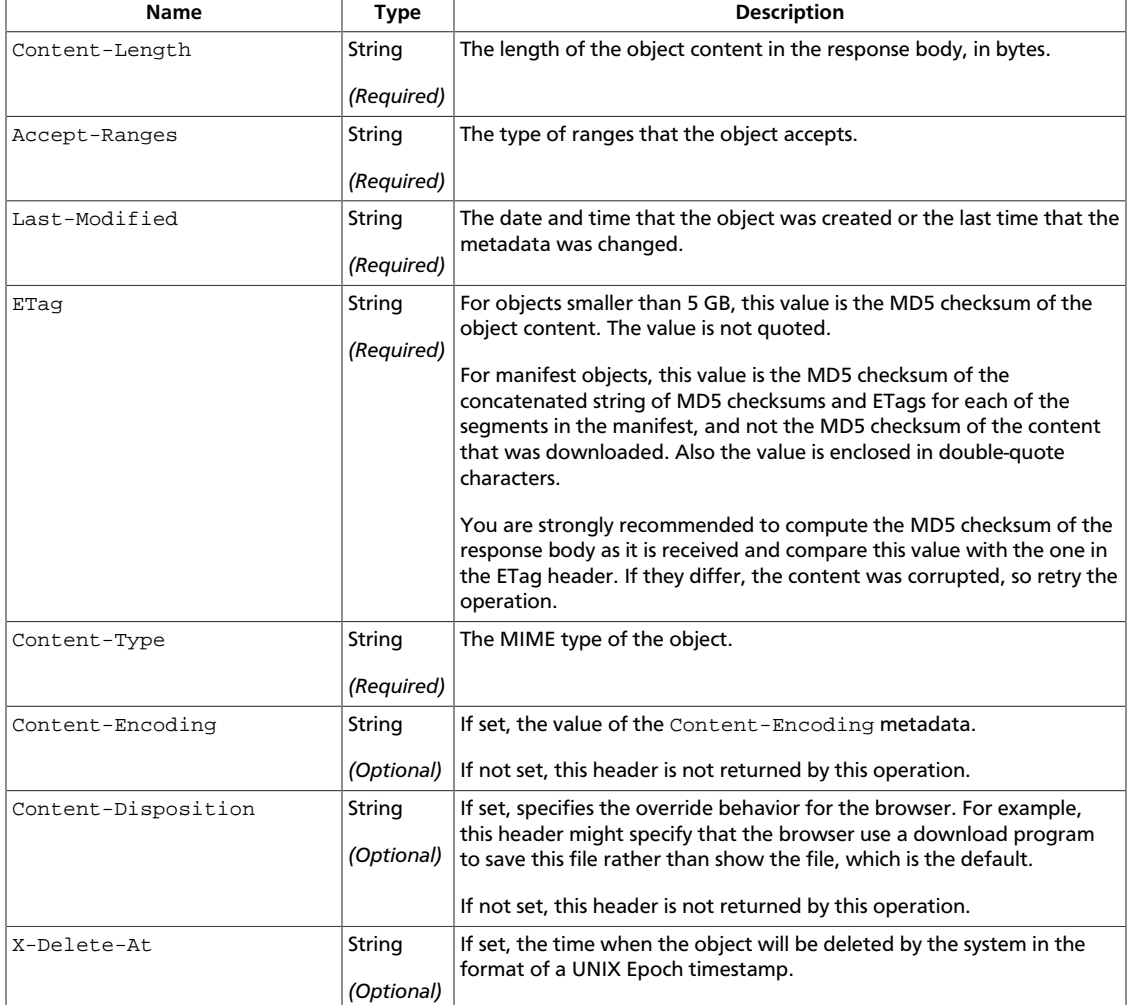

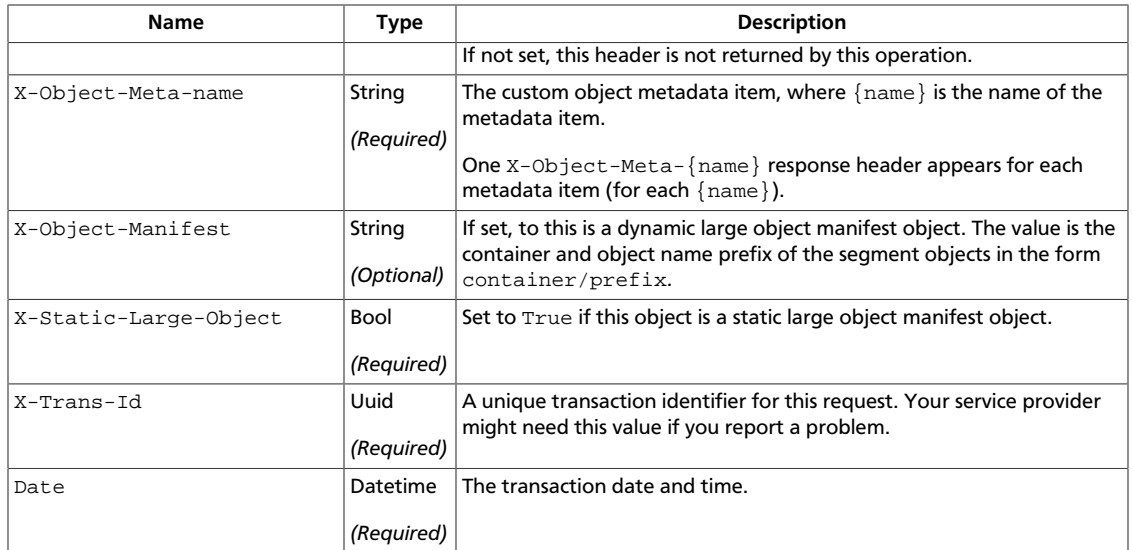

### <span id="page-66-0"></span>**Create or replace object**

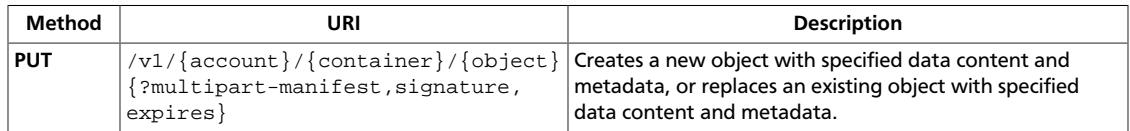

The **PUT** operation always creates a new object. If you use this operation on an existing object, you replace the existing object and metadata rather than modifying the object. Consequently, this operation returns a 201 Created status code.

If you use this operation to copy a manifest object, the new object is a normal object and not a copy of the manifest. Instead it is a concatenation of all the segment objects. This means that you cannot copy objects larger than 5 GB.

Example requests and responses:

• Create object:

```
curl -i $publicURL/janeausten/helloworld.txt -X PUT -H "Content-
Length: 1" -H "Content-Type: text/html; charset=UTF-8" -H "X-
Auth-Token: $token"
```

```
HTTP/1.1 201 Created
Last-Modified: Fri, 17 Jan 2014 17:28:35 GMT
Content-Length: 116
Etag: d41d8cd98f00b204e9800998ecf8427e
Content-Type: text/html; charset=UTF-8
X-Trans-Id: tx4d5e4f06d357462bb732f-0052d96843
Date: Fri, 17 Jan 2014 17:28:35 GMT
```
• Replace object:

```
curl -i $publicURL/janeausten/helloworld -X PUT -H "Content-
Length: 0" -H "X-Auth-Token: $token"
```

```
HTTP/1.1 201 Created
Last-Modified: Fri, 17 Jan 2014 17:28:35 GMT
Content-Length: 116
Etag: d41d8cd98f00b204e9800998ecf8427e
Content-Type: text/html; charset=UTF-8
X-Trans-Id: tx4d5e4f06d357462bb732f-0052d96843
Date: Fri, 17 Jan 2014 17:28:35 GMT
```
For a complete description of HTTP 1.1 header definitions, see [Header Field Definitions](http://www.w3.org/Protocols/rfc2616/rfc2616-sec14.html#sec14).

The 201 Created status code indicates a successful write.

If the request times out, the operation returns the 408 Request Timeout error code.

The 411 Length Required error code indicates a missing Transfer-Encoding or Content-Length request header.

If the MD5 checksum of the data that is written to the object store does not match the optional ETag value, the operation returns the 422 Unprocessable Entity error code.

#### **Normal response codes:** 201

**Error response codes:** timeout (408), lengthRequired (411), unprocessableEntity (422)

### **Request**

This table shows the header parameters for the create or replace object request:

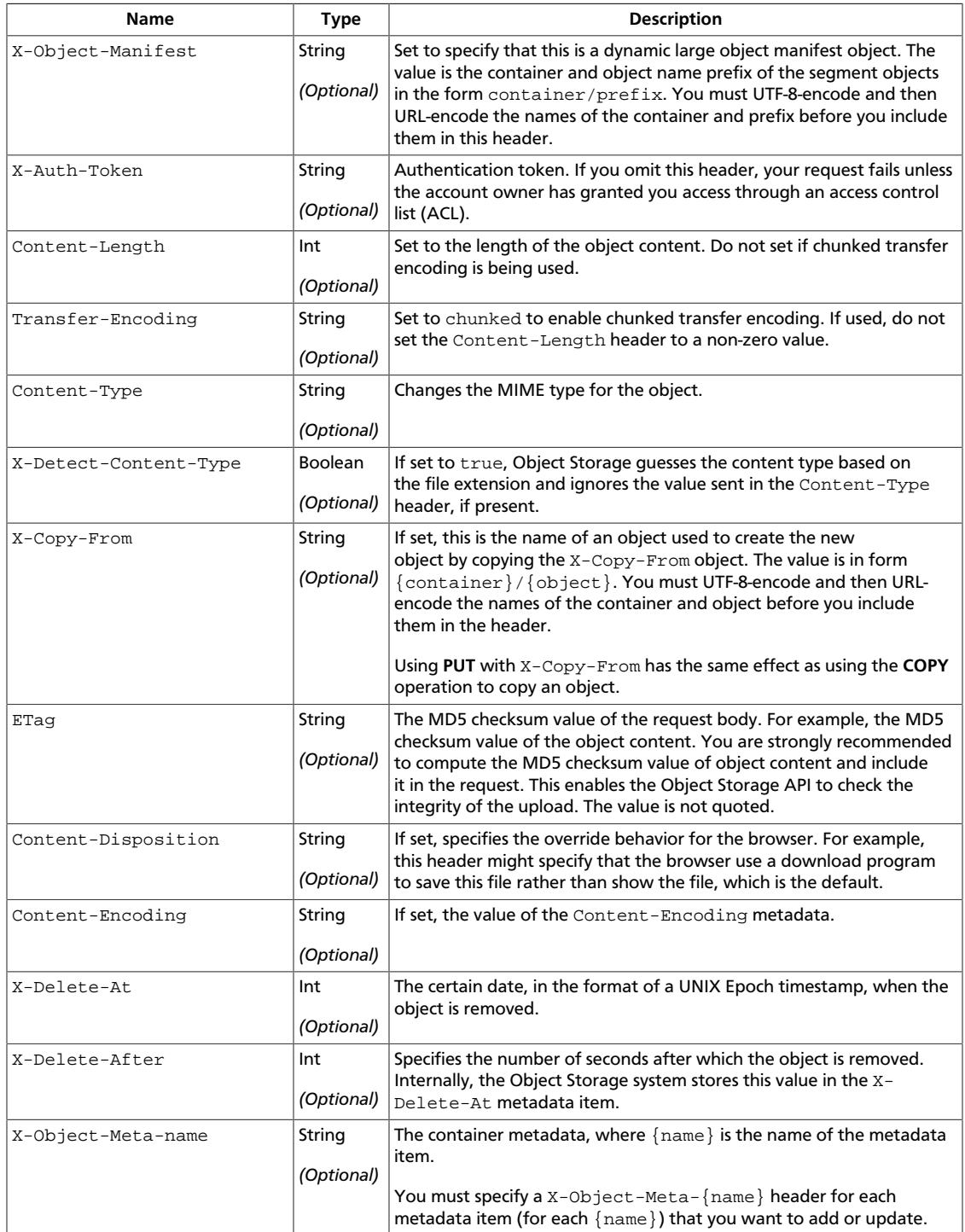

#### This table shows the URI parameters for the create or replace object request:

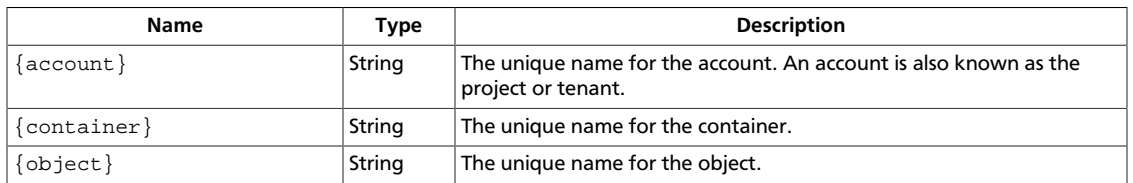

This table shows the query parameters for the create or replace object request:

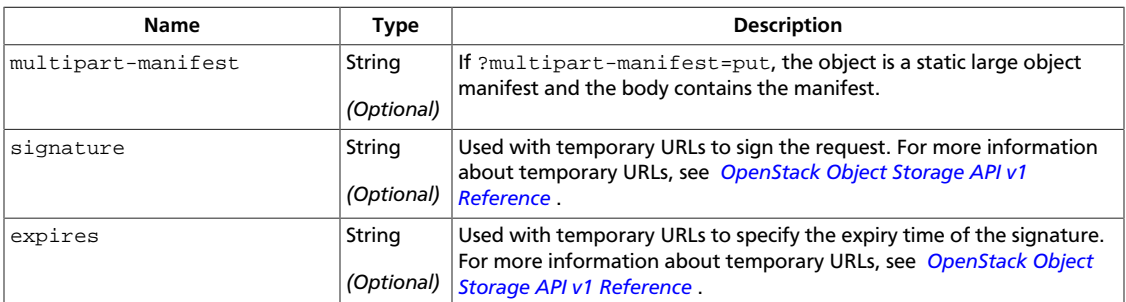

### **Response**

This table shows the header parameters for the create or replace object response:

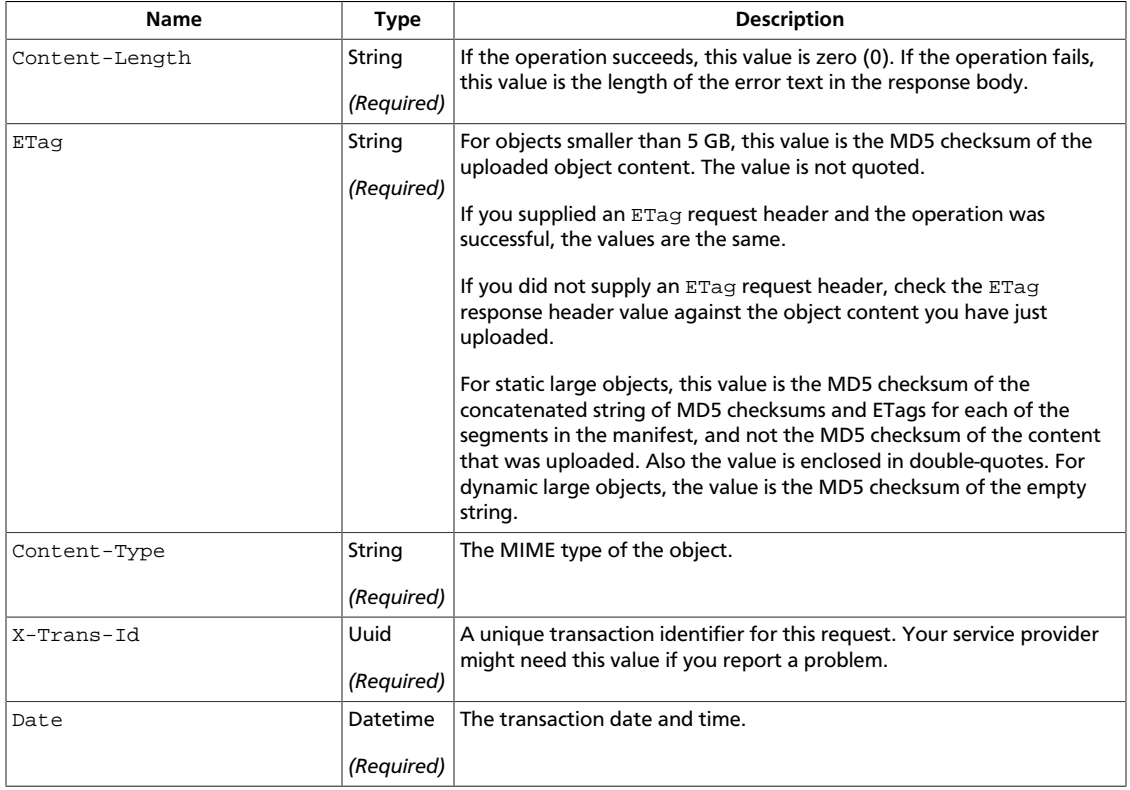

## <span id="page-69-0"></span>**Copy object**

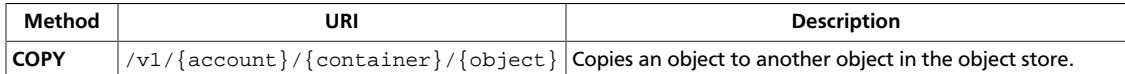

You can copy an object to a new object with the same name. Copying to the same name is an alternative to using **POST** to add metadata to an object. With **POST**, you must specify all the metadata. With **COPY**, you can add additional metadata to the object.

Alternatively, you can use **PUT** with the X-Copy-From request header to accomplish the same operation as the **COPY** object operation.

The **PUT** operation always creates a new object. If you use this operation on an existing object, you replace the existing object and metadata rather than modifying the object. Consequently, this operation returns a 201 Created success node.

If you use this operation to copy a manifest object, the new object is a normal object and not a copy of the manifest. Instead it is a concatenation of all the segment objects. This means that you cannot copy objects larger than 5 GB in size. All metadata is preserved during the object copy. If you specify metadata on the request to copy the object, either **PUT** or **COPY**, the metadata overwrites any conflicting keys on the target (new) object.

Example requests and responses:

• Copy the goodbye object from the marktwain container to the janeausten container: curl -i \$publicURL/marktwain/goodbye -X COPY -H "X-Auth-Token: \$token" -H "Destination: janeausten/goodbye"

```
HTTP/1.1 201 Created
Content-Length: 0
X-Copied-From-Last-Modified: Thu, 16 Jan 2014 21:19:45 GMT
X-Copied-From: marktwain/goodbye
Last-Modified: Fri, 17 Jan 2014 18:22:57 GMT
Etag: 451e372e48e0f6b1114fa0724aa79fa1
Content-Type: text/html; charset=UTF-8
X-Object-Meta-Movie: AmericanPie
X-Trans-Id: txdcb481ad49d24e9a81107-0052d97501
Date: Fri, 17 Jan 2014 18:22:57 GMT
```
• Alternatively, you can use **PUT** to copy the goodbye object from the marktwain container to the janeausten container. This request requires a Content-Length header even if it is set to zero (0).

```
curl -i $publicURL/janeausten/goodbye -X PUT -H "X-Auth-Token:
$token" -H "X-Copy-From: /marktwain/goodbye" -H "Content-Length:
0"
```

```
HTTP/1.1 201 Created
Content-Length: 0
X-Copied-From-Last-Modified: Thu, 16 Jan 2014 21:19:45 GMT
X-Copied-From: marktwain/goodbye
Last-Modified: Fri, 17 Jan 2014 18:22:57 GMT
Etag: 451e372e48e0f6b1114fa0724aa79fa1
Content-Type: text/html; charset=UTF-8
```

```
X-Object-Meta-Movie: AmericanPie
X-Trans-Id: txdcb481ad49d24e9a81107-0052d97501
Date: Fri, 17 Jan 2014 18:22:57 GMT
```
For a complete description of HTTP 1.1 header definitions, see [Header Field Definitions](http://www.w3.org/Protocols/rfc2616/rfc2616-sec14.html#sec14).

When several replicas exist, the system copies from the most recent replica. That is, the **COPY** operation behaves as though the X-Newest header is in the request.

**Normal response codes:** 201

**Note**

### **Request**

This table shows the header parameters for the copy object request:

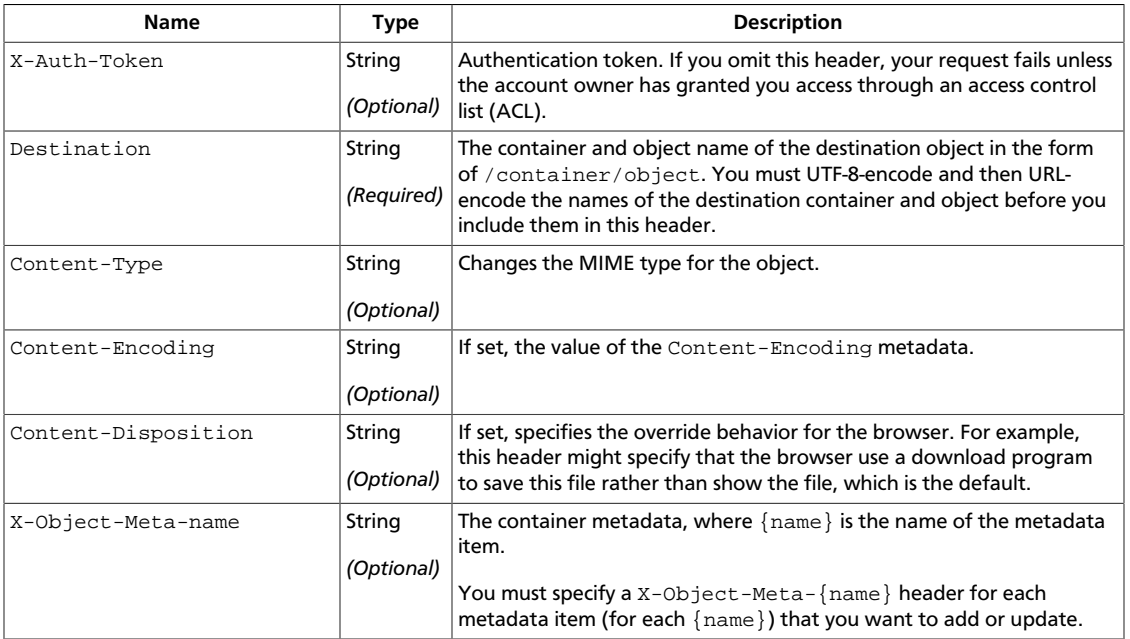

This table shows the URI parameters for the copy object request:

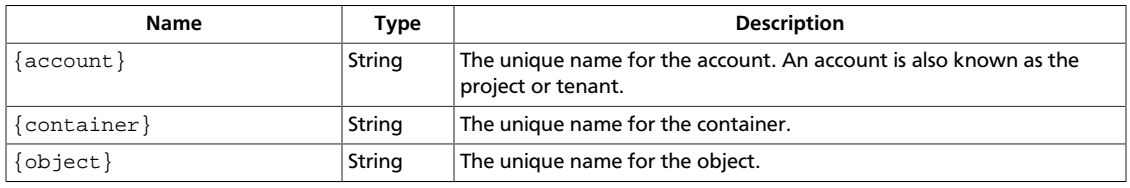

#### **Response**

This table shows the header parameters for the copy object response:

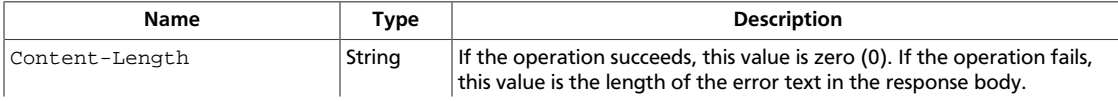

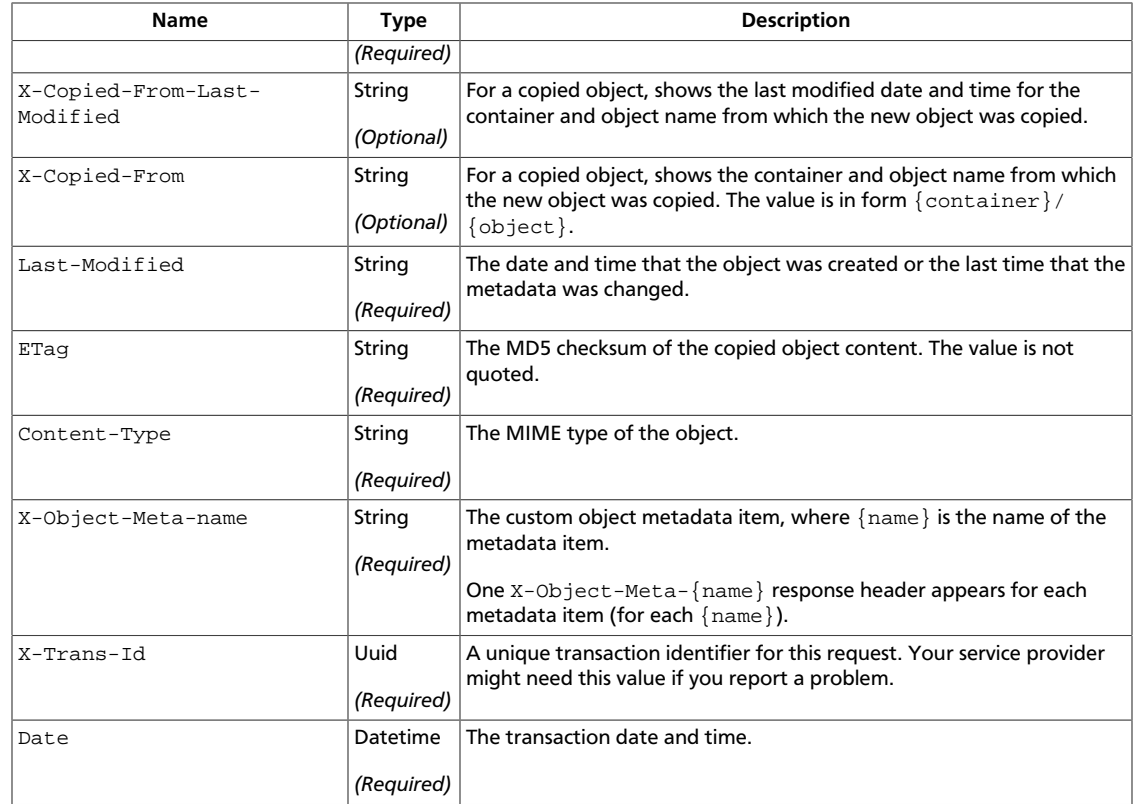
# **Delete object**

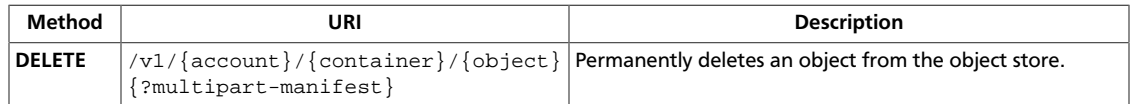

You can use the **COPY** method to copy the object to a new location. Then, use the **DELETE** method to delete the original object.

Object deletion occurs immediately at request time. Any subsequent **GET**, **HEAD**, **POST**, or **DELETE** operations return a 404 Not Found error code.

For static large object manifests, you can add the ?multipart-manifest=delete query parameter. This operation deletes the segment objects and if all deletions succeed, this operation deletes the manifest object.

Example request and response:

• Delete the helloworld object from the marktwain container:  $curl -i$ \$publicURL/marktwain/helloworld -X DELETE -H "X-Auth-Token: \$token"

```
HTTP/1.1 204 No Content
Content-Length: 0
Content-Type: text/html; charset=UTF-8
X-Trans-Id: tx36c7606fcd1843f59167c-0052d6fdac
Date: Wed, 15 Jan 2014 21:29:16 GMT
```
For a complete description of HTTP 1.1 header definitions, see [Header Field Definitions](http://www.w3.org/Protocols/rfc2616/rfc2616-sec14.html#sec14).

Normally the **DELETE** operation does not return a response body. However, with the multipart-manifest=delete query parameter, the response body contains a list of manifest and segment objects and the status of their delete operations.

**Error response codes:** 400, 500, …

### **Request**

This table shows the header parameters for the delete object request:

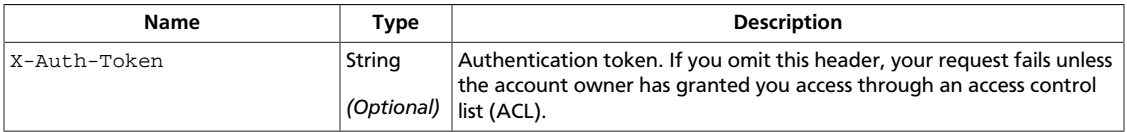

This table shows the URI parameters for the delete object request:

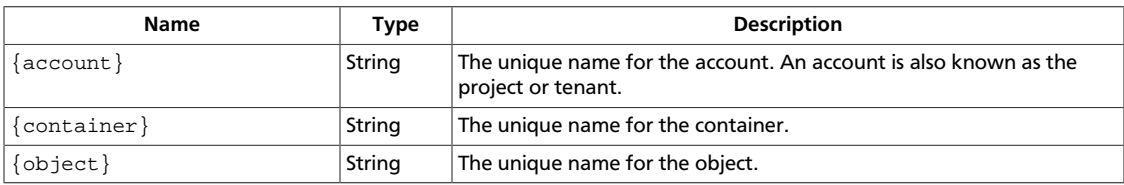

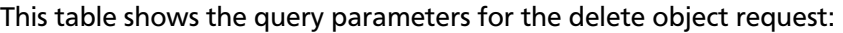

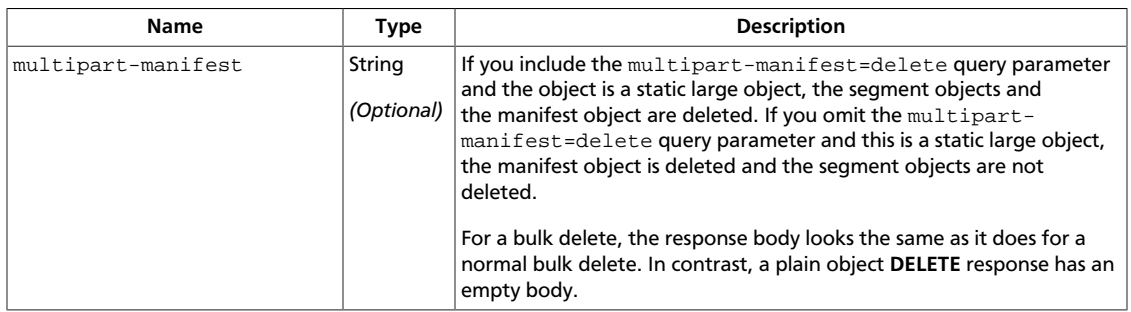

### **Response**

This table shows the header parameters for the delete object response:

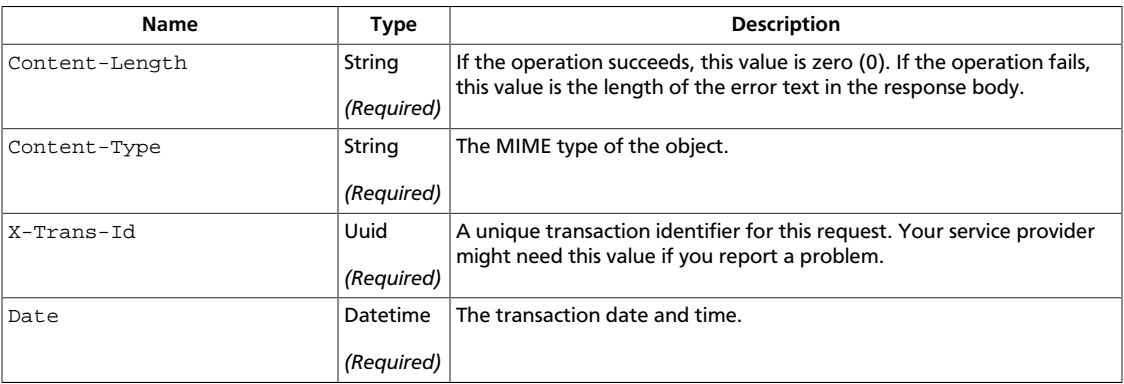

# **Show object metadata**

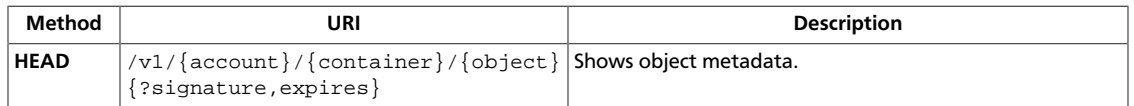

If the Content-Length response header is non-zero, the example cURL command stalls after it prints the response headers because it is waiting for a response body. However, the Object Storage system does not return a response body for the **HEAD** operation.

Example requests and responses:

• Show object metadata:

```
curl -i $publicURL/marktwain/goodbye -X HEAD -H "X-Auth-Token:
$token"
```

```
HTTP/1.1 200 OK
Content-Length: 14
Accept-Ranges: bytes
Last-Modified: Thu, 16 Jan 2014 21:12:31 GMT
Etag: 451e372e48e0f6b1114fa0724aa79fa1
X-Timestamp: 1389906751.73463
X-Object-Meta-Book: GoodbyeColumbus
Content-Type: application/octet-stream
X-Trans-Id: tx37ea34dcd1ed48ca9bc7d-0052d84b6f
Date: Thu, 16 Jan 2014 21:13:19 GMT
```
For a complete description of HTTP 1.1 header definitions, see [Header Field Definitions](http://www.w3.org/Protocols/rfc2616/rfc2616-sec14.html#sec14).

If the request succeeds, the operation returns the 204 status code.

**Normal response codes:** 204

### **Request**

This table shows the header parameters for the show object metadata request:

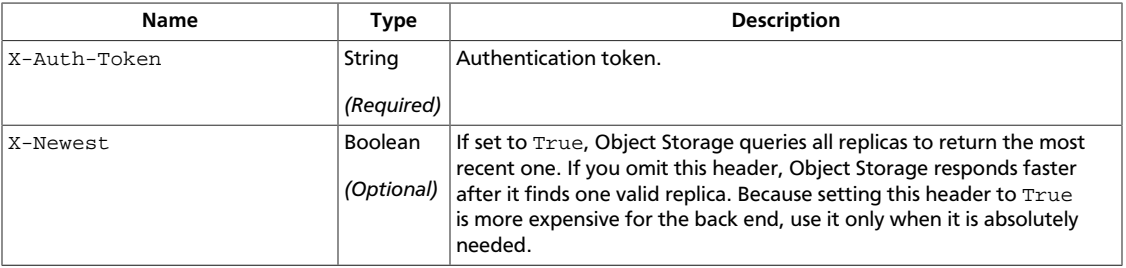

This table shows the URI parameters for the show object metadata request:

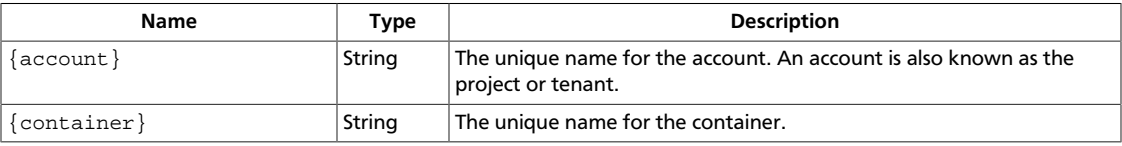

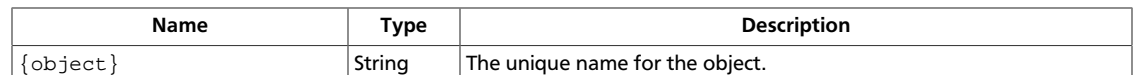

#### This table shows the query parameters for the show object metadata request:

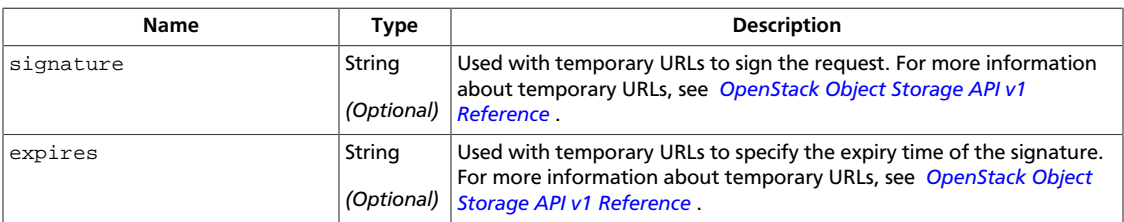

### **Response**

#### This table shows the header parameters for the show object metadata response:

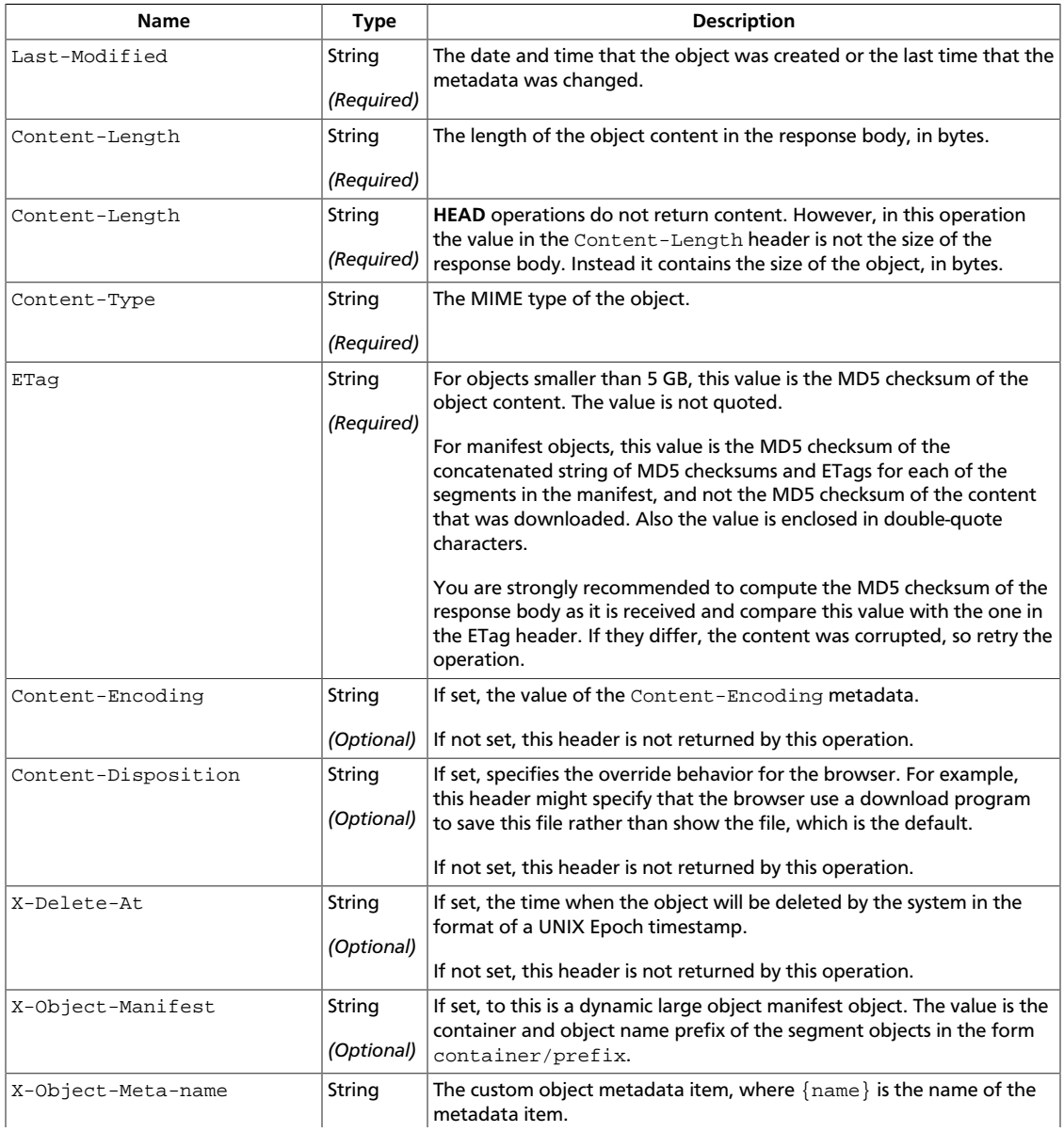

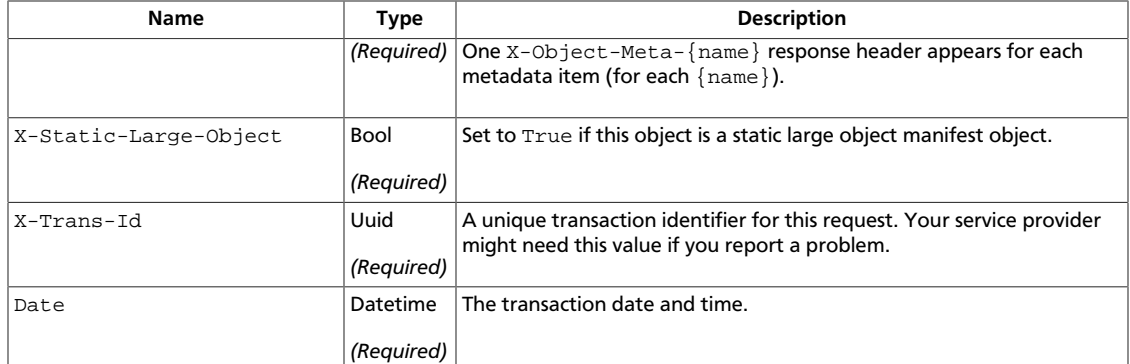

# **Create or update object metadata**

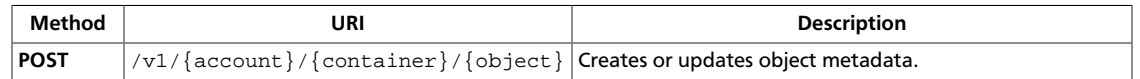

To create or update custom metadata, use the X-Object-Meta-{name} header, where  $\{name\}$  is the name of the metadata item.

In addition to the custom metadata, you can also update these system metadata items: Content-Type Content-Encoiding Content-Disposition X-Delete-At. However you cannot update other system metadata such as Content-Length or Last-Modified.

You can use **COPY** as an alternate to the **POST** operation by copying to the same object. With the **POST** operation you must specify all metadata items, whereas with the **COPY** operation, you need to specify only changed or additional items.

All metadata is preserved during the object copy. If you specify metadata on the request to copy the object, either **PUT** or **COPY**, the metadata overwrites any conflicting keys on the target (new) object.

A **POST** request deletes any existing custom metadata that you added with a previous **PUT** or **POST** request. Consequently, you must specify all custom metadata in the request. However, system metadata is unchanged by the **POST** request unless you explicitly supply it in a request header.

You can also set the X-Delete-At or X-Delete-After header to define when to expire the object.

When used as described in this section, the **POST** operation creates or replaces metadata. This form of the operation has no request body. The form **POST** feature can also use the **POST** operation to upload objects. For more information about form **POST** see *[OpenStack](http://docs.openstack.org/api/openstack-object-storage/1.0/content/) [Object Storage API v1 Reference](http://docs.openstack.org/api/openstack-object-storage/1.0/content/)* .

Example requests and responses:

• Create object metadata:

```
curl -i $publicURL/marktwain/goodbye -X POST -H "X-Auth-Token:
$token" -H "X-Object-Meta-Book: GoodbyeColumbus"
```

```
HTTP/1.1 202 Accepted
Content-Length: 76
Content-Type: text/html; charset=UTF-8
X-Trans-Id: txb5fb5c91ba1f4f37bb648-0052d84b3f
Date: Thu, 16 Jan 2014 21:12:31 GMT
```
<html><h1>Accepted</h1><p>><p>The request is accepted for processing.</p></html>

• Update object metadata:

```
curl -i $publicURL/marktwain/goodbye -X POST -H "X-Auth-Token:
$token" -H "X-Object-Meta-Book: GoodbyeOldFriend"
```

```
HTTP/1.1 202 Accepted
Content-Length: 76
Content-Type: text/html; charset=UTF-8
X-Trans-Id: tx5ec7ab81cdb34ced887c8-0052d84ca4
Date: Thu, 16 Jan 2014 21:18:28 GMT
```
<html><h1>Accepted</h1><p>><p>The request is accepted for processing.</p></html>

For a complete description of HTTP 1.1 header definitions, see [Header Field Definitions](http://www.w3.org/Protocols/rfc2616/rfc2616-sec14.html#sec14).

#### **Normal response codes:** 202

#### **Request**

This table shows the header parameters for the create or update object metadata request:

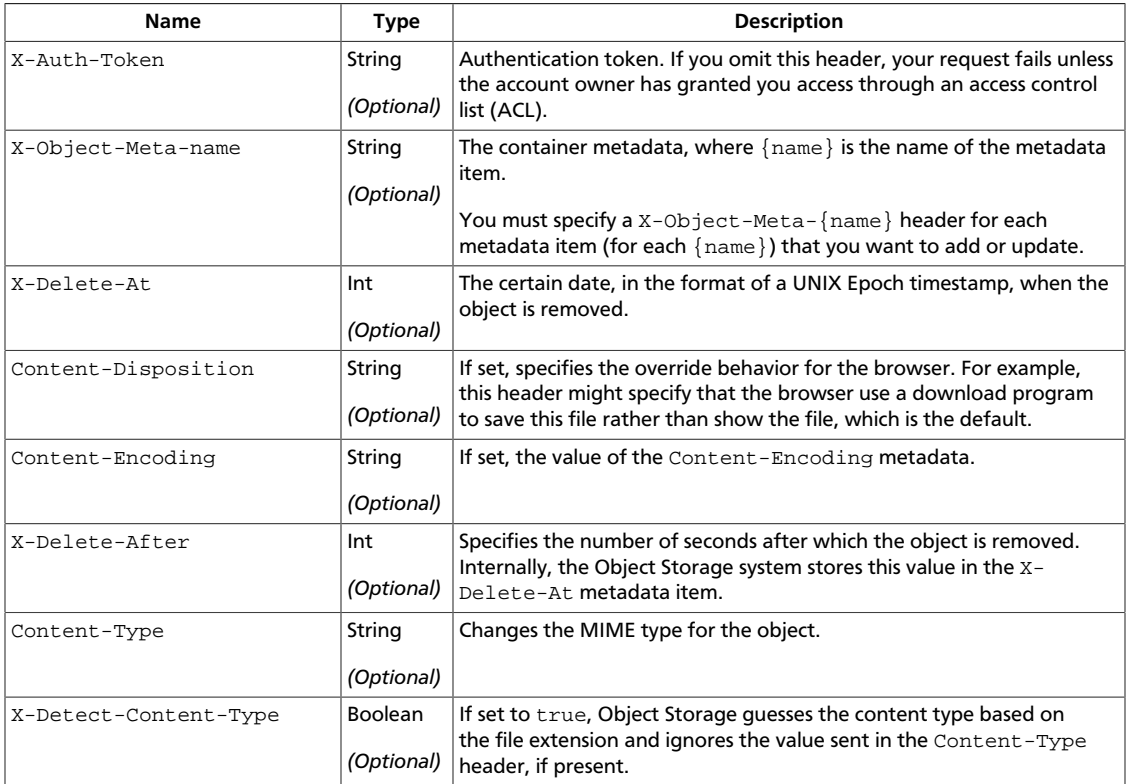

This table shows the URI parameters for the create or update object metadata request:

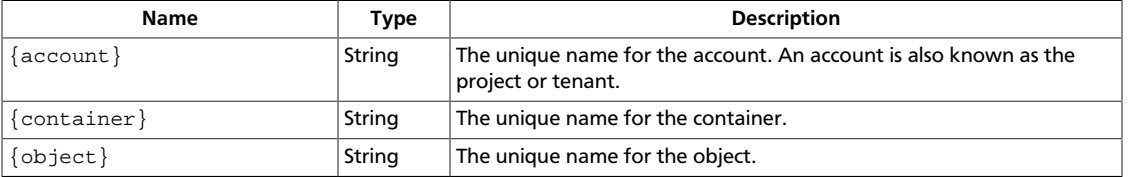

### **Response**

This table shows the header parameters for the create or update object metadata response:

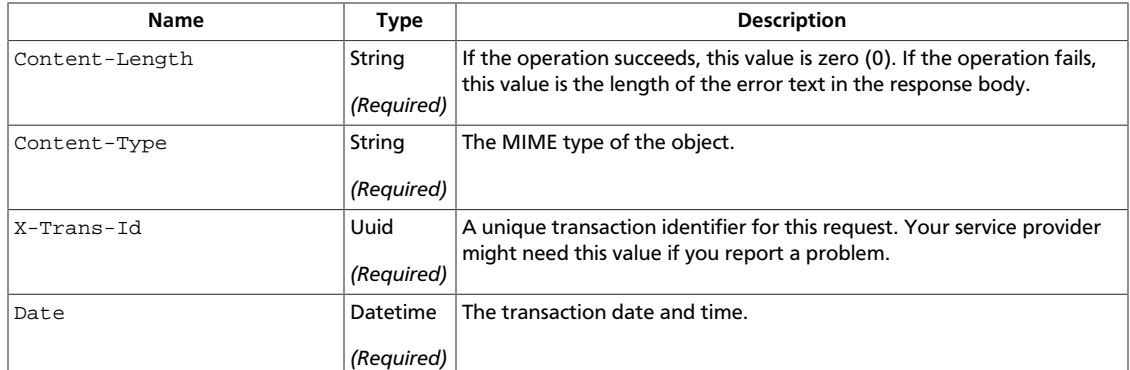

# **3. Object Storage API examples**

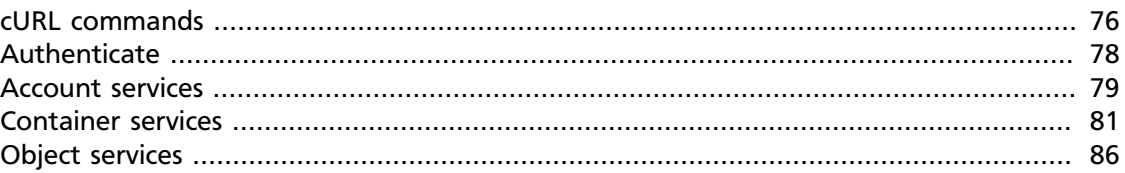

This section introduces the cURL command language and demonstrates how to use cURL commands to make Object Storage API calls.

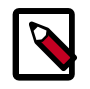

### **Note**

For more examples, see [Object Storage API v1](http://api.openstack.org/api-ref-objectstorage.html).

# <span id="page-80-0"></span>**cURL commands**

cURL is a command-line tool that you can use to interact with REST interfaces. cURL lets you to transmit and receive HTTP requests and responses from the command line or a shell script, which enables you to work with the API directly. It is available for Linux distributions, Mac OS X, and Windows. For information about cURL, see<http://curl.haxx.se/>.

To run the cURL request examples shown in this guide, copy each example from the HTML version of this guide directly to the command line or a script.

Before you can run these examples, you must set environment variables. See [the section](#page-8-0) [called "Environment variables required to run examples" \[4\]](#page-8-0).

This example cURL command shows account details and lists containers in the account.

```
# curl -i $publicURL?format=json \
          -X GET -H "X-Auth-Token: $token"
HTTP/1.1 200 OK
Content-Length: 96
X-Account-Object-Count: 1
X-Timestamp: 1389453423.35964
X-Account-Meta-Subject: Literature
X-Account-Bytes-Used: 14
X-Account-Container-Count: 2
Content-Type: application/json; charset=utf-8
Accept-Ranges: bytes
X-Trans-Id: tx274a77a8975c4a66aeb24-0052d95365
Date: Fri, 17 Jan 2014 15:59:33 GMT
```
The response, in JSON format, is:

 $\sqrt{ }$ 

]

```
 {
    "count":0,
    "bytes":0,
    "name":"janeausten"
 },
 {
    "count":1,
    "bytes":14,
    "name":"marktwain"
 }
```
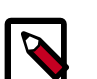

#### **Note**

The carriage returns in the cURL request examples are escaped with a backslash (\) character. The escape character allows continuation of the command across multiple lines. However, do not include the escape character in the JSON or XML request body within the cURL command.

The cURL examples in this guide use the following command-line options:

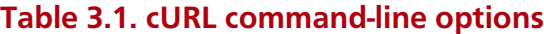

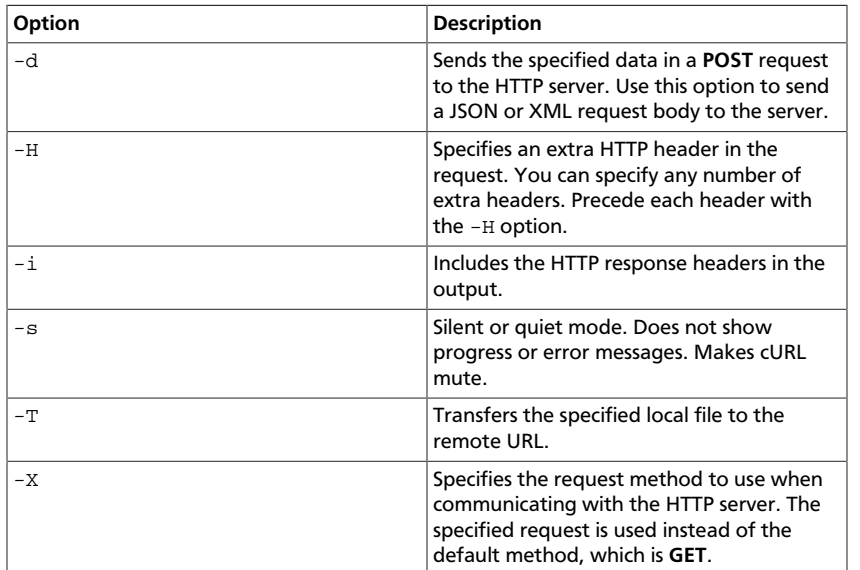

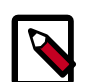

#### **json.tool**

For commands that return a response, you can append the following code to the command to call the json.tool to pretty-print output:

| python -m json.tool

To use the json.tool, import the json module. For information about the json.tool, see [json — JSON encoder and decoder](http://docs.python.org/2/library/json.html).

If you run a Python version older than 2.6, import the simplejson module and use the simplejson.tool. For information about the simple.json tool, see [simplejson — JSON encoder and decoder](http://simplejson.googlecode.com/svn/tags/simplejson-2.0.9/docs/index.html).

If you do not want to pretty-print JSON output, omit this code.

## **Example of an XML response**

To request an XML response, append the format=xml query parameter to the request.

This example cURL command shows account information and list containers in the account, and asks for the response in XML:

```
# curl -i $publicURL?format=xml \
          -X GET -H "X-Auth-Token: $token"
```

```
HTTP/1.1 200 OK
Content-Length: 262
X-Account-Object-Count: 1
X-Timestamp: 1389453423.35964
X-Account-Meta-Subject: Literature
X-Account-Bytes-Used: 14
X-Account-Container-Count: 2
Content-Type: application/xml; charset=utf-8
Accept-Ranges: bytes
X-Trans-Id: tx69f60bc9f7634a01988e6-0052d9544b
Date: Fri, 17 Jan 2014 16:03:23 GMT
<?xml version="1.0" encoding="UTF-8"?>
```

```
<account name="my_account">
     <container>
         <name>janeausten</name>
         <count>0</count>
         <bytes>0</bytes>
     </container>
     <container>
         <name>marktwain</name>
         <count>1</count>
         <bytes>14</bytes>
     </container>
</account>
```
# <span id="page-82-0"></span>**Authenticate**

The following examples show you how to authenticate with the Identity Service or Tempauth.

# **Authenticate with the Identity Service**

This section provides an overview of the authentication process. For request and response details, see [Authenticate](http://docs.openstack.org/api/openstack-identity-service/2.0/content/POST_authenticate_v2.0_tokens_.html) in the *OpenStack Identity Service API v2.0 Reference*.

### **To authenticate with the Identity Service**

1. Send your credentials and a tenant ID or tenant name to the Identity Service.

The response includes an authentication token and service catalog.

2. Select the service catalog entry where type is object-store. Use the publicURL endpoint, which contains a URL with the full path to the Object Storage account. The URL has the format, https://hostname/v1/account.

# **Authenticate with Tempauth**

#### **To authenticate with Tempauth**

- 1. Supply your user name and API access key in headers, as follows:
	- X-Auth-User header. Specify your Object Storage user name.
	- X-Auth-Key header. Specify your access key.

The following example shows a sample request:

```
# curl -i https://storage.clouddrive.com/v1/auth \
-H "X-Auth-User: jdoe" -H "X-Auth-Key: jdoepassword"
```
2. When authentication succeeds, you receive a 204 No Content status code. Any  $2nn$ response indicates success.

The X-Auth-Token response header contains the authentication token. The X-Storage-Url response header contains a URL that includes a full path to the Object Storage account. The URL has the format,  $https://hostname/v1/account.$ 

The following example shows a sample response:

```
HTTP/1.1 204 No Content
Date: Mon, 12 Nov 2010 15:32:21
Server: Apache
X-Storage-Url: $publicURL
X-Auth-Token: $token
Content-Length: 0
Content-Type: text/plain; charset=UTF-8
```
# <span id="page-83-0"></span>**Account services**

### **Show storage usage**

To show how much data you have stored in the system and the number of containers that you are using, send a **HEAD** request to the Object Storage service.

Use the -X switch to specify the **HEAD** method.

Use the  $-i$  switch to send the HTTP response to terminal output.

Include the authentication token in the X-Auth-Token header.

# **curl -i \$publicURL -X HEAD -H "X-Auth-Token: \$token"**

```
HTTP/1.1 204 No Content
Content-Length: 0
X-Account-Object-Count: 1
X-Account-Meta-Book: MobyDick
```

```
X-Timestamp: 1389453423.35964
X-Account-Bytes-Used: 14
X-Account-Container-Count: 2
Content-Type: text/plain; charset=utf-8
Accept-Ranges: bytes
X-Trans-Id: txafb3504870144b8ca40f7-0052d955d4
Date: Fri, 17 Jan 2014 16:09:56 GMT
```
The X-Account-Bytes-Used response header shows the total bytes stored for the entire account.

The X-Account-Container-Count response header shows the number of containers in this storage account.

### **Show account details**

[

This example shows account details, lists containers, and asks for a JSON response:

```
# curl -i $publicURL?format=json -X GET -H "X-Auth-Token: $token"
```

```
HTTP/1.1 200 OK
Content-Length: 96
X-Account-Object-Count: 1
X-Timestamp: 1389453423.35964
X-Account-Meta-Subject: Literature
X-Account-Bytes-Used: 14
X-Account-Container-Count: 2
Content-Type: application/json; charset=utf-8
Accept-Ranges: bytes
X-Trans-Id: tx274a77a8975c4a66aeb24-0052d95365
Date: Fri, 17 Jan 2014 15:59:33 GMT
```

```
\left\{\begin{array}{c} \end{array}\right\} "count":0,
          "bytes":0,
          "name":"janeausten"
     },
     {
          "count":1,
          "bytes":14,
          "name":"marktwain"
     }
]
```
This example shows account details, lists containers, and asks for an XML response:

# **curl -i \$publicURL?format=xml -X GET -H "X-Auth-Token: \$token"**

```
HTTP/1.1 200 OK
Content-Length: 262
X-Account-Object-Count: 1
X-Timestamp: 1389453423.35964
X-Account-Meta-Subject: Literature
X-Account-Bytes-Used: 14
X-Account-Container-Count: 2
Content-Type: application/xml; charset=utf-8
Accept-Ranges: bytes
X-Trans-Id: tx69f60bc9f7634a01988e6-0052d9544b
Date: Fri, 17 Jan 2014 16:03:23 GMT
```

```
<?xml version="1.0" encoding="UTF-8"?>
<account name="my_account">
     <container>
         <name>janeausten</name>
         <count>0</count>
         <bytes>0</bytes>
     </container>
     <container>
         <name>marktwain</name>
         <count>1</count>
         <bytes>14</bytes>
     </container>
</account>
```
# <span id="page-85-0"></span>**Container services**

### **Container ACLs**

The X-Container-Read metadata header defines the access control list (ACL) permissions for who can read objects in a container. Before you set this header, only users with a valid authentication token for the account can read objects in that container.

List containers to show the absence of the X-Container-Read header:

```
# curl –X GET -i -H "X-Auth-Token: $token" $publicURL/jerry
```

```
HTTP/1.1 204 No Content
X-Container-Object-Count: 0
X-Container-Bytes-Used: 0
Accept-Ranges: bytes
X-Trans-Id: tx3aa52e951fc64b63bc1fda27902b9bd3
Content-Length: 0
Date: Tue, 15 Nov 2011 03:29:22 GMT
```
Set the X-Container-Read header to enable read and list access to everyone:

```
# curl –X PUT -i \
-H "X-Auth-Token: $token" \
-H "X-Container-Read: .r:*,.rlistings" \
$publicURL/jerry
```

```
HTTP/1.1 202 Accepted
Content-Length: 58
Content-Type: text/html; charset=UTF-8
X-Trans-Id: txf2befb56b1854a50995f710f2db48089
Date: Tue, 15 Nov 2011 03:33:16 GMT
```

```
202 Accepted
```
The request is accepted for processing.

For a list of valid X-Container-Read header values, see [ACLs](http://swift.openstack.org/misc.html#acls).

To see the metadata change:

# **curl –X GET -i -H "X-Auth-Token: \$token" \$publicURL/jerry**

```
HTTP/1.1 204 No Content
X-Container-Object-Count: 0
```

```
X-Container-Read: .r:*,.rlistings
X-Container-Bytes-Used: 0
Accept-Ranges: bytes
X-Trans-Id: txb40eb86d949345f7bc66b01e8b63c3a5
Content-Length: 0
Date: Tue, 15 Nov 2011 03:33:36 GMT
```
After you give everyone read access, anyone can access any object in the container from a browser. To do so, a user appends the object name to the X-Storage-URL header value used in the session. For example:

```
$publicURL/jerry/cereal.jpg
```
### **Create a container**

To create a container, issue a **PUT** request. You do not need to check if a container already exists before you issue a **PUT** request. The operation creates a container or updates an existing container, as appropriate.

Example requests and responses:

• Create a container with no metadata:

```
# curl -i $publicURL/steven -X PUT -H "Content-Length: 0" -H "X-Auth-Token:
 $token"
```

```
HTTP/1.1 201 Created
Content-Length: 0
Content-Type: text/html; charset=UTF-8
X-Trans-Id: tx7f6b7fa09bc2443a94df0-0052d58b56
Date: Tue, 14 Jan 2014 19:09:10 GMT
```
• Create a container with metadata:

```
# curl -i $publicURL/marktwain -X PUT -H "X-Auth-Token: $token" -H "X-
Container-Meta-Book: TomSawyer"
```

```
HTTP/1.1 201 Created
Content-Length: 0
Content-Type: text/html; charset=UTF-8
X-Trans-Id: tx06021f10fc8642b2901e7-0052d58f37
Date: Tue, 14 Jan 2014 19:25:43 GMT
```
For a complete description of HTTP 1.1 header definitions, see [Header Field Definitions](http://www.w3.org/Protocols/rfc2616/rfc2616-sec14.html#sec14).

## **Page through large lists of containers**

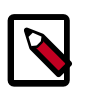

### **Note**

You can also use this technique to page through large lists of objects.

For more information about how to page through large lists of containers and objects, see [the section called "Page through large lists of containers or objects" \[19\].](#page-23-0)

For a list of five container names, if you specify a  $limit$  of two, two items are returned. You can assume there are more names to list, so make another request with a  $maxker$  of the last item returned.

For example, assume the following list of container names:

apples bananas kiwis oranges pears

#### **To page through a large list of containers**

1. Use a *limit* of two:

```
GET $publicURL?limit=2
Host: storage.swiftdrive.com
X-Auth-Token: $token
```
apples bananas

Because two container names are returned, there are more names to list.

2. Make another request with a marker parameter set to the name of the last item returned:

```
GET $publicURL?limit=2&marker=bananas
Host: storage.swiftdrive.com
X-Auth-Token: $token
```
kiwis oranges

Again, two items are returned, and there might be more.

3. Make another request with a  $maxker$  of the last item returned:

```
GET $publicURL?limit=2&marker=oranges
Host: storage.swiftdrive.com
X-Auth-Token: $token
```
pears

You now receive a one-item response, which is fewer than the  $limit$  number of names. This indicates that this is the end of the list.

4. Use the end\_marker parameter to limit the result set to object names that are less than the end\_marker parameter value:

```
GET $publicURL/?end_marker=oranges
Host: storage.swiftdrive.com
X-Auth-Token: $token
```

```
apples
bananas
kiwis
```
### **Get, copy, and delete objects**

Now, retrieve an object that you previously uploaded. First, remove the local copy:

```
# ls -l
```

```
total 504
-rw-r--r--@ 1 petecj2 staff 44765 Nov 7 14:49 JingleRocky.jpg
-rw-r--r--@ 1 petecj2 staff 100864 Nov 7 14:47 RockyAndBuster.jpg
-rw-r--r--@ 1 petecj2 staff 107103 Nov 7 14:47 SittingBuster.jpg
# rm JingleRocky.jpg
# ls -l
total 416
-rw-r--r--@ 1 petecj2 staff 100864 Nov 7 14:47 RockyAndBuster.jpg
-rw-r--r--@ 1 petecj2 staff 107103 Nov 7 14:47 SittingBuster.jpg
```
Be sure not to use -i switch here because you want the raw data, which you pipe to a file:

```
# curl –X GET -H "X-Auth-Token: $token" $publicURL/dogs/JingleRocky.jpg >
 JingleRocky.jpg
```
# **ls -l**

```
total 504
-rw-r--r-- 1 petecj2 staff 44765 Nov 7 15:11 JingleRocky.jpg
-rw-r--r--@ 1 petecj2 staff 100864 Nov 7 14:47 RockyAndBuster.jpg
-rw-r--r--@ 1 petecj2 staff 107103 Nov 7 14:47 SittingBuster.jpg
```
Next, Object Storage provides a facility to copy objects from one container to another entirely on the server side. To do this, you do a **PUT** with the destination container and new object name while passing a special X-Copy-From header and a Content-Length of zero:

```
# curl –X PUT -i -H "X-Auth-Token: $token" -H "X-Copy-From: /dogs/JingleRocky.
jpg" -H "Content-Length: 0" $publicURL/elaine/JingleRocky.jpg
```

```
HTTP/1.1 201 Created
Content-Length: 118
Content-Type: text/html; charset=UTF-8
Etag: f7d40eceffdd9c2ecab226105737b2a6
X-Copied-From: dogs/JingleRocky.jpg
Last-Modified: Mon, 07 Nov 2011 23:23:53 GMT
X-Trans-Id: tx244cd14df1b94d8c91ec5dcf8c5f9da4
Date: Mon, 07 Nov 2011 23:23:54 GMT
```
<html><head><title>201 Created</title></head><body><h1>201 Created</h1><br />>// ><br />>//body></html>

You can then confirm the new location of the object. Issue a **GET** request with the destination container:

# **curl –X GET -i -H "X-Auth-Token: \$token" \$publicURL/elaine/**

```
HTTP/1.1 200 OK
X-Container-Object-Count: 1
X-Container-Bytes-Used: 44765
Accept-Ranges: bytes
Content-Length: 16
Content-Type: text/plain; charset=utf-8
X-Trans-Id: tx46986b4a09b34790924fd43842b2b0dd
Date: Mon, 07 Nov 2011 23:24:05 GMT
```
JingleRocky.jpg

To delete an object from its container:

# **curl –X DELETE -i -H "X-Auth-Token: \$token" \$publicURL/elaine/JingleRocky. jpg**

```
HTTP/1.1 204 No Content
Content-Length: 0
Content-Type: text/html; charset=UTF-8
X-Trans-Id: txd45f04422b034e6f8447de400b78cbf3
Date: Mon, 07 Nov 2011 23:32:39 GMT
```
List containers to confirm the deletion:

```
# curl –X GET -i -H "X-Auth-Token: $token" $publicURL/elaine/
```

```
HTTP/1.1 204 No Content
X-Container-Object-Count: 0
X-Container-Bytes-Used: 0
Accept-Ranges: bytes
X-Trans-Id: txc9b43bf4d896405eb9a88ca468bf7b2d
Content-Length: 0
Date: Mon, 07 Nov 2011 23:32:41 GMT
```
### **Get container metadata and delete containers**

You can get at container metadata directly simply by appending the name of the container to a HEAD request:

```
# curl –X HEAD -i \
     -H "X-Auth-Token: $token" \
     $publicURL/dogs
HTTP/1.1 204 No Content
X-Container-Object-Count: 0
X-Container-Bytes-Used: 0
Accept-Ranges: bytes
X-Trans-Id: tx3dd984f9482341dd97546e9d49d65e90
Content-Length: 0
Date: Mon, 07 Nov 2011 20:39:41 GMT
```
To delete a container:

```
# curl –X DELETE -i \
    -H "X-Auth-Token: $token" \
     $publicURL/george
HTTP/1.1 204 No Content
Content-Length: 0
Content-Type: text/html; charset=UTF-8
X-Trans-Id: tx3fa3857f266f44319d9b8f4bf7ce7fc8
Date: Mon, 07 Nov 2011 20:42:58 GMT
```
Then let's confirm the delete by listing the containers again:

```
# curl –X GET -i \
    -H "X-Auth-Token: $token" \
     $publicURL
HTTP/1.1 200 OK
X-Account-Object-Count: 0
X-Account-Bytes-Used: 0
X-Account-Container-Count: 4
Accept-Ranges: bytes
Content-Length: 24
Content-Type: text/plain; charset=utf-8
```

```
X-Trans-Id: tx2475741852b849ce9403e382fe3f8015
Date: Mon, 07 Nov 2011 20:43:08 GMT
cosmo
dogs
elaine
jerry
```
# <span id="page-90-0"></span>**Object services**

### **Create static large objects**

To create a static large object:

- 1. Split the content into pieces.
- 2. Upload each piece into a segment object.
- 3. Create a manifest object.

This example places the segment objects into the segments container and the manifest object into the images container. Using a dedicated container for segment objects is convenient.

Assuming you have already split the image into three files, you can upload them. You have removed non-essential response headers so you can see the important details.

```
# curl –X PUT -i -H "X-Auth-Token: $token" -T ./piece1 $publicURL/segments/
terrier-jpg-one
```

```
HTTP/1.1 201 Created
Content-Length: 4000000
Etag: f7365c1419b4f349592c00bd0cfb9b9a
```

```
# curl –X PUT -i -H "X-Auth-Token: $token" -T ./piece2 $publicURL/segments/
terrier-jpg-two
```

```
HTTP/1.1 201 Created
Content-Length: 2000000
Etag: ad81e97b10e870613aecb5ced52adbaa
```

```
# curl –X PUT -i -H "X-Auth-Token: $token" -T ./piece3 $publicURL/segments/
terrier-jpg-three
```

```
HTTP/1.1 201 Created
Content-Length: 1000
Etag: 00b046c9d74c3e8f93b320c5e5fdc2c3
```
[

At this stage, you can create the manifest listing. Notice that the size and ETag are copied from the previous uploads. Create a file called manifest. json with the following content:

```
\left\{\begin{array}{c} \end{array}\right\} "path":"segments/terrier-jpg-one",
         "etag":"f7365c1419b4f349592c00bd0cfb9b9a",
         "size_bytes":4000000
```

```
 },
    {
       "path":"segments/terrier-jpg-two",
       "etag":"ad81e97b10e870613aecb5ced52adbaa",
       "size_bytes":2000000
    },
    {
       "path":"segments/terrier-jpg-three",
       "etag":"00b046c9d74c3e8f93b320c5e5fdc2c3",
       "size_bytes":1000
    }
\mathbf{I}
```
The final operation is to upload this content into a manifest object. To indicate that this is a manifest object, you must specify the  $multipart-manifest = put$  query parameter.

```
# curl –X PUT -i -H "X-Auth-Token: $token" -T ./manifest.json $publicURL/
images/terrier-jpg?multipart-manifest=put
```
Examine the static large object. Notice that its size is the total size of all the segments:

# **curl –X HEAD -i -H "X-Auth-Token: \$token" \$publicURL/images/terrier-jpg**

```
HTTP/1.1 200 OK
Content-Length: 6001000
Etag: "0c922c37f915efb1c9b97e6328b3e660"
```